# **8062568**

# MR Kistenpuffer mit Palettier Roboter

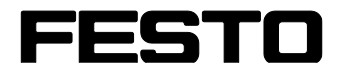

**CP Factory/CP Lab**

Betriebsanleitung

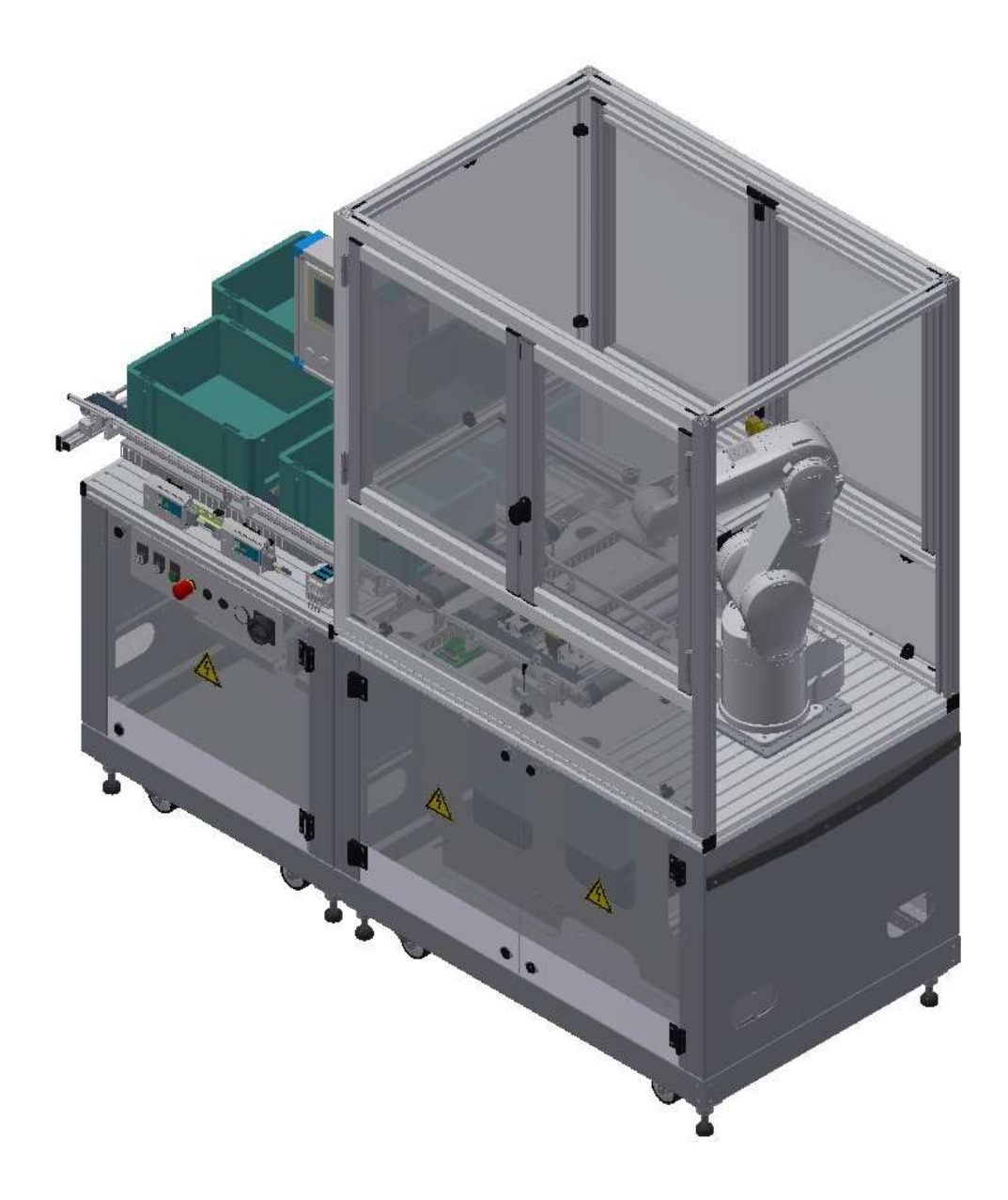

Festo Didactic 01/2020

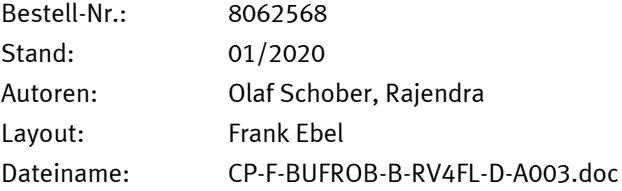

© Festo Didactic SE, Rechbergstraße 3, 73770 Denkendorf, Germany, 2020

 $\boldsymbol{J}$  $\mathbf{a}$ +49 711 34754-88500 [did@festo.com](mailto:did@festo.com)

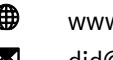

+49 711 3467-0 www.festo-didactic.com

Weitergabe sowie Vervielfältigung dieses Dokuments, Verwertung und Mitteilung seines Inhalts verboten, soweit nicht ausdrücklich gestattet. Zuwiderhandlungen verpflichten zu Schadenersatz. Alle Rechte vorbehalten, insbesondere das Recht, Patent-, Gebrauchsmuster- oder Geschmacksmusteranmeldungen durchzuführen.

#### **Hinweis**

Soweit in dieser Betriebsanleitung nur von Lehrer, Schüler etc. die Rede ist, sind selbstverständlich auch Lehrerinnen, Schülerinnen etc. gemeint. Die Verwendung nur einer Geschlechtsform soll keine geschlechtsspezifische Benachteiligung sein, sondern dient nur der besseren Lesbarkeit und dem besseren Verständnis der Formulierungen.

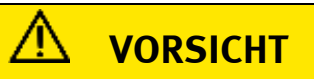

#### **Vorsicht**

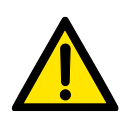

Diese Betriebsanleitung muss dem Anwender ständig zur Verfügung stehen. Vor Inbetriebnahme muss die Betriebsanleitung gelesen werden. Die Sicherheitshinweise müssen beachtet werden.

Bei Missachten kann es zu schweren Personen- oder Sachschaden kommen.

# **Inhalt**

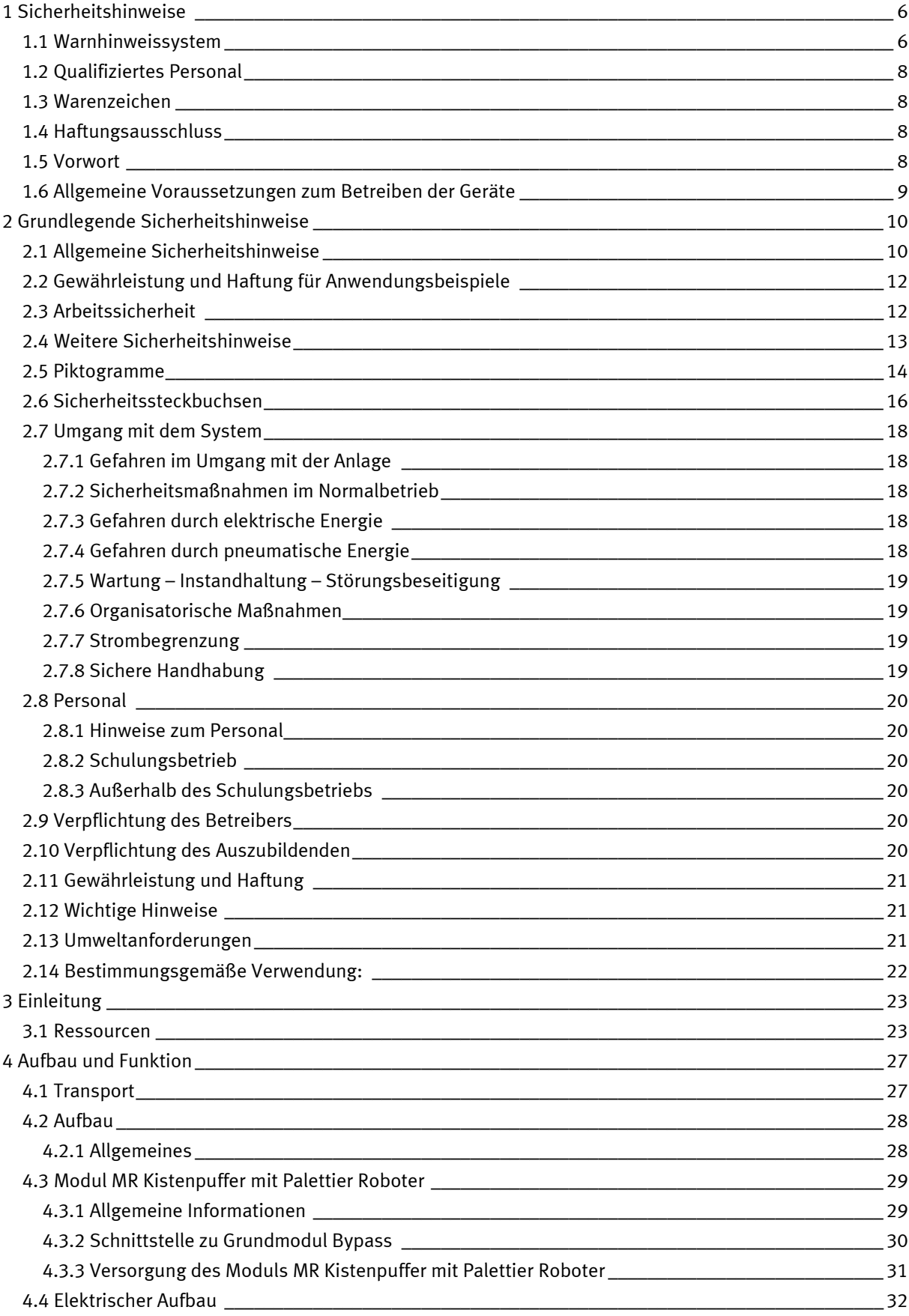

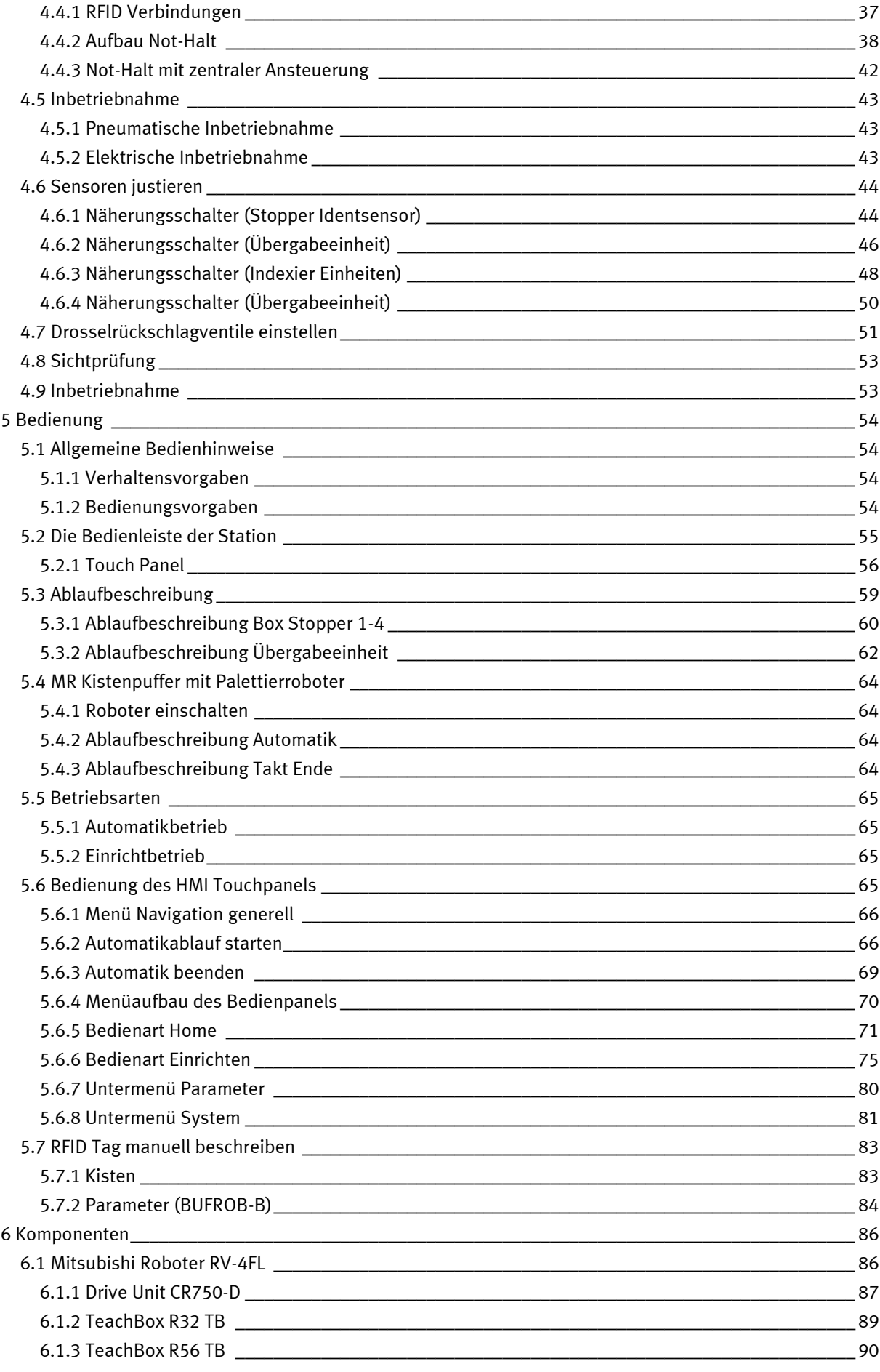

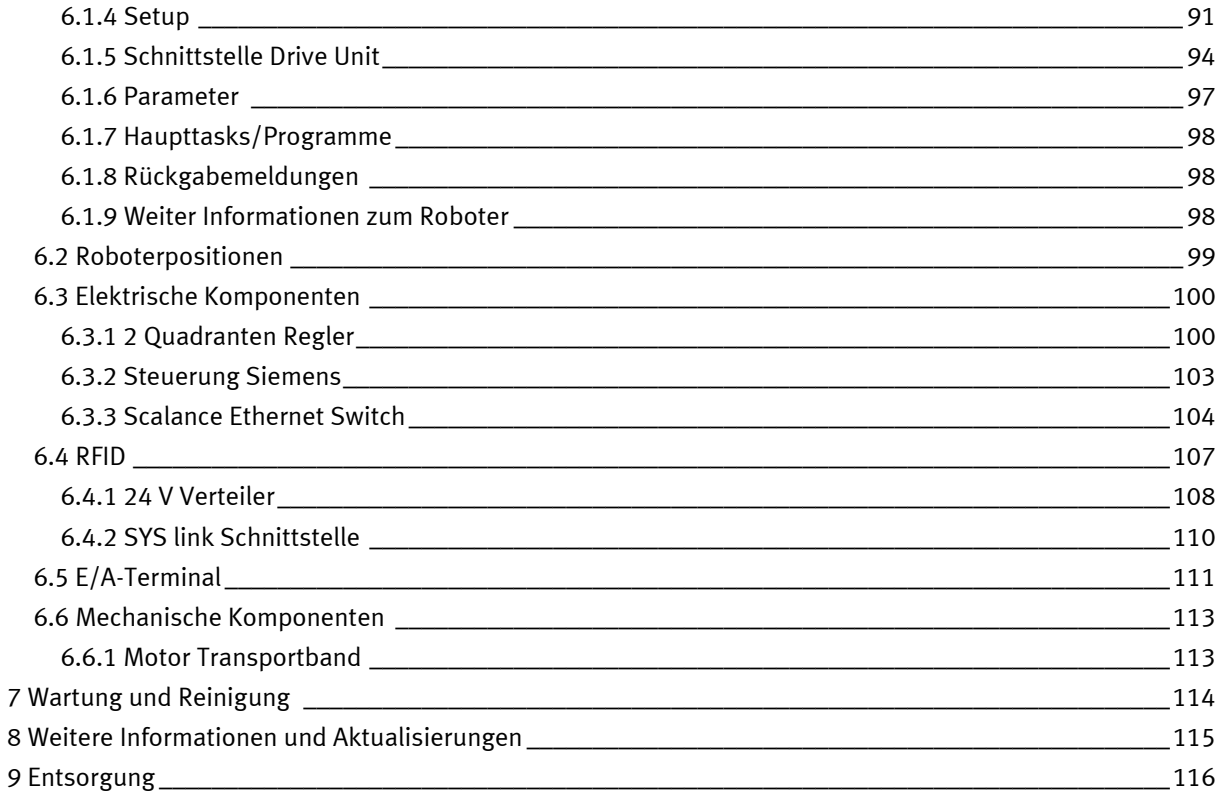

# <span id="page-5-0"></span>**1 Sicherheitshinweise**

### <span id="page-5-1"></span>**1.1 Warnhinweissystem**

Diese Betriebsanleitung enthält Hinweise, die Sie zu Ihrer persönlichen Sicherheit sowie zur Vermeidung von Sachschäden beachten müssen. Die Hinweise zu Ihrer persönlichen Sicherheit sind in der Betriebsanleitung durch ein Sicherheitssymbol gekennzeichnet. Hinweise, die sich nur auf Sachschäden beziehen, haben kein Sicherheitssymbol.

Die unten aufgeführten Hinweise sind nach Gefahrengrad sortiert.

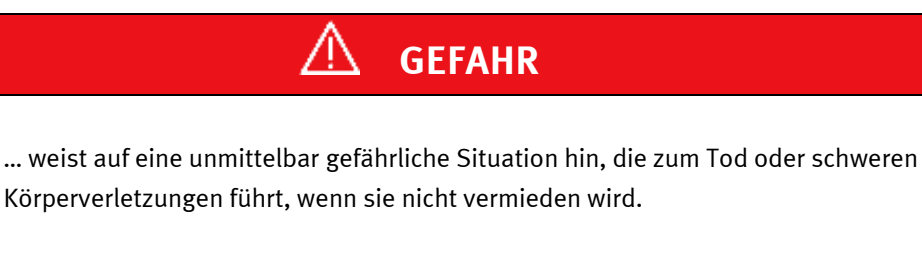

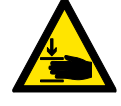

### **Quetschgefahr.**

Fassen Sie niemals im Betrieb in die Anlage.

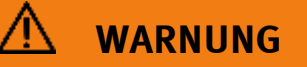

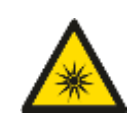

… weist auf eine möglicherweise gefährliche Situation hin, die zum Tod oder schweren Körperverletzungen führen kann, wenn sie nicht vermieden wird.

#### **Starke optische Strahlung.**

Bei Missachtung können schwere Personenschäden entstehen.

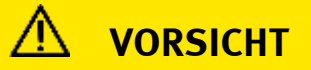

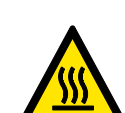

… weist auf eine möglicherweise gefährliche Situation hin, die zu mittleren und leichten Körperverletzungen führen kann, wenn sie nicht vermieden wird.

#### **Heiße Oberflächen.**

Bei Missachtung können Verbrennungen entstehen.

# **HINWEIS**

…weist auf einen möglichen Sachschaden hin, wenn die entsprechenden Vorsichtsmaßnahmen nicht getroffen werden.

Wenn mehr als ein Gefahrengrad vorliegt, wird der Warnhinweis verwendet, der den höchsten Gefahrengrad darstellt. Eine Warnung vor Verletzungen von Personen mit einem Sicherheitswarnsymbol kann auch eine Warnung bezüglich Sachschaden enthalten.

#### <span id="page-7-0"></span>**1.2 Qualifiziertes Personal**

Das in dieser Betriebsanleitung beschriebene Applikationsmodul darf nur von Personal bedient werden, das für die jeweilige Aufgabe gemäß den einschlägigen Dokumentationen, insbesondere den Warnhinweisen und Sicherheitshinweisen, qualifiziert ist. Qualifiziertes Personal sind Personen, die aufgrund ihrer Ausbildung und Erfahrung in der Lage sind, Risiken zu erkennen und mögliche Gefahren bei der Arbeit mit diesem Applikationsmodul zu vermeiden. Bestimmungsgemäße Verwendung von Festo Produkten.

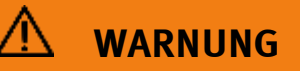

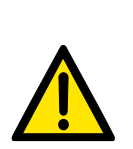

Festo Produkte dürfen nur für die in der jeweiligen technischen Dokumentation beschriebenen Anwendungen verwendet werden. Wenn Produkte und Komponenten anderer Hersteller verwendet werden, müssen diese von Festo empfohlen oder geneHMIgt werden. Der ordnungsgemäße Transport, die Lagerung, die Installation, die Montage, die Inbetriebnahme, der Betrieb und die Wartung sind erforderlich, um einen sicheren und problemlosen Betrieb der Produkte zu gewährleisten. Die zulässigen Umgebungsbedingungen müssen eingehalten werden. Die Angaben in der jeweiligen Dokumentation sind zu beachten.

#### <span id="page-7-1"></span>**1.3 Warenzeichen**

Alle mit ® gekennzeichneten Namen sind eingetragene Marken von Festo. Die verbleibenden Marken in dieser Veröffentlichung können Marken sein, deren Verwendung durch Dritte für ihre eigenen Zwecke die Rechte des Inhabers verletzen könnte.

#### <span id="page-7-2"></span>**1.4 Haftungsausschluss**

Wir haben den Inhalt dieser Betriebsanleitung überprüft, um die Übereinstimmung mit der beschriebenen Hard- und Software zu gewährleisten. Da Abweichungen nicht vollständig ausgeschlossen werden können, können wir keine vollständige Konsistenz garantieren. Die Informationen in dieser Veröffentlichung werden jedoch regelmäßig überprüft und erforderliche Korrekturen sind in den nachfolgenden Auflagen enthalten.

#### <span id="page-7-3"></span>**1.5 Vorwort**

Bewahren Sie die Betriebsanleitung auf.

Diese Betriebsanleitung sollte an einem Ort aufbewahrt werden, an dem sie leicht zugänglich ist. Stellen Sie die Betriebsanleitung dem zuständigen Personal zur Verfügung.

#### <span id="page-8-0"></span>**1.6 Allgemeine Voraussetzungen zum Betreiben der Geräte**

Allgemeine Anforderungen bezüglich des sicheren Betriebs der Anlage:

- In gewerblichen Einrichtungen sind die Unfallverhütungsvorschriften des jeweiligen Landes zu beachten.
- Der Labor- oder Unterrichtsraum muss durch einen Arbeitsverantwortlichen überwacht werden.
	- Ein Arbeitsverantwortlicher ist eine Elektrofachkraft oder eine elektrotechnisch unterwiesene Person mit Kenntnis von Sicherheitsanforderungen und Sicherheitsvorschriften mit aktenkundiger Unterweisung.

Der Labor- oder Unterrichtsraum muss mit den folgenden Einrichtungen ausgestattet sein:

- Es muss eine NOT-AUS-Einrichtung vorhanden sein.
	- Innerhalb und mindestens ein NOT-AUS außerhalb des Labor- oder Unterrichtsraums.
- Der Labor- oder Unterrichtsraum ist gegen unbefugtes Einschalten der Betriebsspannung bzw. der Druckluftversorgung zu sichern.
	- z. B. Schlüsselschalter
	- z. B. abschließbare Einschaltventile
- Der Labor- oder Unterrichtsraum muss durch Fehlerstromschutzeinrichtungen (RCD) geschützt werden. – RCD-Schutzschalter mit Differenzstrom ≤ 30 mA, Typ B.
- Der Labor- oder Unterrichtsraum muss durch Überstromschutzeinrichtungen geschützt sein.
	- Sicherungen oder Leitungsschutzschalter
- Der Labor- oder Unterrichtsraum muss durch einen Arbeitsverantwortlichen überwacht werden.
	- Ein Arbeitsverantwortlicher ist eine Elektrofachkraft oder eine elektrotechnisch unterwiesene Person mit Kenntnis von Sicherheitsanforderungen und Sicherheitsvorschriften mit aktenkundiger Unterweisung.
- Es dürfen keine Geräte mit Schäden oder Mängeln verwendet werden.
	- Schadhafte Geräte sind zu sperren und aus dem Labor- oder Unterrichtsraum zu entnehmen.
	- Beschädigte Verbindungsleitungen, Druckluftschläuche und Hydraulikschläuche stellen ein Sicherheitsrisiko dar und müssen aus dem Labor- oder Unterrichtsraum entfernt werden.

# <span id="page-9-0"></span>**2 Grundlegende Sicherheitshinweise**

### <span id="page-9-1"></span>**2.1 Allgemeine Sicherheitshinweise**

# **WARNUNG**

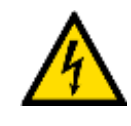

**Stromschlag und Lebensgefahr durch andere Energiequellen.**

Das Berühren spannungsführender Komponenten kann zum Tod oder zu schweren Verletzungen führen.

• Arbeiten Sie nur an elektrischen Geräten, wenn Sie für diese Arbeiten qualifiziert sind.

# **WARNUNG**

### **Stromschlag durch Anschluss an eine ungeeignete Stromversorgung.**

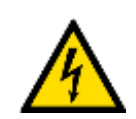

Wenn Geräte an eine ungeeignete Stromversorgung angeschlossen werden, können freiliegende Komponenten gefährliche Spannungen führen, die zu schweren Verletzungen oder zum Tod führen können.

• Verwenden Sie nur Netzteile, die SELV (Safety Extra Low Voltage) oder PELV- (Schutzkleinspannung) Ausgangsspannungen für alle Anschlüsse und Klemmen der Elektronikmodule.

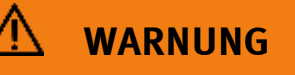

#### **Elektrischer Schlag, wenn keine Masseverbindung besteht**

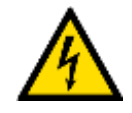

Bei fehlenden oder falsch realisierten Schutzleiteranschlüssen für Geräte der Schutzklasse I können an offenen, freiliegenden Teilen hohe Spannungen anliegen, die bei Berührung zum Tod oder zu schweren Verletzungen führen können.

• Erden Sie das Gerät gemäß den geltenden Vorschriften.

# **WARNUNG**

#### **Lichtbogenbildung, wenn eine Steckverbindung während des Betriebs geöffnet wird**

Das Öffnen einer Steckverbindung bei laufendem System kann zu Lichtbögen führen, die zu

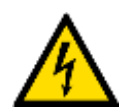

schweren Verletzungen oder zum Tod führen können. • Öffnen Sie Steckverbindungen nur dann, wenn sich das Gerät im spannungsfreien Zustand befindet, es sei denn, es wurde ausdrücklich angegeben, dass sie im Betrieb

# **WARNUNG**

#### **Brandgefahr durch die Verwendung einer ungeeigneten Stromversorgung**

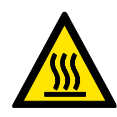

Wenn Geräte an eine ungeeignete Stromversorgung angeschlossen werden, kann es zu einer Überhitzung der Komponenten kommen, die einen Brand verursachen kann. • Verwenden Sie für alle Anschlüsse und Klemmen der Elektronikmodule nur Netzteile mit

begrenzter Energie (LPS).

geöffnet werden können.

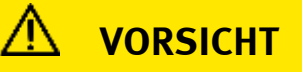

#### **Verbrennungen durch heiße Oberflächen**

Im Betrieb können Geräte hohe Temperaturen erreichen, die bei Berührung zu Verbrennungen führen können.

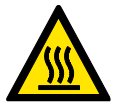

- Maßnahmen, wenn eine Wartung erforderlich ist.
- Lassen Sie das Gerät abkühlen, bevor Sie mit den Arbeiten beginnen.
- Verwenden Sie die geeignete persönliche Schutzausrüstung, z. B. Schutzhandschuhe.

#### <span id="page-11-0"></span>**2.2 Gewährleistung und Haftung für Anwendungsbeispiele**

Die Anwendungsbeispiele sind nicht verbindlich und erheben keinen Anspruch auf Vollständigkeit in Bezug auf Konfiguration, Ausstattung oder eventuell auftretende Ereignisse. Die Anwendungsbeispiele stellen keine spezifischen Kundenlösungen dar, sondern sollen lediglich typische Aufgaben unterstützen. Sie sind für den ordnungsgemäßen Betrieb der beschriebenen Produkte verantwortlich. Diese Anwendungsbeispiele entheben Sie nicht der Verantwortung für die sichere Handhabung bei Verwendung, Installation, Betrieb und Wartung der Anlage.

### <span id="page-11-1"></span>**2.3 Arbeitssicherheit**

#### **Hinweis**

Festo bietet Produkte und Lösungen mit industriellen Sicherheitsfunktionen an, die den sicheren Betrieb von Anlagen, Systemen, Maschinen und Netzwerken unterstützen. Um Anlagen, Systeme, Maschinen und Netzwerke vor Cyber-Bedrohungen zu schützen, ist es erforderlich, ein ganzheitliches, modernes Industrial-Security-Konzept zu implementieren und kontinuierlich aufrechtzuerhalten. Die Produkte und Lösungen von Festo sind nur ein Bestandteil eines solchen Konzepts.

Der Kunde ist dafür verantwortlich, den unbefugten Zugriff auf seine Anlagen, Systeme, Maschinen und Netzwerke zu verhindern. Systeme, Maschinen und Komponenten sollten nur an das

Unternehmensnetzwerk oder das Internet angeschlossen werden, wenn und soweit dies erforderlich ist, und mit geeigneten Sicherheitsmaßnahmen (z. B. Verwendung von Firewalls und Netzwerksegmentierung). Darüber hinaus sollten die Festo-Richtlinien zu geeigneten Sicherheitsmaßnahmen berücksichtigt werden. Festo Produkte und Lösungen werden ständig weiterentwickelt, um sie sicherer zu machen. Festo empfiehlt dringend, Produktupdates sobald verfügbar zu installieren und immer die neuesten Produktversionen zu verwenden. Die Verwendung von Produktversionen, die nicht mehr unterstützt werden, und die Nichtinstallation der neuesten Updates können die Gefährdung der Kunden durch Cyber-Bedrohungen erhöhen.

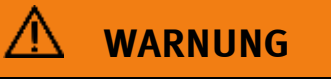

#### **Unsichere Betriebszustände aufgrund von Softwaremanipulationen**

• Halten Sie die Software auf dem neuesten Stand.

• Softwaremanipulationen (z. B. Viren, Trojaner, Malware oder Würmer) können zu unsicheren Betriebszuständen in Ihrem System führen, die zum Tod, zu schweren Verletzungen und zu Sachschäden führen können.

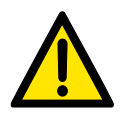

- Integrieren Sie die Automatisierungs- und Antriebskomponenten in ein ganzheitliches, industrielles Sicherheitskonzept für die Installation oder Maschine, das dem neuesten Stand der Technik entspricht.
- Stellen Sie sicher, dass Sie alle installierten Produkte in das ganzheitliche industrielle Sicherheitskonzept einbeziehen.
- Schützen Sie Dateien, die auf austauschbaren Speichermedien gespeichert sind, durch geeignete Schutzmaßnahmen vor bösartiger Software, z. B. Virenscanner.

#### <span id="page-12-0"></span>**2.4 Weitere Sicherheitshinweise**

Das Labor oder der Unterrichtsraum muss gemäß EN 50191 ausgestattet sein:

- Es muss eine NOT-AUS-Einrichtung vorhanden sein.
	- Innerhalb und mindestens ein NOT-AUS außerhalb des Labor- oder Unterrichtsraums.
- Der Prüfbereich ist gegen unbefugtes Einschalten zu sichern.
- z. B. Schlüsselschalter
- Der Labor- oder Unterrichtsraum muss durch Fehlerstromschutzeinrichtungen (RCD) geschützt werden.
	- RCD-Schutzschalter mit Differenzstrom ≤ 30 mA, Typ B.
- Der Labor- oder Unterrichtsraum muss durch Überstromschutzeinrichtungen geschützt sein.
	- Sicherungen oder Leitungsschutzschalter
- Der Labor- oder Unterrichtsraum muss durch einen Arbeitsverantwortlichen überwacht werden.
	- Ein Arbeitsverantwortlicher ist eine Elektrofachkraft oder eine elektrotechnisch unterwiesene Person mit Kenntnis von Sicherheitsanforderungen und Sicherheitsvorschriften mit aktenkundiger Unterweisung.
- Es dürfen keine Geräte mit Schäden oder Mängeln verwendet werden.
	- Schadhafte Geräte sind zu sperren und aus dem Labor- oder Unterrichtsraum zu entnehmen.
- Die externe 24 V DC Stromversorgung muss SELV oder PELV und LPS sein (siehe Kapitel "Allgemeine Sicherheitshinweise).

Allgemeine Anforderungen bezüglich des sicheren Betriebs der Geräte:

- Verlegen Sie Leitungen nicht über heiße Oberflächen.
	- Heiße Oberflächen sind mit einem Warnsymbol entsprechend gekennzeichnet.
- Die zulässigen Strombelastungen von Leitungen und Geräten dürfen nicht überschritten werden.
	- Vergleichen Sie stets die Strom-Werte von Gerät, Leitung und Sicherung.
	- Benutzen Sie bei Nichtübereinstimmung eine separate vorgeschaltete Sicherung als entsprechenden Überstromschutz.
- Geräte mit Erdungsanschluss sind stets zu erden.
	- Sofern ein Erdanschluss (grün-gelbe Laborbuchse) vorhanden ist, so muss der Anschluss an Schutzerde stets erfolgen. Die Schutzerde muss stets als erstes (vor der Spannung) kontaktiert werden und darf nur als letztes (nach der Trennung der Spannung) getrennt werden.
- Wenn in den Technischen Daten nicht anders angegeben, besitzt das Gerät keine integrierte Schaltung.

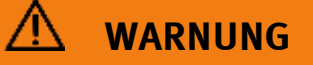

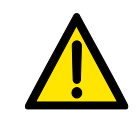

Dies ist ein Produkt der Klasse A. In einer häuslichen Umgebung kann dieses Produkt Funkstörungen verursachen. In diesem Fall muss der Benutzer möglicherweise geeignete Maßnahmen ergreifen.

#### <span id="page-13-0"></span>**2.5 Piktogramme**

Dieses Dokument und die beschriebene Hardware enthalten Hinweise auf mögliche Gefahren, die bei unsachgemäßem Einsatz des Systems auftreten können.

Folgende Piktogramme werden verwendet:

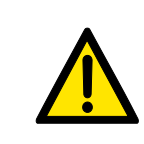

#### **Warnung**

Das Nichtbeachten dieses Piktogramms kann zu Verletzungen oder Sachschäden führen.

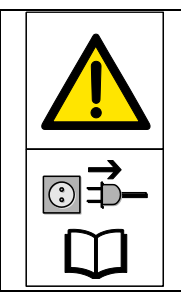

### **Warnung**

Dieses Piktogramm zeigt an, dass das Gerät vor Installations-, Reparatur-, Wartungs- und Reinigungsarbeiten ausgeschaltet und der Netzstecker aus der Steckdose gezogen werden muss. Beachten Sie die Betriebsanleitung, insbesondere alle Sicherheitshinweise. Nichtbeachtung kann zu schweren Körperverletzungen oder Sachschäden führen.

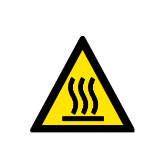

#### **Heiße Oberfläche**

Dieses Piktogramm weist auf Verbrennungsgefahr bei Berührung mit heißen Oberflächen (bis ca. 85 °C) hin.

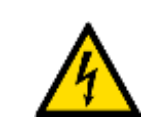

## **Elektrischer Schlag**

Warnung vor elektrischer Spannung.

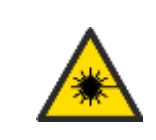

#### **Laserstrahl**

Das Nichtbeachten dieses Piktogramms kann zu Verletzungen führen.

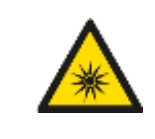

#### **Starke optische Strahlung**

Das Nichtbeachten dieses Piktogramms kann zu Verletzungen führen.

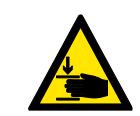

#### **Quetschgefahr**

Das Nichtbeachten dieses Piktogramms kann zu Verletzungen führen.

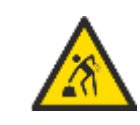

#### **Heben schwerer Lasten**

Das Nichtbeachten dieses Piktogramms kann zu Verletzungen führen.

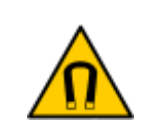

#### **Magnetismus**

Das Nichtbeachten dieses Piktogramms kann zu Verletzungen führen. Dieses Symbol hebt wichtige Informationen für die korrekte Handhabung der Anlage hervor. Wenn Sie dieses Symbol nicht beachten, kann dies zu Schäden an der Anlage oder ihrer Umgebung führen.

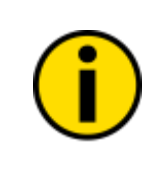

#### **Information**

Dieses Symbol weist auf Betriebstipps und besonders nützliche Anweisungen hin. Dieses Symbol hilft Ihnen, alle Funktionen Ihres Geräts optimal zu nutzen.

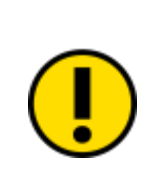

#### **Wichtig**

Dieses Symbol hebt wichtige Informationen für die korrekte Handhabung der Anlage hervor. Wenn Sie dieses Symbol nicht beachten, kann dies zu Schäden an der Anlage oder ihrer Umgebung führen.

#### <span id="page-15-0"></span>**2.6 Sicherheitssteckbuchsen**

Sofern in den Technischen Daten nicht anders angegeben, gilt folgende Farbkodierung für Versorgungs- und Signalanschlüsse bei Komponenten des Lernsystems aus dem Bereich Automatisierung und Technik von Festo Didactic.

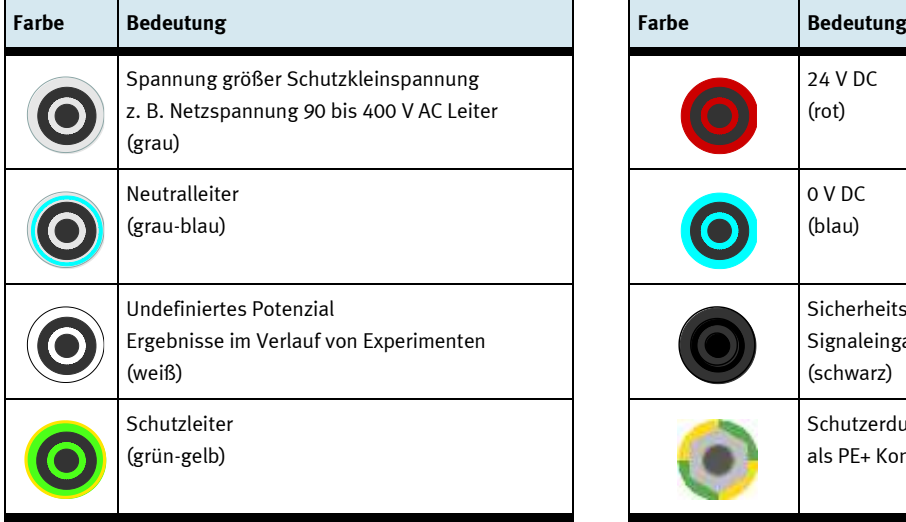

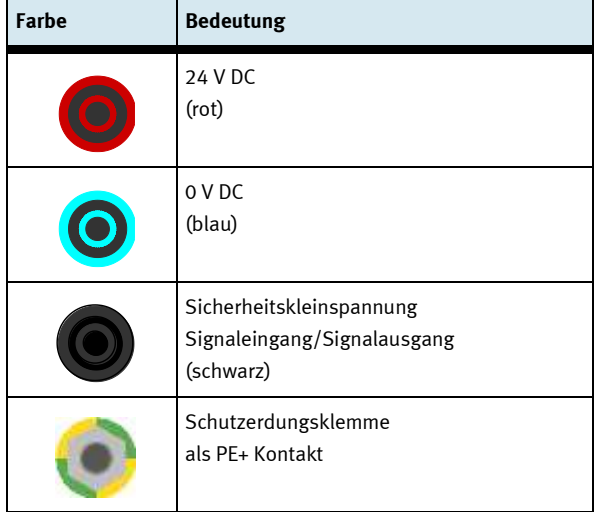

Die angegebenen Schutzklassen und die Sicherheit kann nur unter Verwendung von Festo Didactic Sicherheitslabor-Laborleitungen garantiert werden.

## Hinweis

Das Gerät enthält möglicherweise nicht alle oben gezeigten Laborsicherheitssteckdosen. Weitere Sicherheitssteckdosen können in die Schulung mit einbezogen werden.

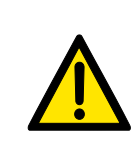

#### **Warnung**

Das Gerät enthält möglicherweise nicht die gesamten Laborsicherheitskabel. Beschädigte Laborsicherheitskabel müssen sofort für die weitere Verwendung gesperrt und aus dem Prüfbereich entfernt werden.

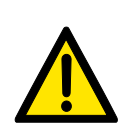

4-mm-Sicherheitsstecker können in die Steckdose/Steckdose anderer Spannungssysteme eindringen, falsche Spannung verwenden oder falsche Netzteile können eine gefährliche Spannung führen, die zu schweren Verletzungen oder zum Tod führen kann. Schutzleiter (Kennzeichnung: PE): Gelber oder grüner und gelber Leiter aus Sicherheitsgründen, z. B. Schutz vor elektrischem Schlag.

Die Schutzleiterverbindung muss vor den anderen Verbindungen hergestellt werden. Der PE 4-mm-Stecker kann ohne Werkzeug abgezogen werden. Stellen Sie daher sicher, dass Ihr Setup stabil ist/fix ist und dass die Anschlüsse/Kabel nicht fest sitzen.

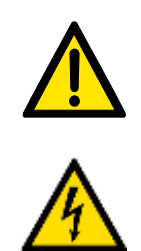

Stromschlag durch Anschluss an eine ungeeignete Stromversorgung. Wenn Geräte an eine ungeeignete Stromversorgung angeschlossen werden, können freiliegende Komponenten gefährliche Spannungen führen, die zu schweren Verletzungen oder zum Tod führen können. Verwenden Sie nur Netzteile, die SELV oder PELV bereitstellen (siehe Kapitel "Allgemeine

Sicherheitshinweise").

### <span id="page-17-0"></span>**2.7 Umgang mit dem System**

### <span id="page-17-1"></span>**2.7.1 Gefahren im Umgang mit der Anlage**

Die Anlage wurde technologisch auf dem neuesten Stand und in Übereinstimmung mit den anerkannten Regeln der Sicherheitstechnik gebaut. Trotzdem ist es möglich, dass während des Betriebs Schäden an dem Benutzer oder Dritten verursacht werden oder dass die Installation oder anderes Eigentum beschädigt wird. Daher darf die Installation nur in technisch einwandfreiem Zustand gemäß der angegebenen betrieblichen Nutzung gehandhabt werden. Sicherheitsgefährdende Funktionsstörungen können während des Schulungsbetriebs nicht toleriert werden und müssen umgehend beseitigt werden.

Das System darf nur verwendet werden:

- Für die bestimmungsgemäße Verwendung
- In sicherheitstechnisch einwandfreiem Zustand.

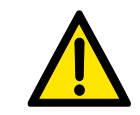

Störungen, die die Sicherheit beeinträchtigen, müssen sofort behoben werden!

### <span id="page-17-2"></span>**2.7.2 Sicherheitsmaßnahmen im Normalbetrieb**

Betreiben Sie die Anlage nur dann, wenn alle Schutzeinrichtungen voll funktionsfähig sind. Überprüfen Sie zumindest vor Betriebsbeginn die Anlage auf äußerlich erkennbare Schäden und auf Funktionsfähigkeit der Sicherheitseinrichtungen.

Nicht in die laufende Station greifen.

Vor Schaltungsaufbau, Schaltungsabbau und Schaltungsumbau:

Druckluftversorgung und Stromversorgung abschalten.

Allgemeine Sicherheitsbestimmungen beachten: DIN 58126 und VDE 0100.

#### <span id="page-17-3"></span>**2.7.3 Gefahren durch elektrische Energie**

Nach Beendigung der Wartungsarbeiten sind die Sicherheitseinrichtungen auf Funktion zu überprüfen. Nur eine Fachkraft mit elektrischer oder elektronischer Ausbildung darf Arbeiten an der elektrischen Versorgung ausführen.

Die Klemmenkästen sind stets verschlossen zu halten. Der Zugang ist nur unter Aufsicht einer Ausbildungsperson erlaubt.

Elektrische Grenztaster bei der Fehlersuche nicht von Hand betätigen. Werkzeug benutzen. Verwenden Sie nur Netzteile, die SELV oder PELV und LPS bereitstellen (siehe Kapitel "Allgemeine Sicherheitshinweise").

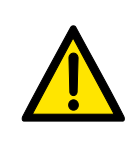

Warnung: Wenn das Gerät mit einer falschen Spannungsquelle betrieben wird, besteht die Gefahr eines Lichtbogens, eines direkten elektrischen Schlags oder eines indirekten elektrischen Schlags.

## <span id="page-17-4"></span>**2.7.4 Gefahren durch pneumatische Energie**

Durch Druckluft abspringende Schläuche können Unfälle verursachen. Sofort Druck wegnehmen. Vorsicht! Beim Einschalten der Druckluft können Zylinder selbsttätig aus- bzw. einfahren. Kein Entkuppeln der Schläuche unter Druck. Ausnahme: Fehlersuche. Halten Sie dann das Schlauchende fest. Zulässigen Arbeitsdruck nicht überschreiten (siehe Datenblätter).

#### <span id="page-18-0"></span>**2.7.5 Wartung – Instandhaltung – Störungsbeseitigung**

Führen Sie die vorgeschriebenen Einstell- und Inspektionsarbeiten fristgemäß durch (siehe Datenblätter). Sichern Sie Druckluft und Elektrik gegen unbeabsichtigte Inbetriebnahme.

Bei allen Wartungs-, Inspektions- und Reparaturarbeiten muss die Anlage spannungsfrei, drucklos geschaltet und gegen unerwartetes Wiedereinschalten gesichert sein.

Kontrollieren Sie alle bei Wartungs-, Inspektions- und Reparaturarbeiten gelösten Schraubverbindungen auf festen Sitz.

#### <span id="page-18-1"></span>**2.7.6 Organisatorische Maßnahmen**

Alle vorhandenen Sicherheitseinrichtungen sind regelmäßig zu überprüfen.

#### <span id="page-18-2"></span>**2.7.7 Strombegrenzung**

Es besteht Brandgefahr, wenn die Stromversorgung nicht begrenzt ist (siehe Kapitel "Allgemeine Sicherheitshinweise).

#### <span id="page-18-3"></span>**2.7.8 Sichere Handhabung**

Der sichere Umgang mit schwerem Gerät muss gewährleistet sein! Wenn die Anweisungen nicht befolgt werden, besteht die Gefahr von Verletzungen des Bewegungsapparates.

#### <span id="page-19-0"></span>**2.8 Personal**

#### <span id="page-19-1"></span>**2.8.1 Hinweise zum Personal**

Bei Personalfragen sind grundsätzlich zwei Ausgangssituationen zu beachten.

- Tätigkeiten während des Schulungsbetriebes
- Tätigkeiten, die nicht mit dem Schulungsbetrieb in Zusammenhang stehen.

#### <span id="page-19-2"></span>**2.8.2 Schulungsbetrieb**

Die auszubildenden Personen dürfen nur unter Aufsicht einer erfahrenen Person oder dem/der Ausbilder/in an der Anlage arbeiten.

Die Tätigkeiten zur Störungssuche und Beseitigung werden von der Ausbildenden Person kontrolliert. Sicherheitsaspekte müssen hierbei besonders beachtet werden.

#### <span id="page-19-3"></span>**2.8.3 Außerhalb des Schulungsbetriebs**

Tätigkeiten im Bereich der Instandhaltung, Wartung und Instandsetzung dürfen nur von Personen mit ausreichender fachlicher Qualifikation ausgeführt werden.

#### <span id="page-19-4"></span>**2.9 Verpflichtung des Betreibers**

Der Betreiber verpflichtet sich, nur Personen am CP Factory/CP Lab arbeiten zu lassen, die:

- mit den grundlegenden Vorschriften über Arbeitssicherheit und Unfallverhütung vertraut und in die Handhabung des CP Factory/CP Lab eingewiesen sind,
- das Sicherheitskapitel und die Warnhinweise in dieser Betriebsanleitung gelesen und verstanden haben.

Das sicherheitsbewusste Arbeiten des Personals soll in regelmäßigen Abständen überprüft werden.

#### <span id="page-19-5"></span>**2.10 Verpflichtung des Auszubildenden**

Alle Personen, die mit Arbeiten an der Anlage beauftragt sind, verpflichten sich, vor Arbeitsbeginn:

- das Sicherheitskapitel und die Warnhinweise in dieser Betriebsanleitung zu lesen,
- die grundlegenden Vorschriften über Arbeitssicherheit und Unfallverhütung zu beachten.

#### <span id="page-20-0"></span>**2.11 Gewährleistung und Haftung**

Grundsätzlich gelten unsere "Allgemeinen Verkaufs- und Lieferbedingungen". Diese stehen dem Betreiber spätestens seit Vertragsabschluss zur Verfügung. Gewährleistungs- und Haftungsansprüche bei Personenund Sachschäden sind ausgeschlossen, wenn sie auf eine oder mehrere der folgenden Ursachen zurückzuführen sind:

- Nicht bestimmungsgemäße Verwendung der Anlage
- Unsachgemäßes Montieren, in Betrieb nehmen, Bedienen und Warten des Systems
- Betreiben der Anlage bei defekten Sicherheitseinrichtungen oder nicht ordnungsgemäß angebrachten oder nicht funktionsfähigen Sicherheits- und Schutzvorrichtungen
- Nichtbeachten der Hinweise in der Betriebsanleitung bezüglich Transport, Lagerung, Montage, Inbetriebnahme, Betrieb, Wartung und Rüsten der Anlage
- Eigenmächtige bauliche Veränderungen an der Anlage
- Mangelhafte Überwachung von Anlagenteilen, die einem Verschleiß unterliegen
- Unsachgemäß durchgeführte Reparaturen
- Katastrophenfälle durch Fremdkörpereinwirkung und höhere Gewalt.

Festo Didactic schließt hiermit jegliche Haftung für Schäden des Auszubildenden, des Ausbildungsunternehmens und/oder sonstiger Dritter aus, die bei Gebrauch/Einsatz der Anlage außerhalb einer reinen Ausbildungssituation auftreten; es sei denn Festo Didactic hat solche Schäden vorsätzlich oder grob fahrlässig verursacht.

#### <span id="page-20-1"></span>**2.12 Wichtige Hinweise**

Grundvoraussetzung für den sicherheitsgerechten Umgang und den störungsfreien Betrieb der Anlage ist die Kenntnis der grundlegenden Sicherheitshinweise und der Sicherheitsvorschriften Diese Betriebsanleitung enthält die wichtigsten Hinweise, um die Anlage sicherheitsgerecht zu betreiben. Insbesondere die Sicherheitshinweise sind von allen Personen zu beachten, die an der Anlage arbeiten. Darüber hinaus sind die für den Einsatzort geltenden Regeln und Vorschriften zur Unfallverhütung zu beachten.

#### <span id="page-20-2"></span>**2.13 Umweltanforderungen**

Das Applikationsmodul ist für den Betrieb in Innenräumen vorgesehen und muss zur Gewährleistung der Sicherheit der Benutzer unter den folgenden Umgebungsbedingungen betrieben werden:

- eine Höhe von bis zu 2000 m
- eine Temperatur zwischen 5 °C und 25 °C
- ca. maximale relative Luftfeuchtigkeit von 80 % für Temperaturen bis 25 °C
- Netzspannungsschwankungen, die ±10 % der Nennspannung nicht überschreiten
- transiente Überspannung bis zu den Niveaus der Überspannungskategorie II
- vorübergehende Überspannung am Netz: 2500 V
- Verschmutzungsgrad 2 gemäß IEC 60664-1.

Der oben verwendete Begriff "Verschmutzung" bezieht sich auf jegliche Zugabe von Fremdstoffen, festen, flüssigen oder gasförmigen ionisierten Gasen, die eine Verringerung der Durchschlagfestigkeit oder des Oberflächenwiderstands verursachen können.

Vergewissern Sie sich, dass der Einsatzort, an dem Sie das Applikationsmodul aufstellen möchten, die oben aufgeführten Umgebungsbedingungen erfüllt, und befolgen Sie dann die Anweisungen in den nächsten Abschnitten, um das Applikationsmodul sicher aufzubauen und zu verwenden.

#### <span id="page-21-0"></span>**2.14 Bestimmungsgemäße Verwendung:**

Dieses System ist ausschließlich für die Aus- und Weiterbildung im Bereich Automatisierung und Technik entwickelt und hergestellt. Es ist ausschließlich für den Betrieb unter fachkundiger Leitung bestimmt. Es ist nicht für einen Dauerbetrieb ausgelegt.

In jeder Betriebsphase muss das Gerät unter fachkundiger Aufsicht verbleiben.

Das Ausbildungsunternehmen/die Hochschule und/oder die Ausbildenden hat/haben dafür Sorge zu tragen, dass die Auszubildenden die Sicherheitsvorkehrungen, die in den begleitenden Bedienungsanleitungen beschrieben sind, beachten.

Zur bestimmungsgemäßen Verwendung gehört auch:

- das Beachten aller Hinweise aus der Bedienungsanleitung und
- die Einhaltung der Inspektions- und Wartungsarbeiten.
- Keine separate Nutzung des Applikationsmoduls
- Nur an den Beschriebenen Modulen zu Verwenden
- Nur mit dem von uns gelieferten Roboterprogramm zu betreiben.

Nur die in der Bedienungsanleitung aufgeführte Verwendung gilt als bestimmungsgemäße Verwendung. Anderweitige Verwendungen, gleich welcher Art, gelten als unsachgemäße Verwendung und geschehen einzig auf Verantwortung des Betreibers.

# <span id="page-22-0"></span>**3 Einleitung**

## <span id="page-22-1"></span>**3.1 Ressourcen**

Die Trainingsausstattung des Systems besteht aus mehreren Ressourcen. Je nach Prozessauswahl, werden die verschiedenen Ressourcen genutzt.

Folgende Ressourcen stehen zur Verfügung:

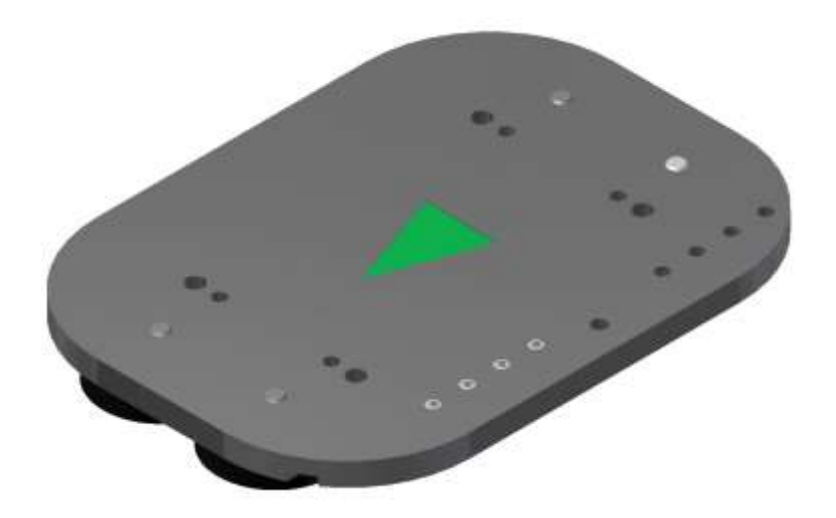

#### Warenträger

Für den Transport der Paletten stehen diese Warenträger zur Verfügung.

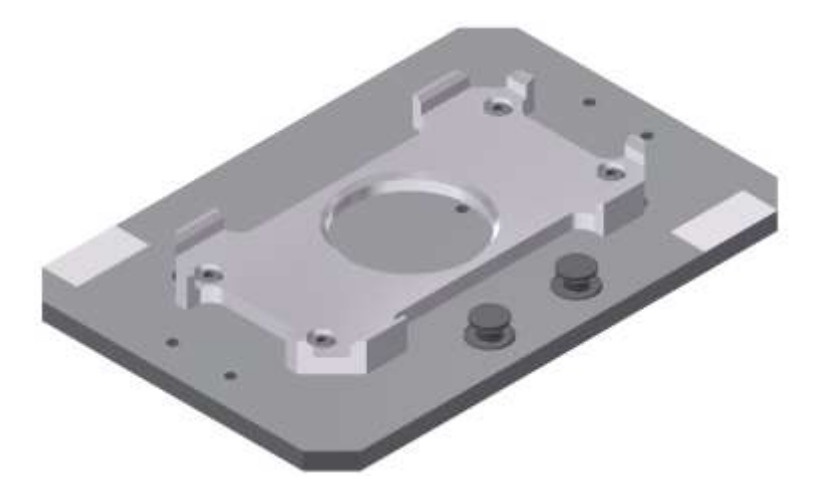

Palette

Für die Aufnahme von jeweils einem Werkstück stehen diese Paletten zur Verfügung.

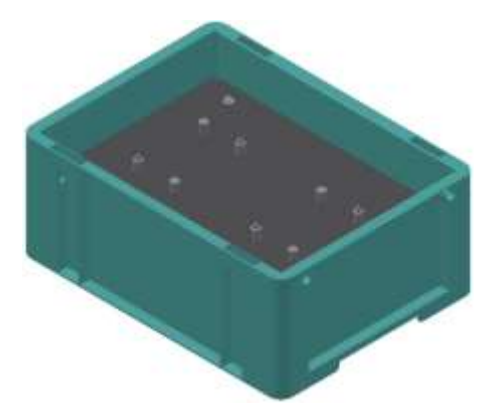

Kiste mit Aufnahme für 2 Werkstückträger – Kisten Teilenummer 20

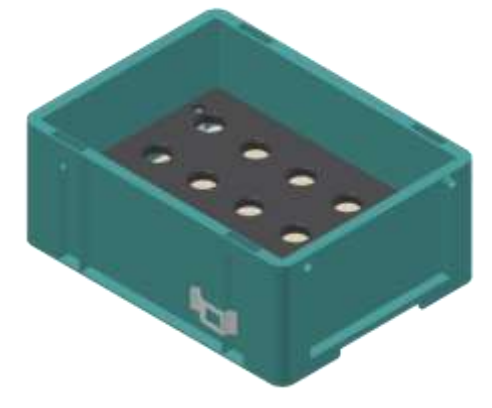

Kiste mit Aufnahme für 15unbearbeitete Drehteile – Kisten Teilenummer 26

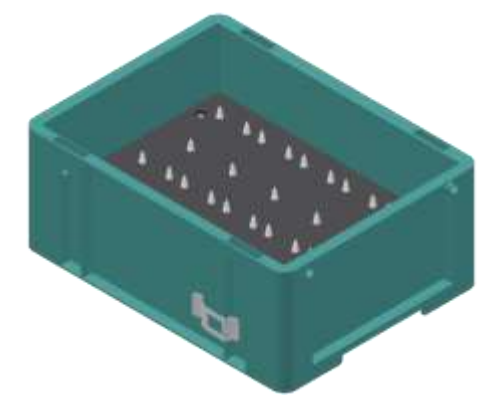

Kiste mit Aufnahme für 10 Platinen – Kisten Teilenummer 27

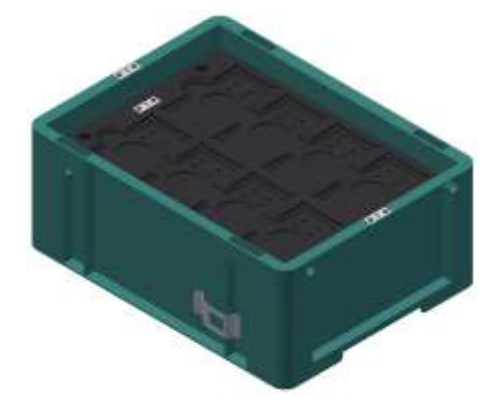

Kiste mit Aufnahme für 8 Front/Rückschalen oder montierte Werkstücke – Kisten Teilenummer 29

## **Werkstücke**

Die Werkstücke werden ja nach Projekt in Produktionsteile und in externe Produktionsteile unterschieden.

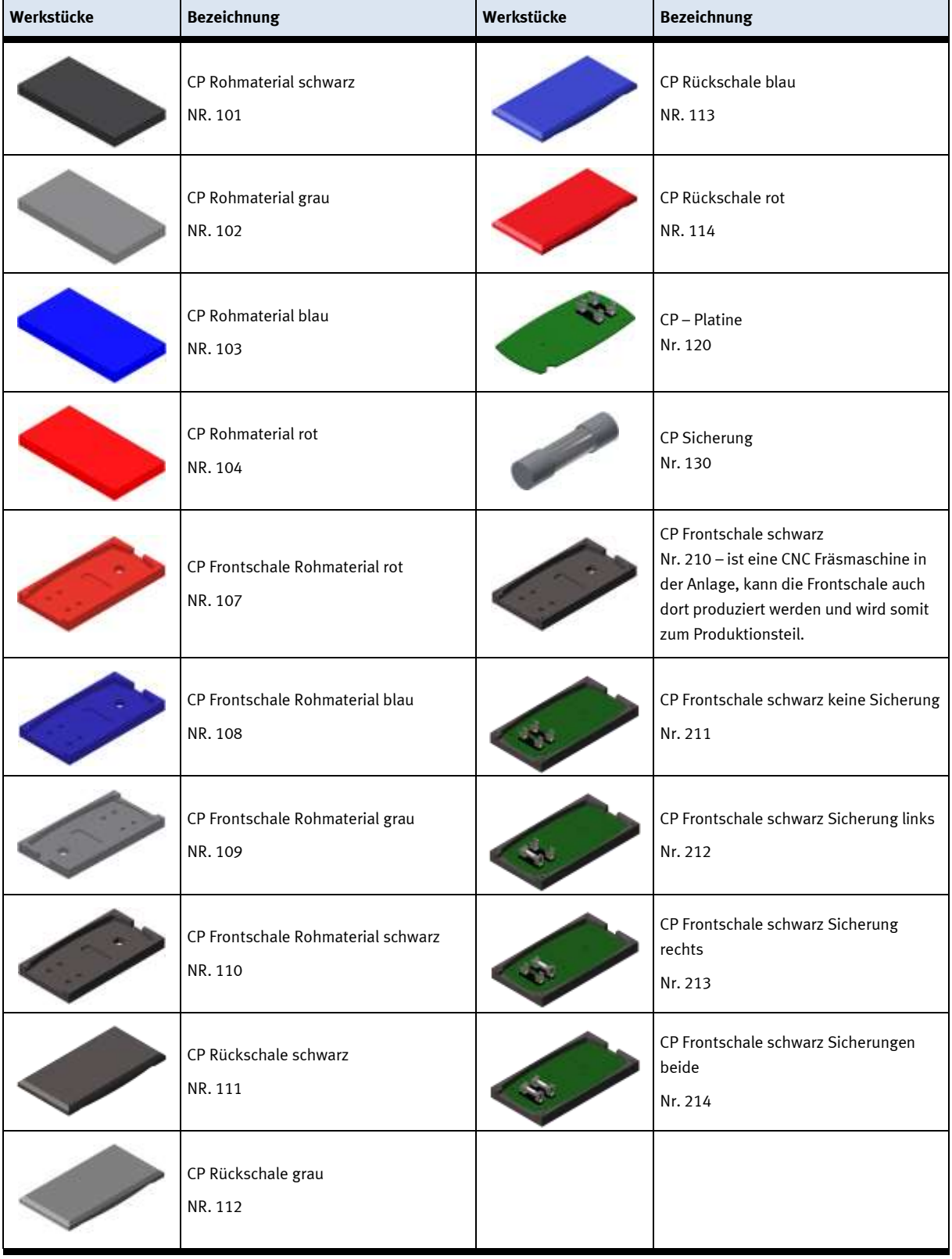

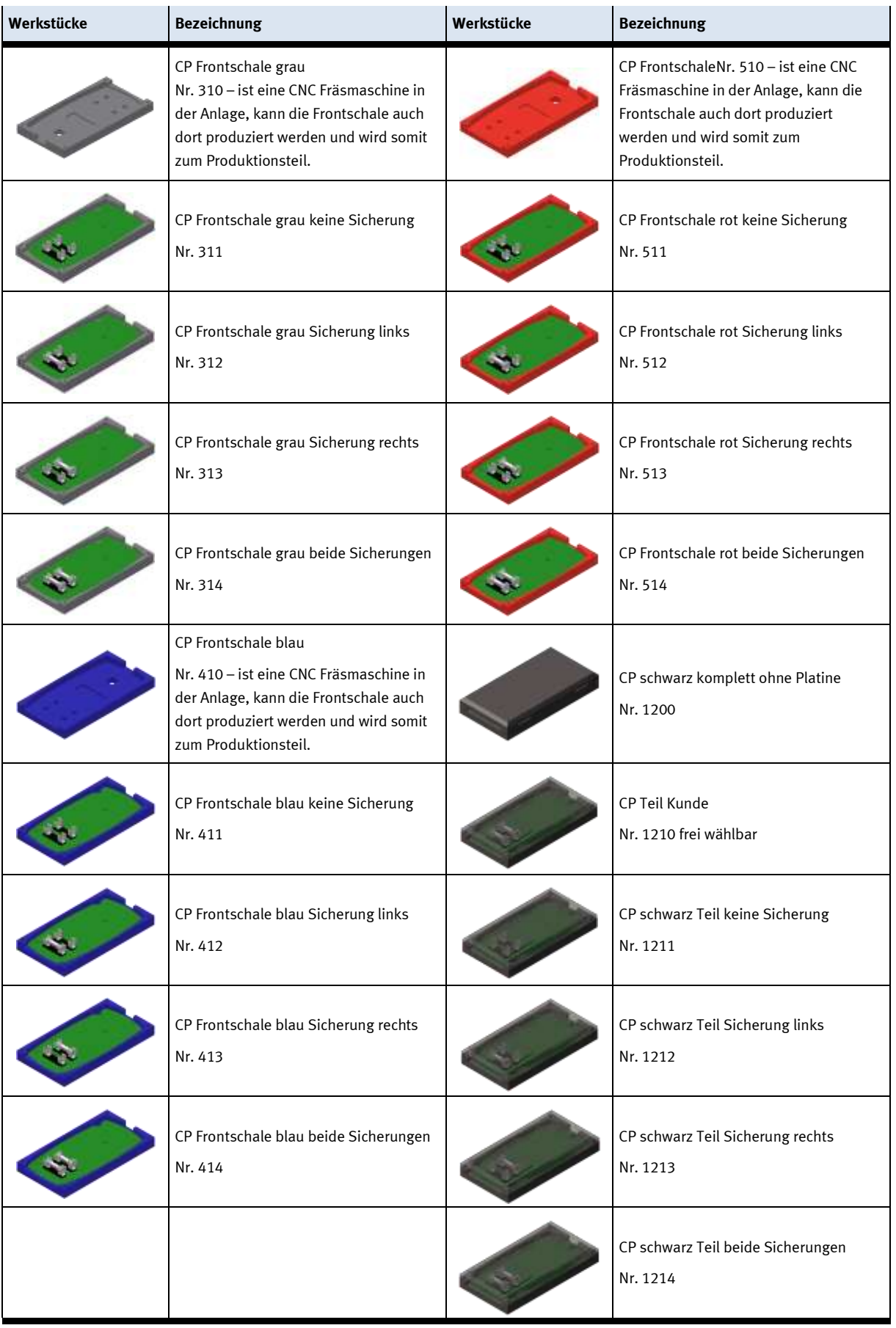

# <span id="page-26-0"></span>**4 Aufbau und Funktion**

#### <span id="page-26-1"></span>**4.1 Transport**

# **WARNUNG**

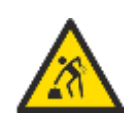

Bei der Auslieferung der Stationen muss besonders darauf geachtet werden, dass sie nur mit einem geeigneten Flurförderzeug transportiert werden. Das Gewicht einer Station kann bis zu 500 kg betragen. Körperliche Schäden sind bei einem manuellen Transport nicht auszuschließen.

# **WARNUNG**

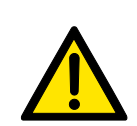

Die Zulieferwege müssen vor dem Transport geräumt und für das Flurförderfahrzeug befahrbar sein. Gegebenenfalls müssen Warnschilder oder Absperrbänder angebracht werden.

Beim Öffnen der Transportboxen ist Vorsicht geboten, zusätzliche Komponenten, wie Computer können in der Box mitgeliefert werden, diese sind vor dem herausfallen zu sichern.

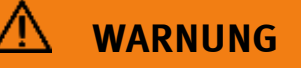

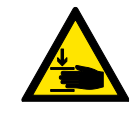

Die Stationen dürfen nicht an oder gar unter den Aufstellfüßen gegriffen werden – erhöhte Quetsch oder Einklemmgefahr.

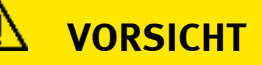

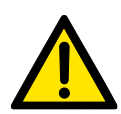

Ist die Transportbox geöffnet und die, gegebenenfalls zusätzlichen Komponenten entnommen, kann die Station entnommen und an Ihren Bestimmungsort gebracht werden. Überprüfen Sie bitte den Halt aller Profilverbinder mit einem Inbusschlüssel Größe 4…6. Die Verbinder können sich beim Transport aufgrund von unvermeidbaren Vibrationen lösen. Alle hervorstehenden Komponenten sind besonders zu beachten, Sensoren oder ähnliche Kleinteile können bei unsachgemäßem Transport sehr schnell zerstört werden.

#### <span id="page-27-0"></span>**4.2 Aufbau**

#### <span id="page-27-1"></span>**4.2.1 Allgemeines**

Die Anlage ist in einem frostfreien Raum mit max. 70% rel. Luftfeuchte und einer max. Umgebungstemperatur von 25° Celsius aufzustellen. In Ländern mit einer höheren Luftfeuchtigkeit oder höheren Temperaturen sind Klimaanlagen für konstante Umgebungsbedingungen aufzustellen. Elektrische Störquellen wie Schweißanlagen, große Motoren und Schütze sind vorher auf Ihre EMV zu untersuchen und ggf. abzuschirmen, um auf die in den Richtlinien erlaubten Werte zu kommen. Für den einwandfreien Betrieb ist ein tragfähiger Boden Voraussetzung, um Setzungen zu vermeiden. Zwischen Anlage und Raumwand muss ein angemessener Abstand eingeplant werden. Staub, der von Baumaßnahmen herrührt, ist von der Anlage fernzuhalten (Abdecken).

#### <span id="page-28-0"></span>**4.3 Modul MR Kistenpuffer mit Palettier Roboter**

#### <span id="page-28-1"></span>**4.3.1 Allgemeine Informationen**

Das Modul-MR Kistenpuffer mit Palettier-Roboter ist für die Zu/Abführung von Werkstücken in das System zuständig. Das Modul steht direkt an einem Grundmodul Bypass. Für die Zuführung in das System werden Boxen in das Modul MR Kistenpuffer manuell oder mit einem Robotino angeliefert. Der Roboter entnimmt die Wertstücke aus den Kisten und übergibt diese dem Grundmodul Bypass.

Für die Abführung von Werkstücken aus dem System werden vom Roboter die Werkstücke am Grundmodul Bypass abgeholt und zuvor angeforderte Boxen werden mit diesen Werkstücken bestückt und anschließend am Kistenpuffer ausgegeben.

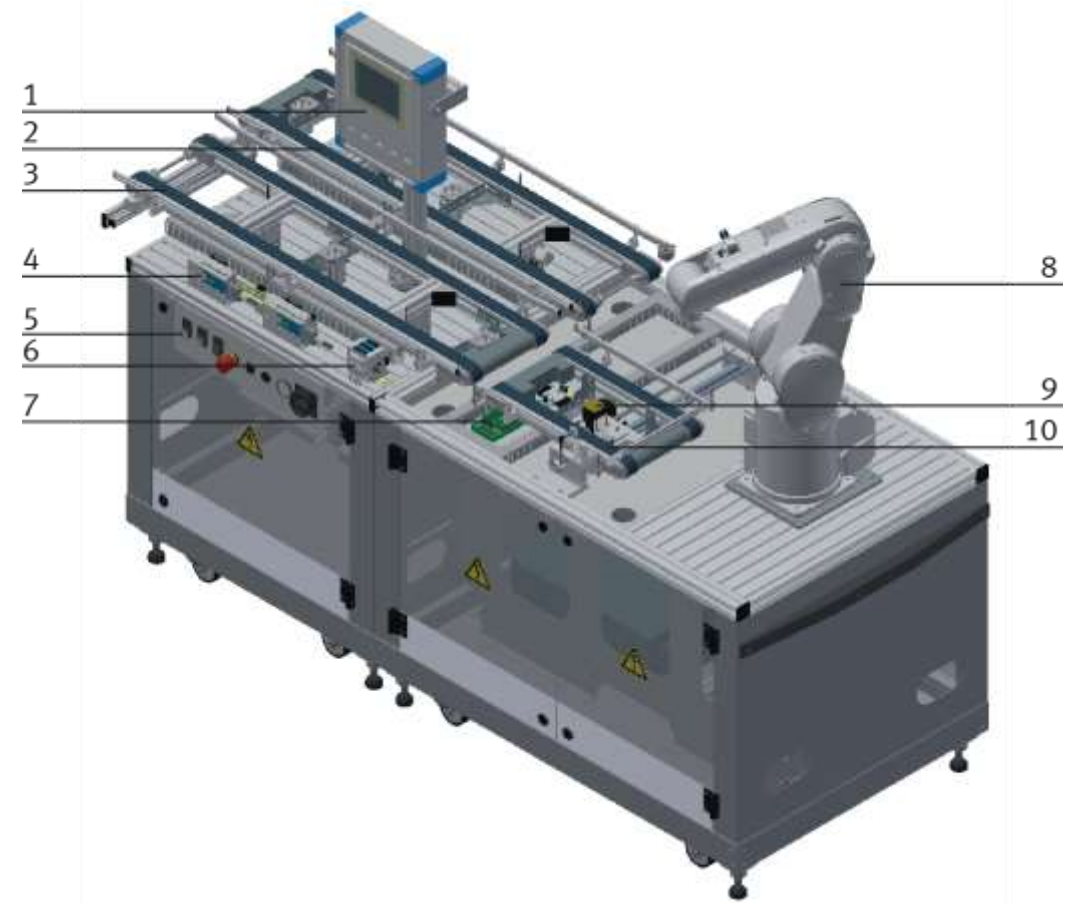

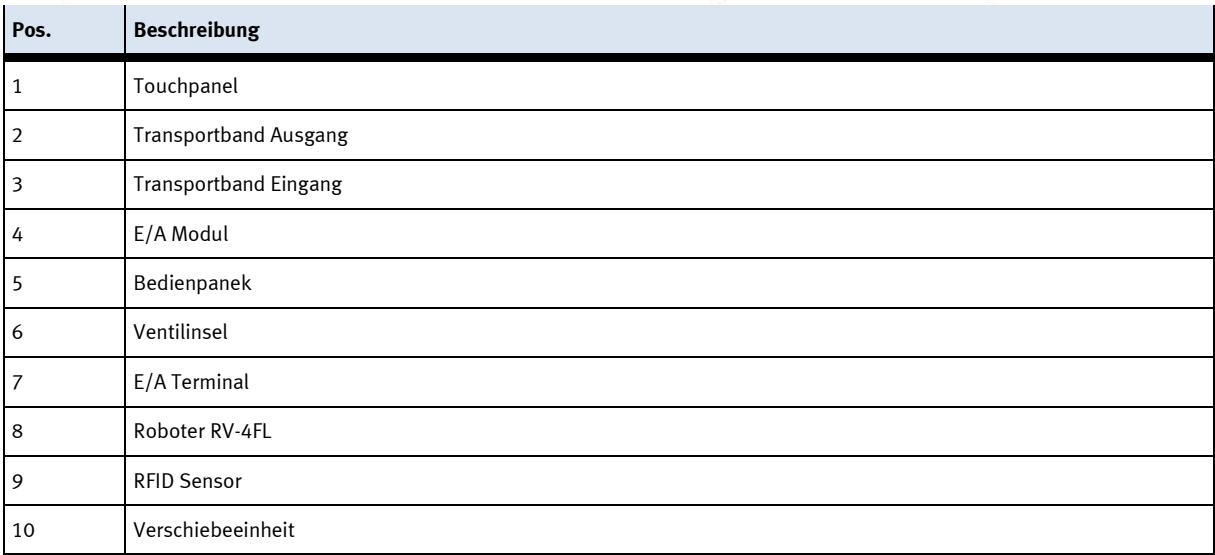

<span id="page-29-0"></span>**4.3.2 Schnittstelle zu Grundmodul Bypass**

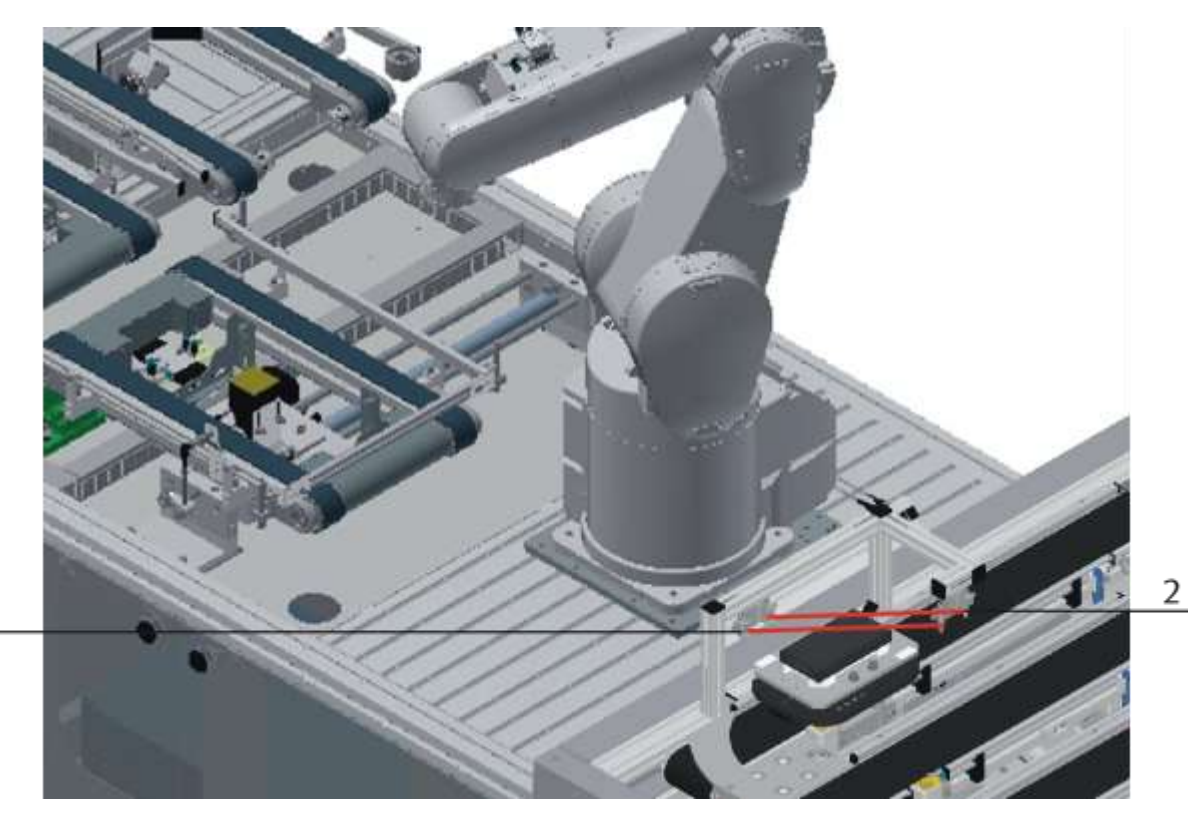

 $\mathbf 1$ 

Die Schnittstelle des Moduls besteht aus 2 Sensoren welche auf dem Grundmodul Bypass montiert, aber am MR Kistenpuffer mit Palettier-Roboter angeschlossen sind. Die Sensoren dienen der Feststellung ob sich eine Front oder eine Rückschale auf dem Warenträger befindet.

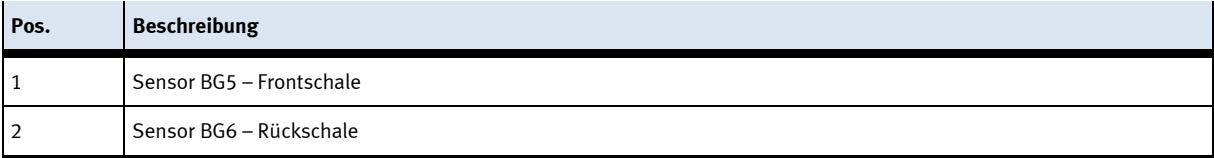

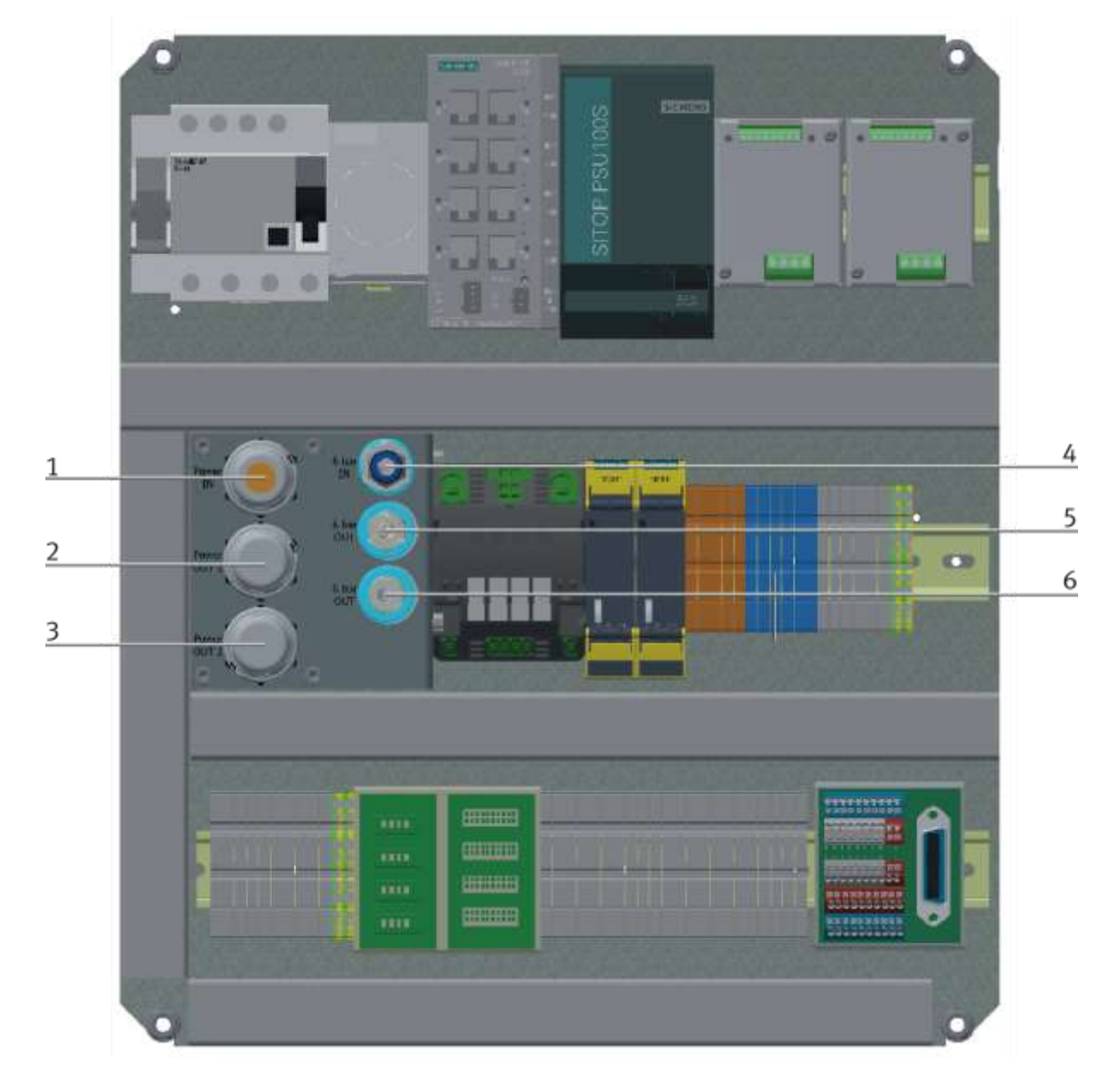

# <span id="page-30-0"></span>**4.3.3 Versorgung des Moduls MR Kistenpuffer mit Palettier Roboter**

Spannungsversorgung

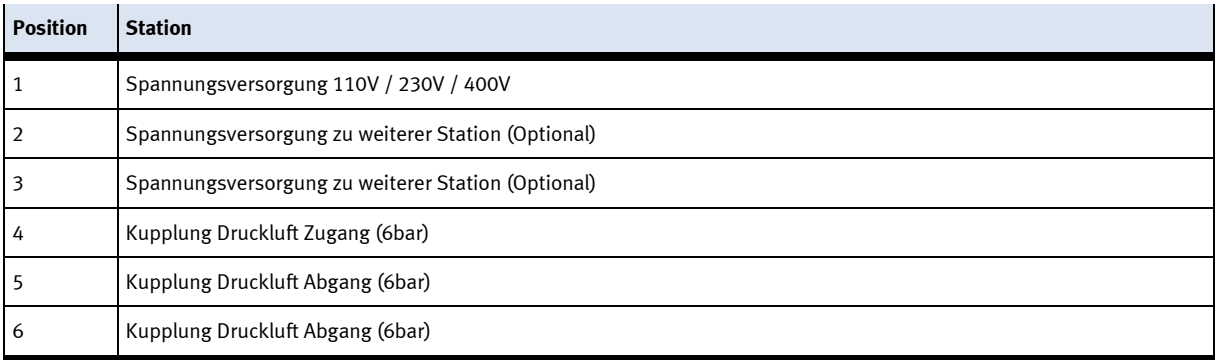

## <span id="page-31-0"></span>**4.4 Elektrischer Aufbau**

Die Station MR Kistenpuffer mit Palettier-Roboter besitzt drei Elektro Boards.

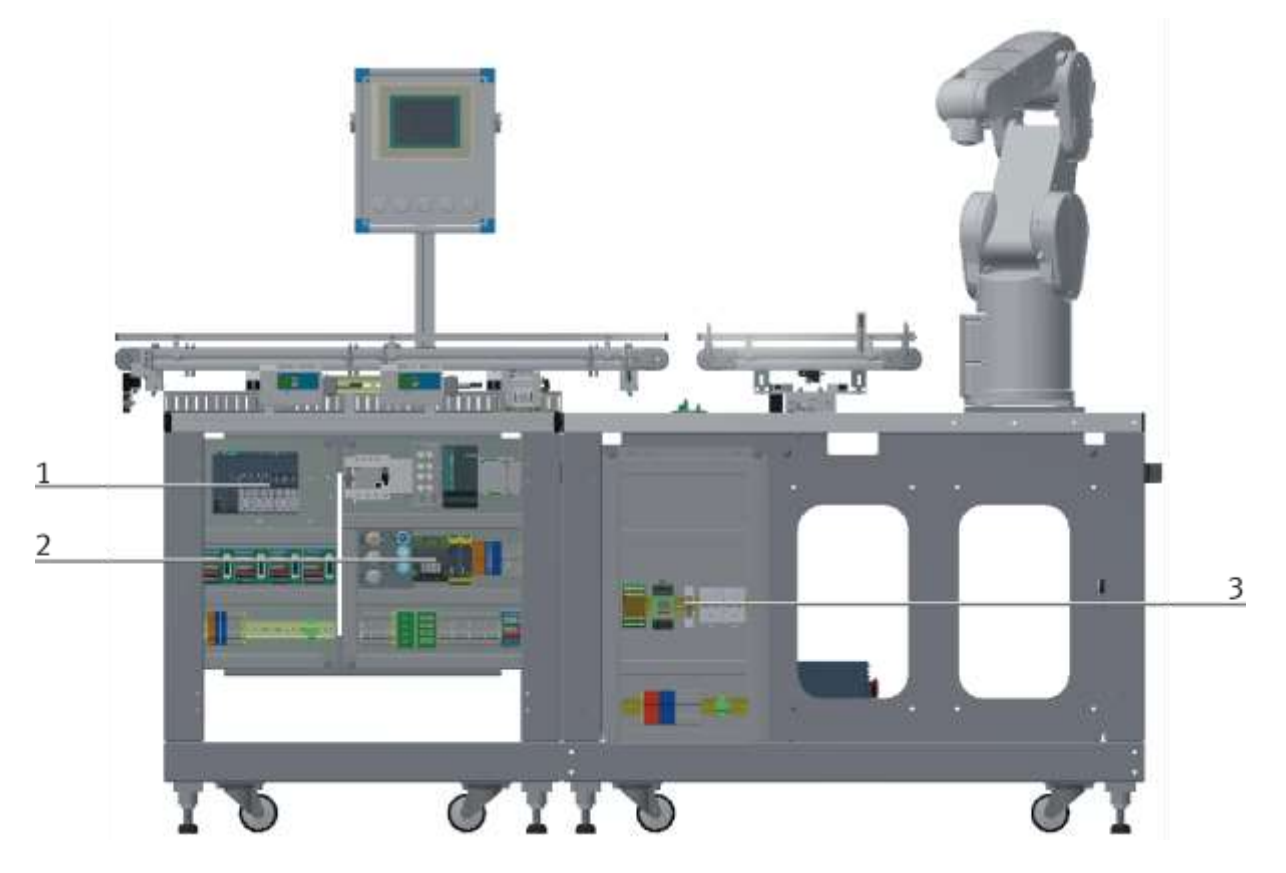

Elektro Boards

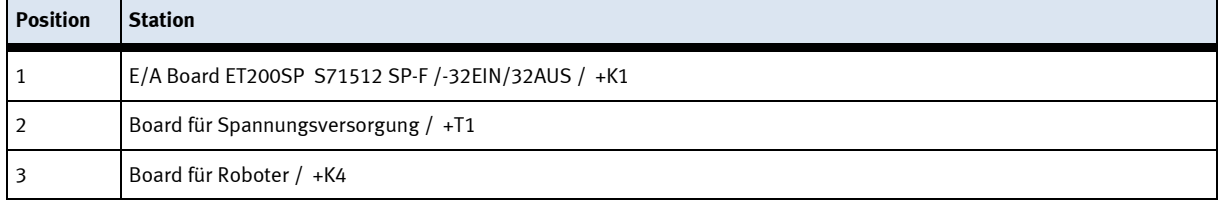

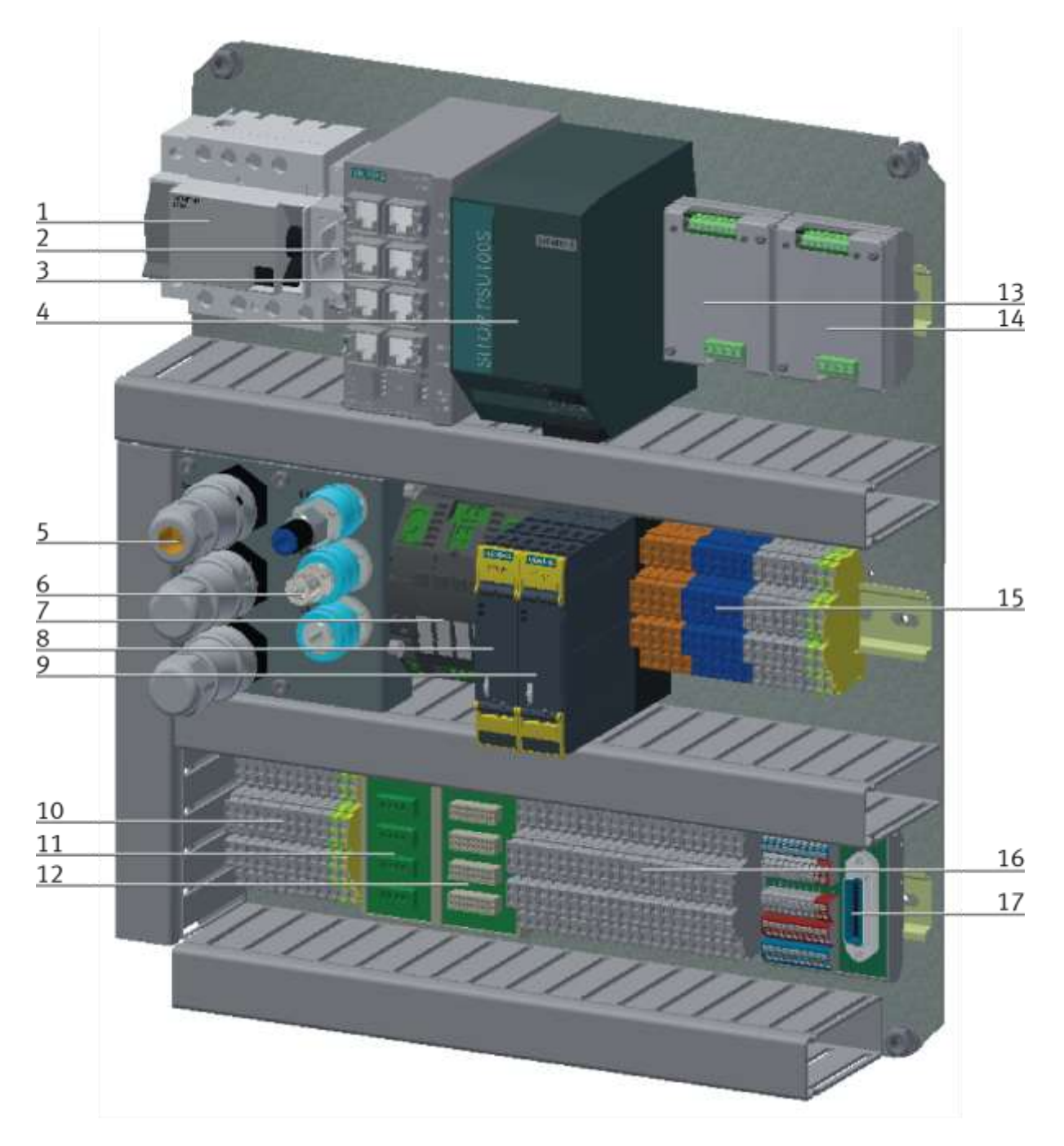

Board für Spannungsversorgung / T1

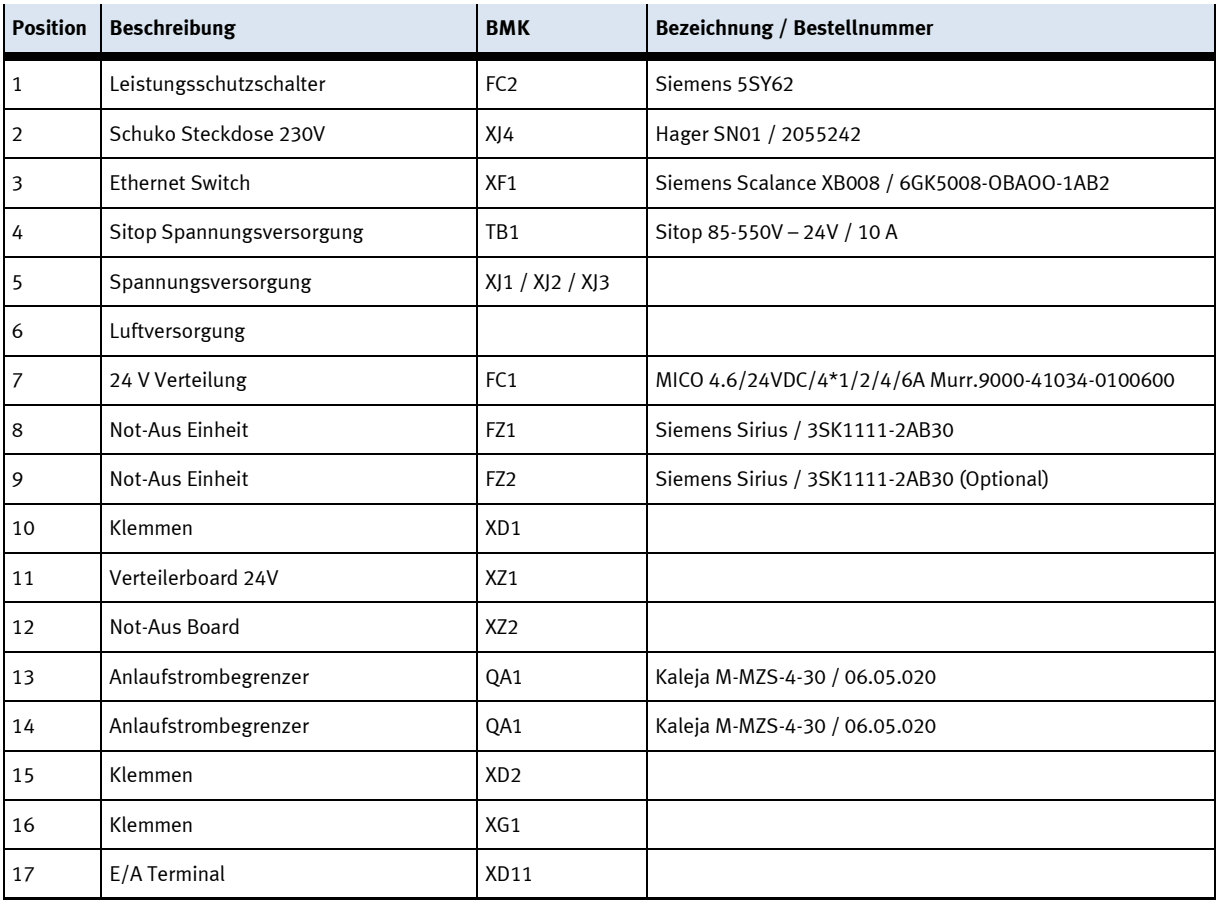

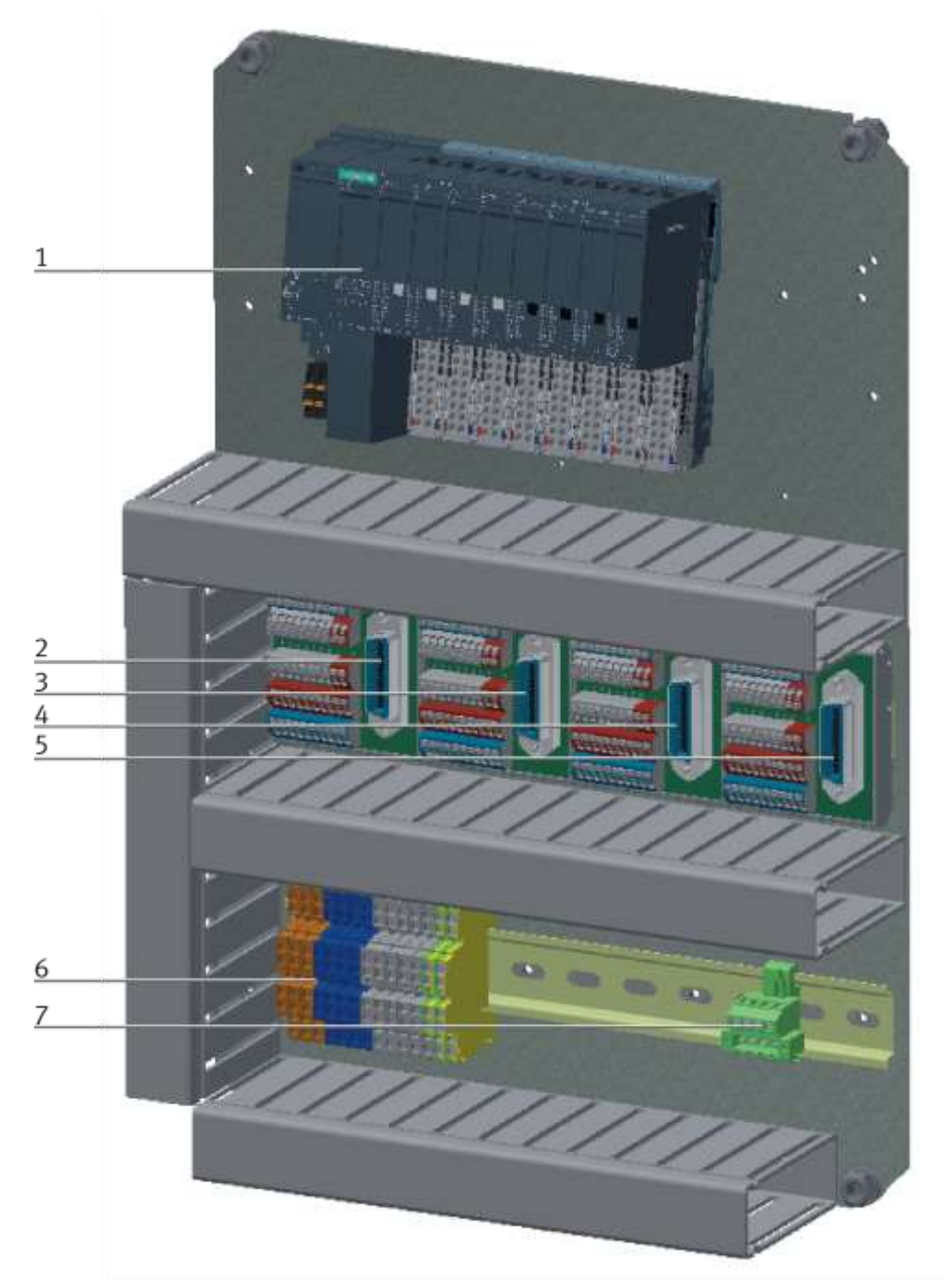

SPS Board K1

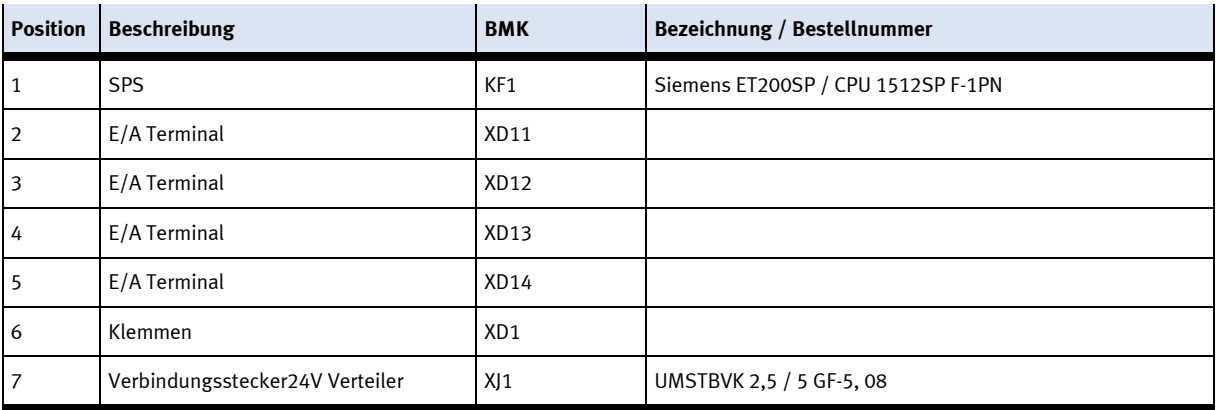

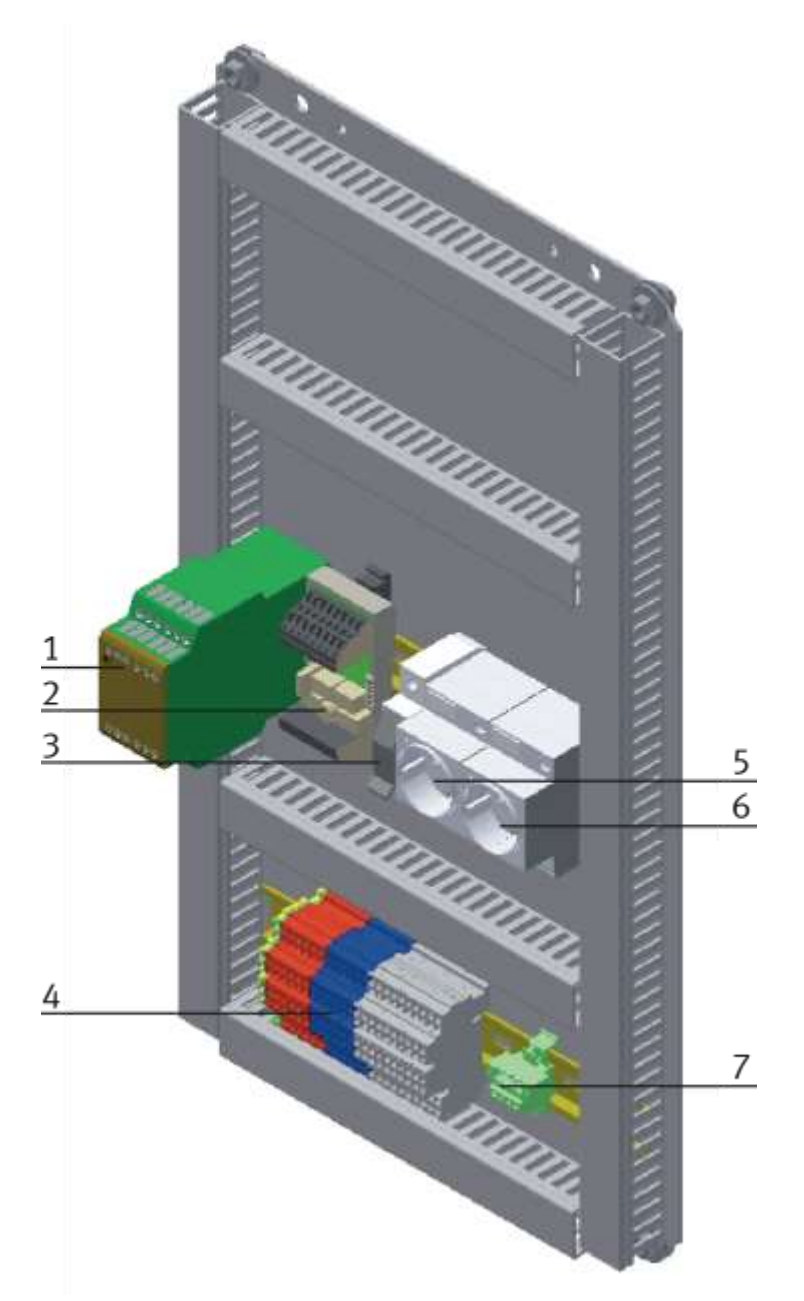

Board für Trittschutzmatten

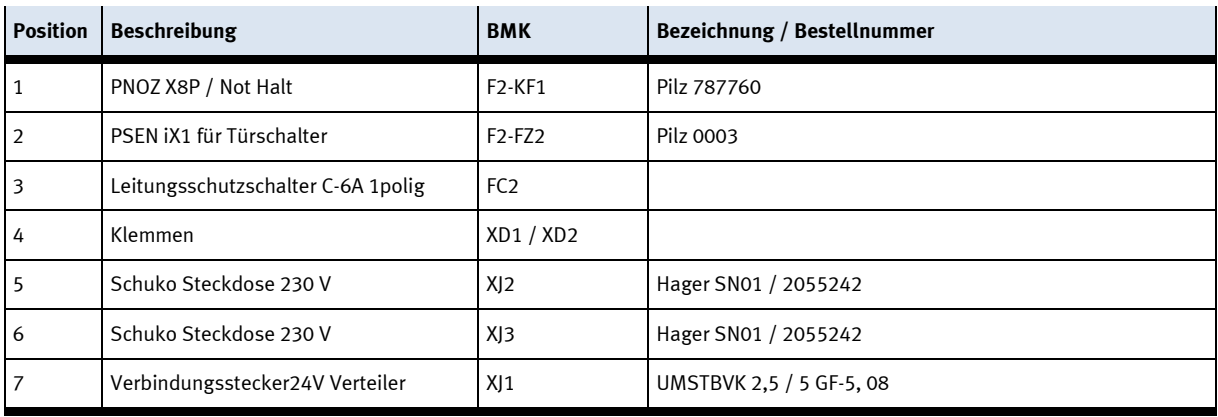
# **4.4.1 RFID Verbindungen**

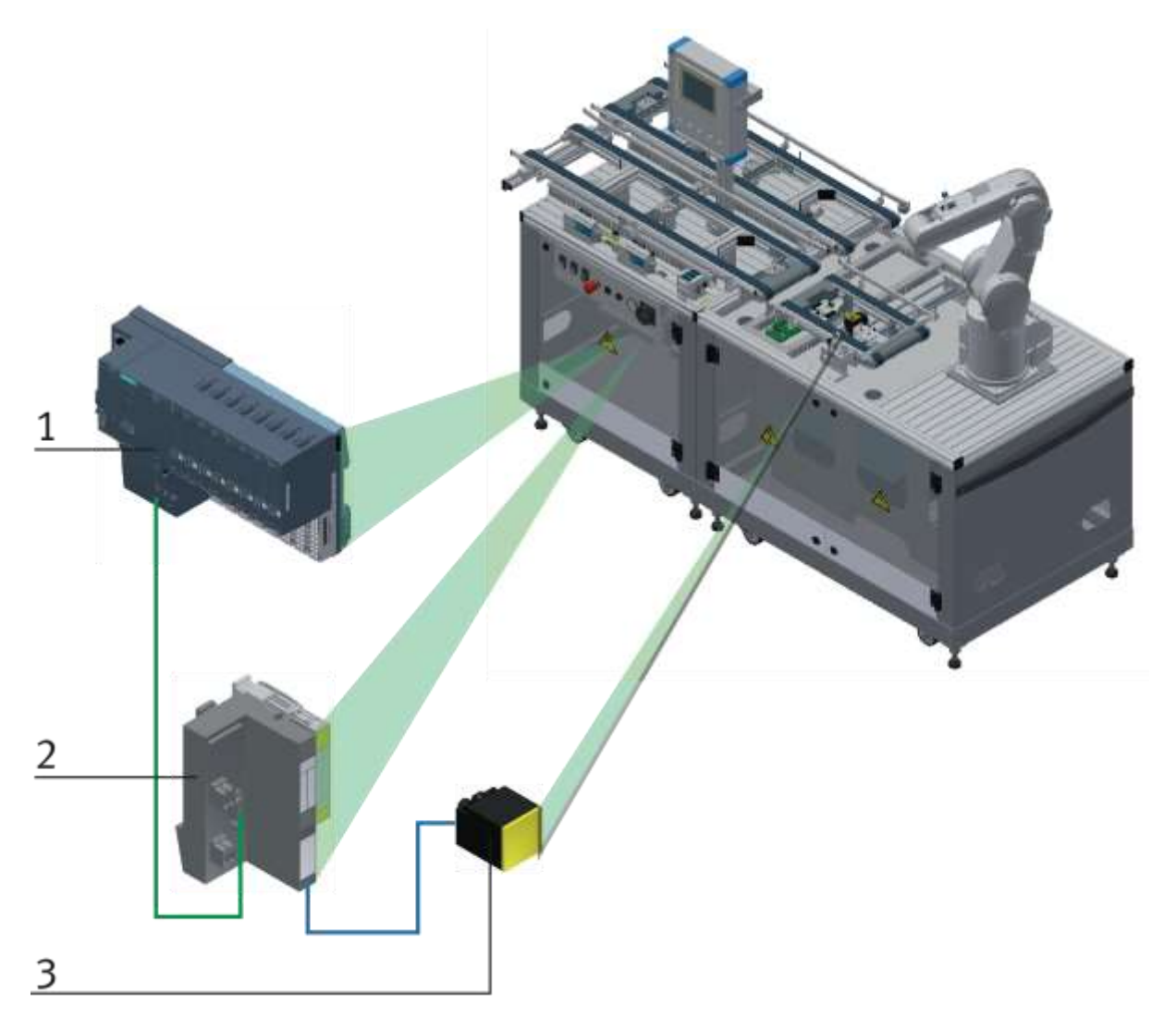

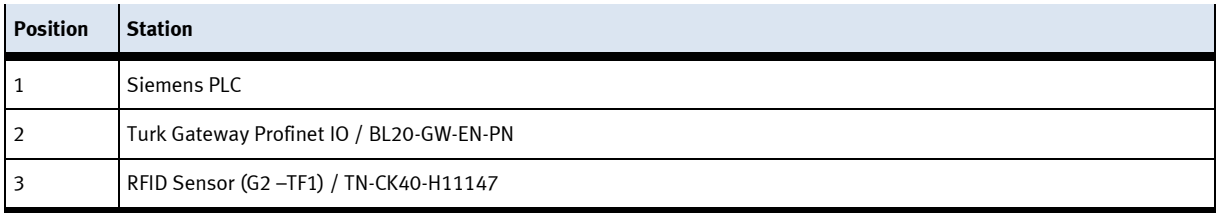

# **4.4.2 Aufbau Not-Halt**

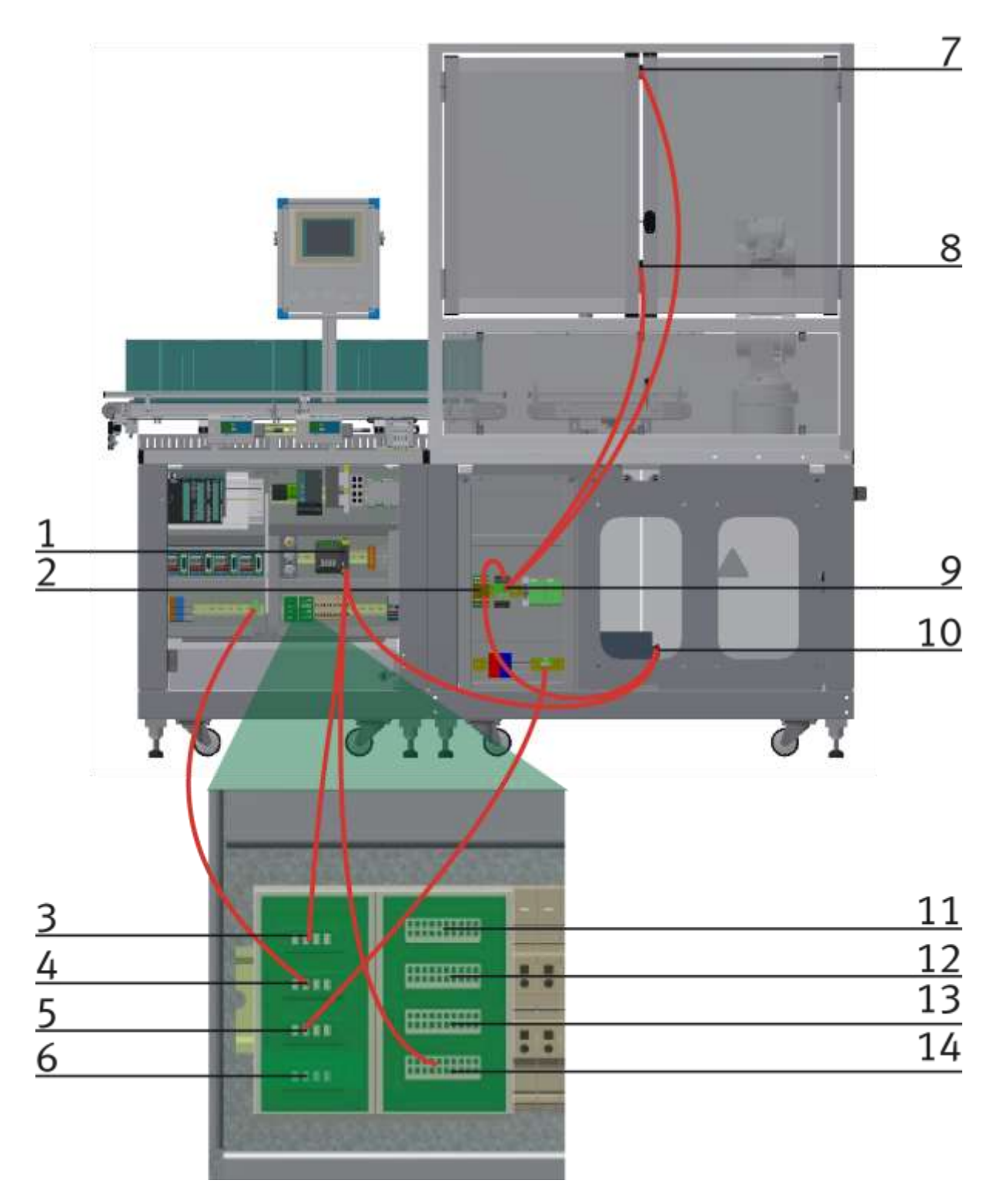

Beispiel Not-Halt Verbindungen mit Not-Halt Verteiler

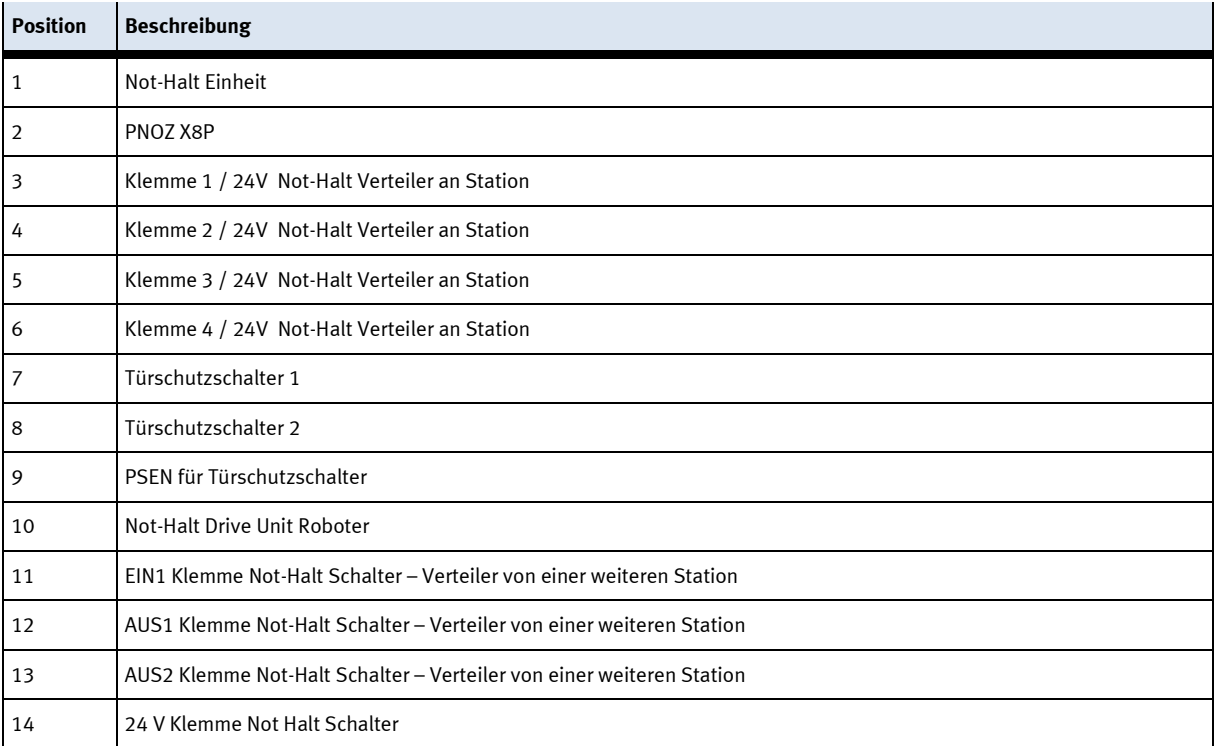

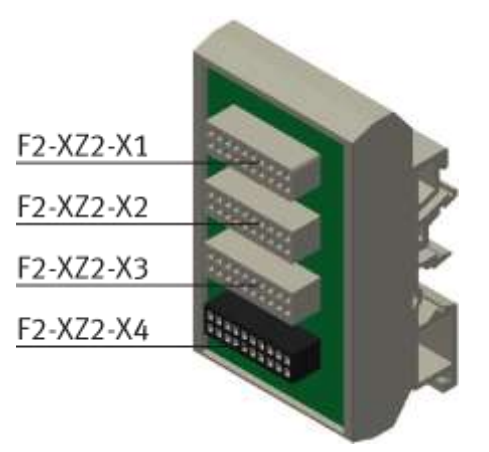

# **Platine Not-Halt Verschaltung**

#### F2-XZ2-X1

Not-Halt Kopplung Eingang / Wenn keine Vorgängerstation vorhanden ist, ist hier oder am Systemstecker ein Brückenstecker anzubringen.

#### F2-XZ2-X2

Not-Halt Kopplung Ausgang 1 / Wenn keine Folgestation vorhanden ist, ist hier oder am Systemstecker ein Brückenstecker anzubringen.

#### F2-XZ2-X3

Not-Halt Kopplung Ausgang 2 / für den Anschluss eines weiteren Moduls oder einer externen Maschine (z.B. für Grundmodul Weiche – hier kann am Abzweig ein weiteres Modul stehen, oder an einem Bypass kann z.B. eine CNC Bearbeitungsmaschine stehen) ansonsten ist ein Brückenstecker anzubringen.

#### F2-XZ2-X4

Anschlussklemmen für Bedienfeld, Stromversorgung, Not-Halt-Relais

#### **Beispiel Not-Halt Verkettung mit 3 Modulen**

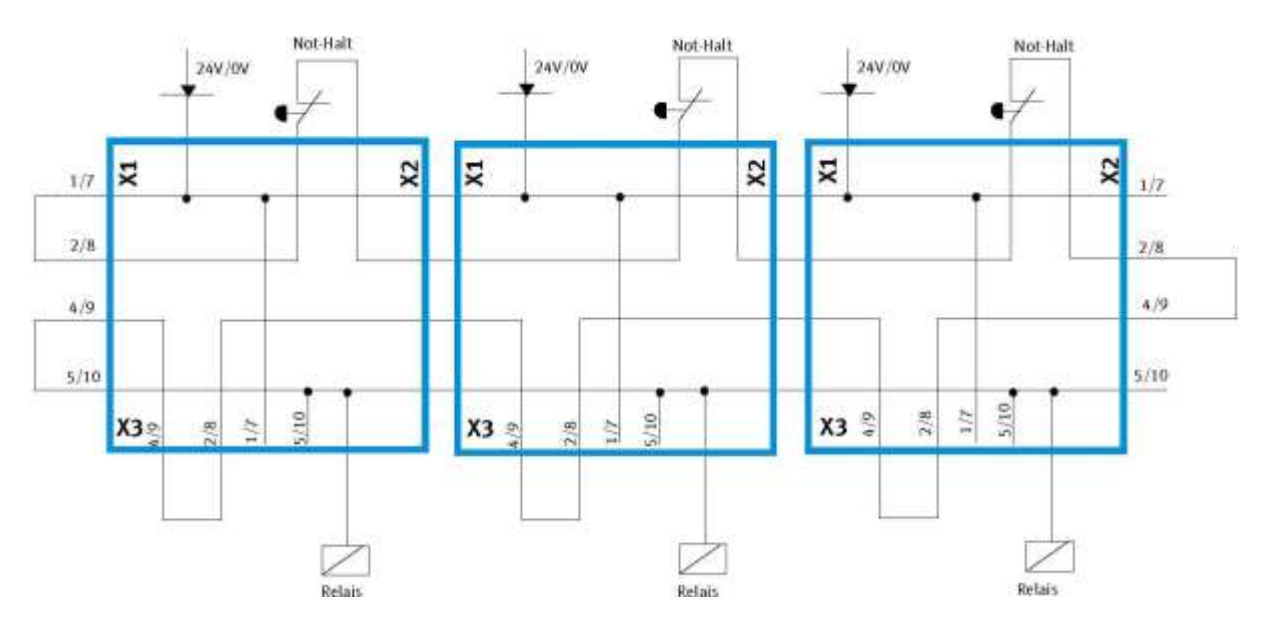

#### **Not-Halt frei geben**

Wurde der Not-Halt gedrückt, erscheint eine Fehlermeldung am HMI. Wenn auf die Meldezeile oben geklickt wird, erscheint im Hauptfenster die Fehlermeldung.

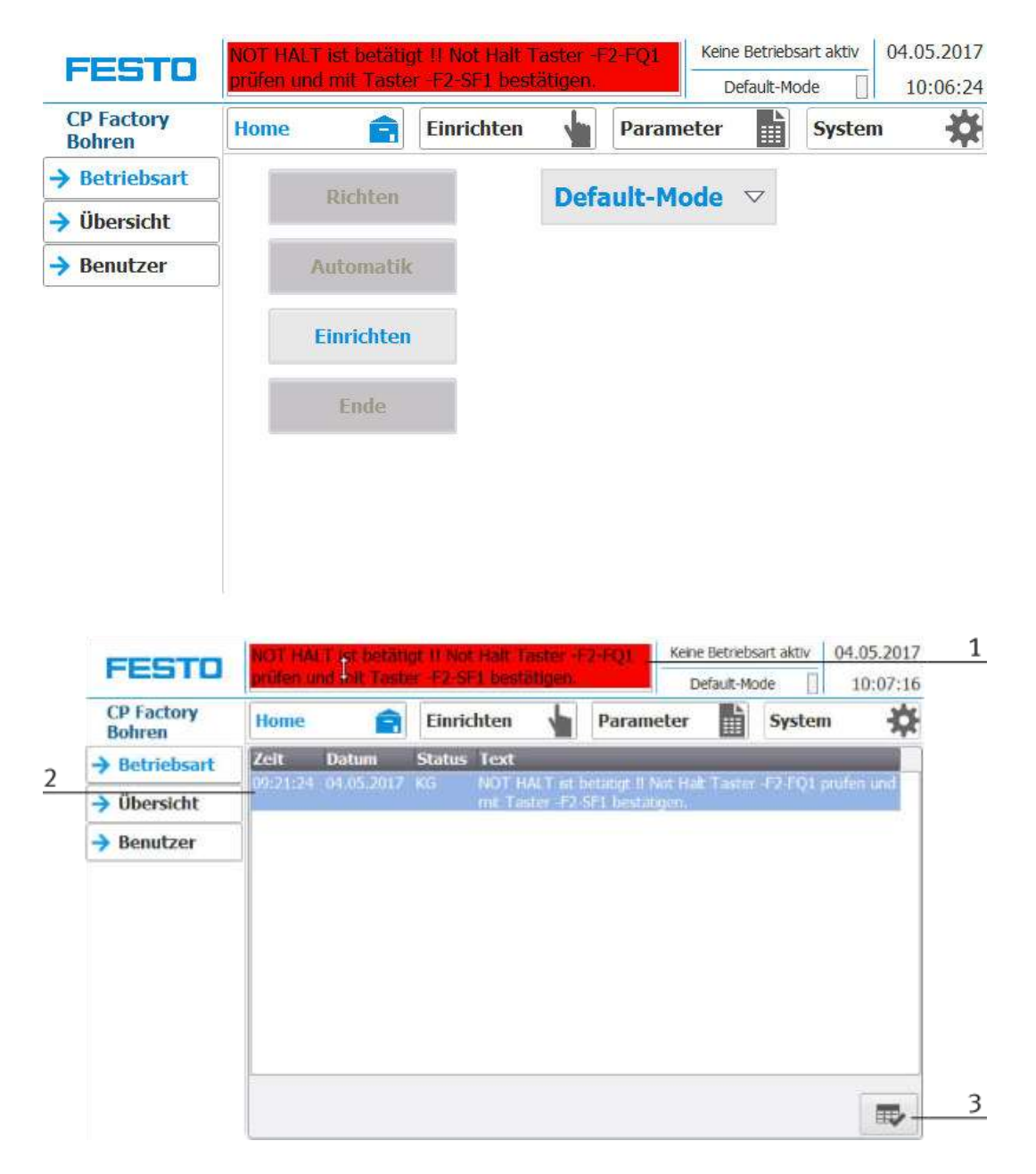

- 1. Not-Halt Situation wird in der Meldezeile angezeigt. Mit einem Klick auf die Zeile erscheint die Meldung im Hauptfenster.
- 2. Anzeige der Not-Halt Situation
- 3. Ist die Not-Halt Situation behoben, muss der Not-Halt Taster heraus gezogen werden. Anschließend ist der blaue Leuchtdruckschalter "Richten" zu drücken. Nun kann die Meldung durch Drücken des Buttons am HMI quittiert werden. Das Modul kann nun neu gestartet werden.
- 4. Ist das Modul mit weiteren Modulen verbunden, wirkt der Not-Halt an allen Stationen. Somit muss nach Behebung des Fehlers an den HMI´s aller Stationen der Leuchtdruckschalter "Richten" gedrückt und somit die Not-Halt Situation quittiert werden.

#### **4.4.3 Not-Halt mit zentraler Ansteuerung**

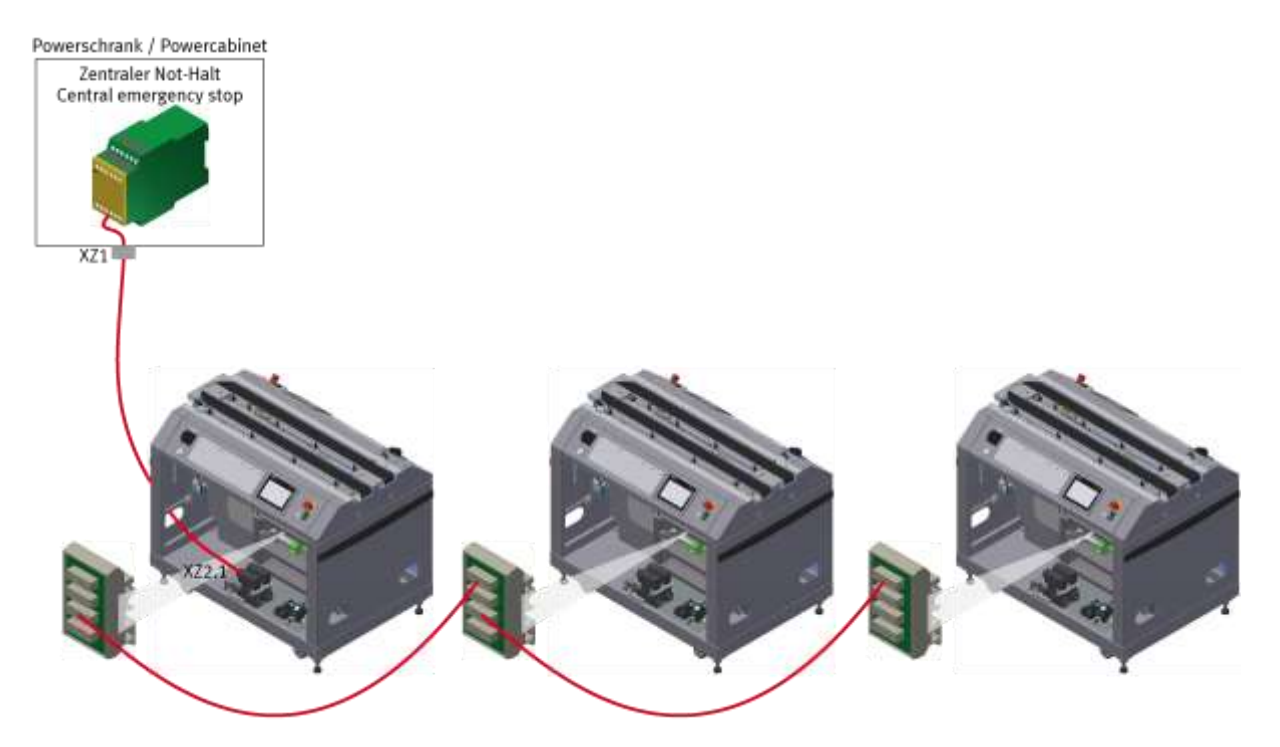

Aufbau des Not-Halt Systems

Beim zentralen Not-Halt(PowerSchrank) wird eine zentrale Not-Halt Steuereinheit PNOZ-X8P mit einem der Module verbunden. Die Verbindung zu einem der Module erfolgt über die Energiezuführung.

#### **Not-Halt frei geben**

Wurde der Not-Halt an einer x-beliebigen Station gedrückt, erscheint eine Fehlermeldung an allen HMI. Zuerst muss ausfindig gemacht werden, an welcher Station der Not-Halt gedrückt wurde. An diesem Modul kann dann am HMI auf die Meldezeile oben geklickt werden, dort erscheint im Hauptfenster die Fehlermeldung.

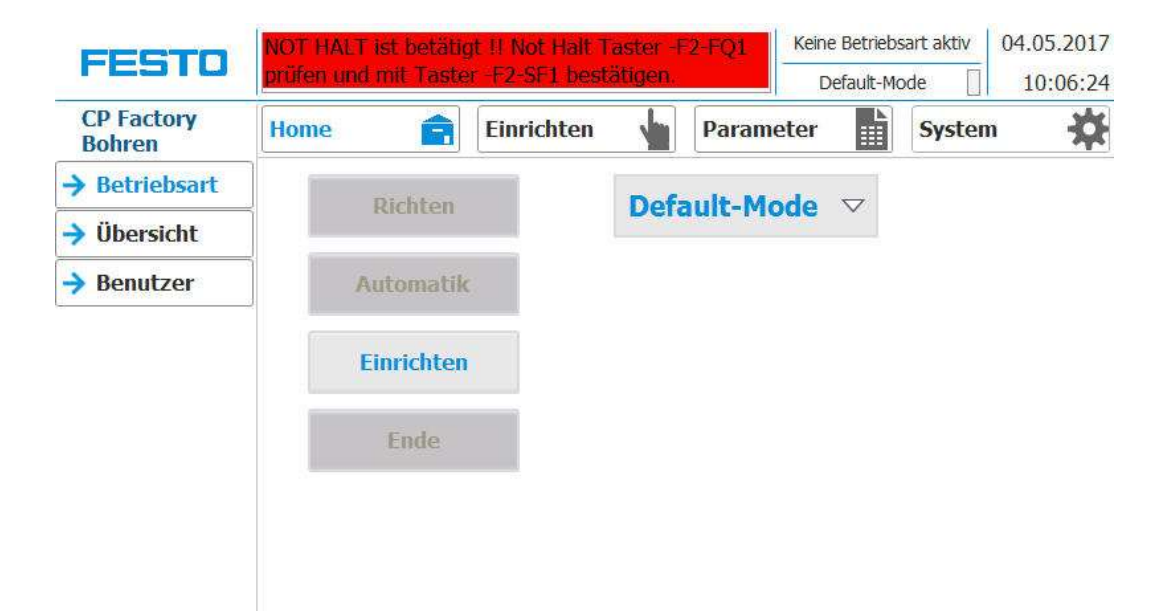

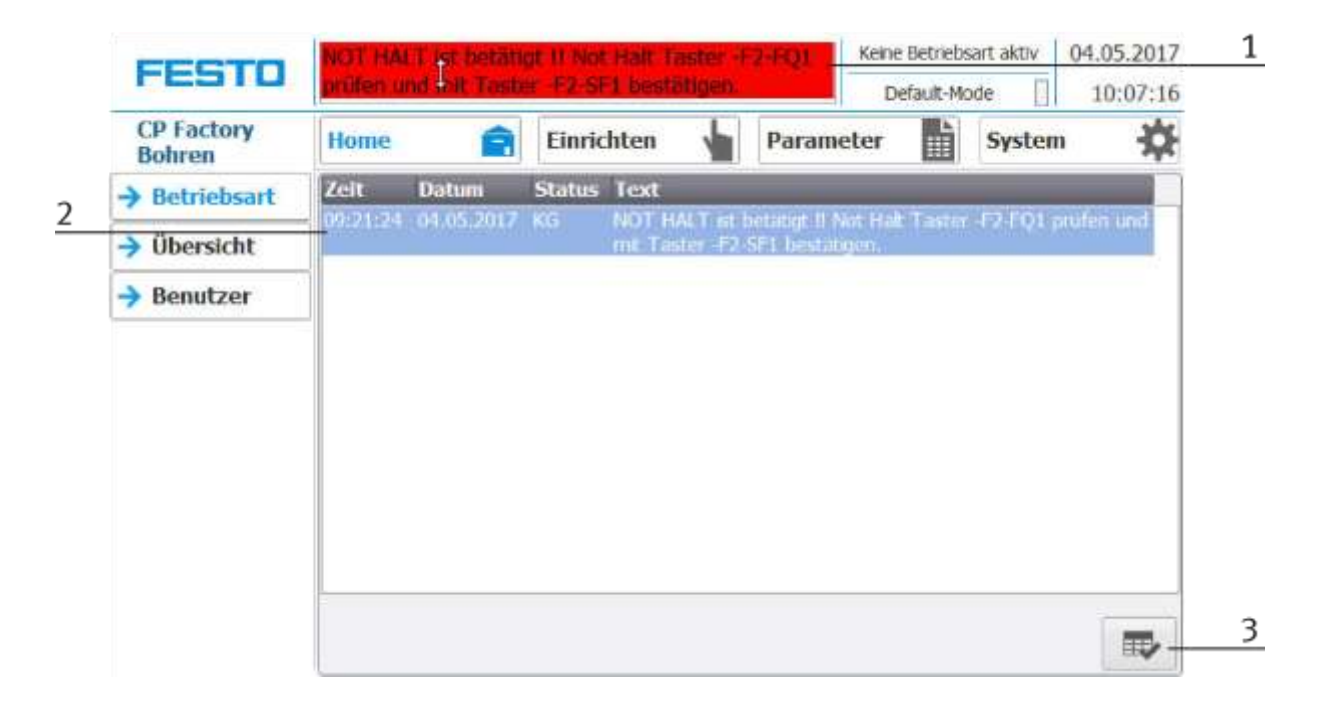

- 1. Not-Halt Situation wird in der Meldezeile angezeigt. Mit einem Klick auf die Zeile erscheint die Meldung im Hauptfenster.
- 2. Anzeige der Not-Halt Situation
- 3. Ist die Not-Halt Situation behoben, muss der Not-Halt Taster heraus gezogen werden. Anschließend ist der blaue Leuchtdruckschalter "Richten" zu drücken. Nun kann die Meldung durch Drücken des Buttons am HMI quittiert werden. Das Modul kann nun neu gestartet werden. Ist das Modul mit weiteren Modulen verbunden, wirkt der Not-Halt an allen Stationen. Somit muss nach Behebung des Fehlers an den HMI´s aller Stationen der Leuchtdruckschalter "Richten" gedrückt und somit die Not-Halt Situation quittiert werden.

#### **4.5 Inbetriebnahme**

Das Modul besitzt mehrere Komponenten die bei der Inbetriebnahme angeschlossen werden müssen. Die Vorgehensweise hierzu ist in den folgenden Kapiteln beschrieben.

#### **4.5.1 Pneumatische Inbetriebnahme**

Der mechanische Aufbau muss erfolgt und abgeschlossen sein. Zu Beginn ist das Modul an das pneumatische System des Raumes anzuschließen. Die Wartungseinheit hierfür ist vom Kunden bereit zu stellen und sollte sich unmittelbarer Nähe befinden. Der Kupplungsstecker hat eine 5 mm Nennweite. Sollte das vorhandene System mit 7.9 mm Nennweite ausgestattet sein, ist es möglich den Kupplungsstecker der Wartungseinheit gegen einen größeren (Zwischenstück 1/8 auf 1/4 notwendig) auszutauschen. Ist dies erfolgt, kann die Station mit 6 bar versorgt werden und die pneumatische Inbetriebnahme ist abgeschlossen.

#### **4.5.2 Elektrische Inbetriebnahme**

Nun muss das Modul mit elektrischer Spannung (400V) versorgt werden. Die Spannung muss vom Kunden zur Verfügung gestellt werden. Auch eine fachmännische Verlegung muss gewährleistet sein.

# **4.6 Sensoren justieren 4.6.1 Näherungsschalter (Stopper Identsensor)**

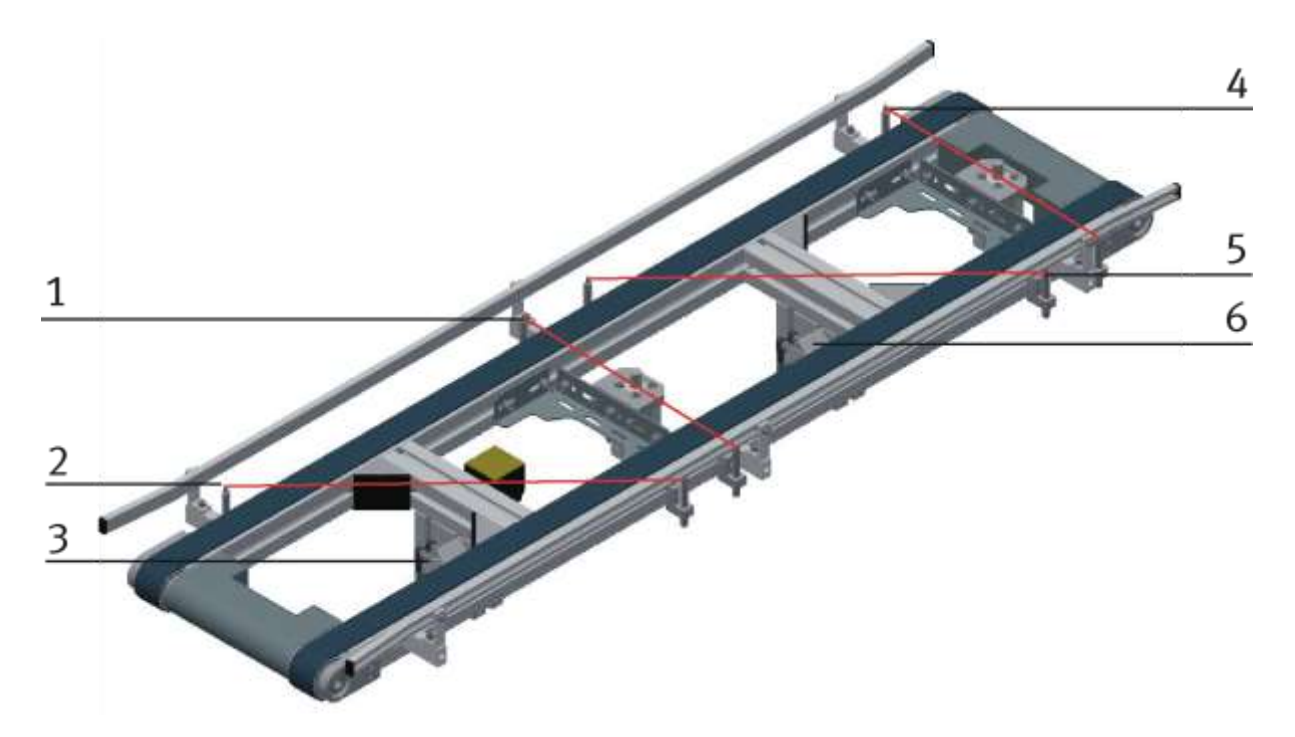

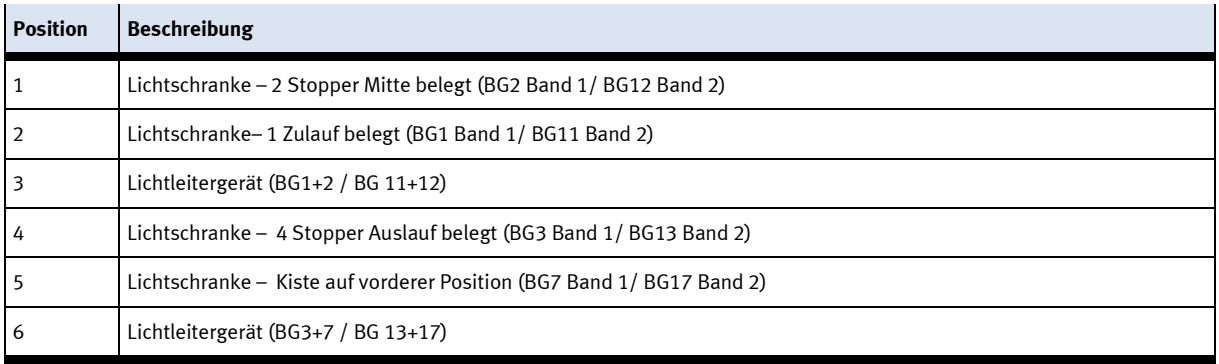

Die Lichtschranke zur Erfassung der Kisten auf dem Transportband besteht aus dem Lichtleitergerät und dem Lichtleiter. Das Lichtleitergerät arbeitet mit sichtbarem Rotlicht. Der Lichtleiter ist über die Lichtleiteraufnahme verschiebbar, um die Position am Band anzupassen. Wird die Kiste am Bandanfang aufgelegt oder fährt diese an das Ende des Transportbandes, unterbricht diese die Lichtschranke und das Lichtleitergerät meldet dies an die Steuerung.

#### **Voraussetzungen**

- Lichtleitergerät montiert.
- Elektrischer Anschluss des Lichtleitergerätes hergestellt.
- Netzgerät eingeschaltet.

#### **Vorgehen**

- 1. Schrauben Sie die beiden Lichtleiterköpfe in die Sensorhalter.
- 2. Richten Sie die Lichtleiter zueinander aus.
- 3. Montieren Sie die Lichtleiter am Lichtleitergerät.
- 4. Lichtleiter einstellen: Standard 1-Signal, wenn keine Kiste am "Bandanfang / Bandende vorhanden"; Wenn kein 1-Signal, Lichtleiterköpfe zueinander ausrichten und Lichtleiter-Poti einstellen, bis 1-Signal anliegt;

Wenn eine Kiste am Bandanfang / Bandende vorhanden ist, dann muß das Signal unterbrochen werden (0-Signal)

Hinweis Maximal 12 Umdrehungen der Einstellschraube sind zulässig.

5. Kontrollieren Sie die Einstellung durch Einlegen einer Kiste.

#### Hinweis

Alle Kisten müssen sicher erkannt werden.

#### **Dokumente**

• Datenblätter / Bedienungsanleitungen Lichtleitergerät SOEG\_L und Lichtleiter SOEZ-SE

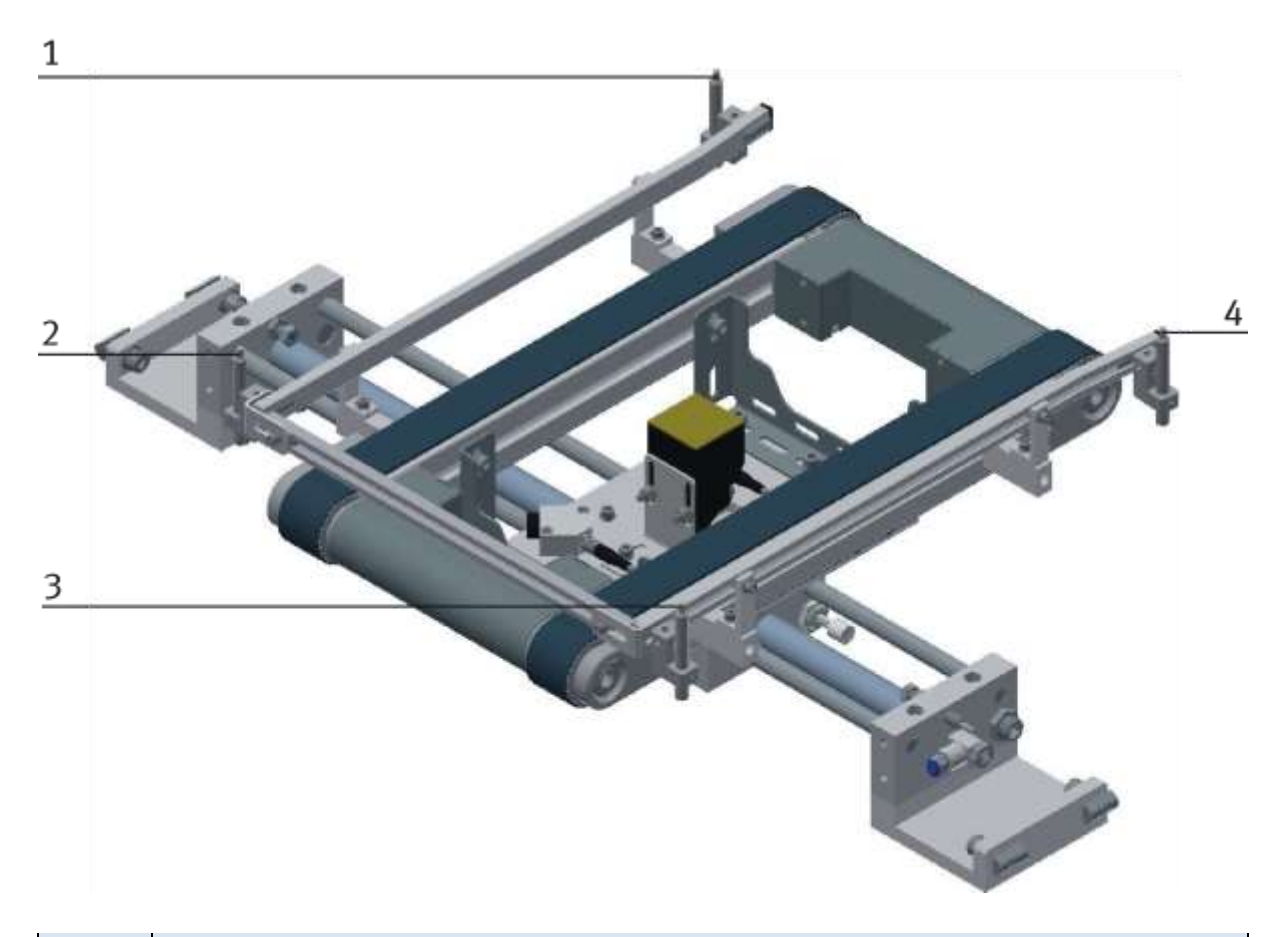

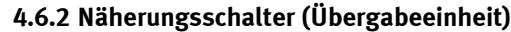

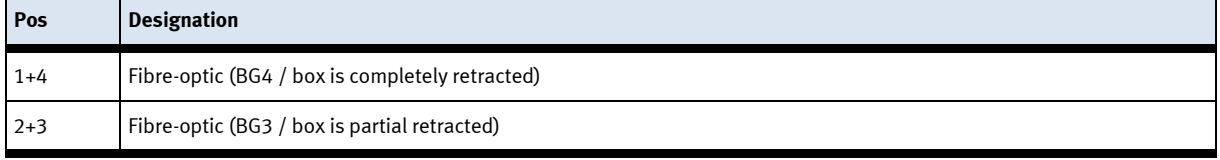

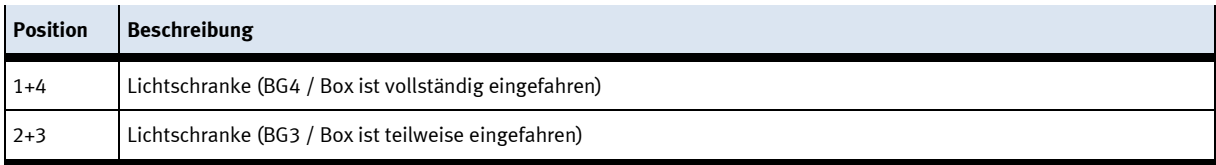

Die Lichtschranke zur Erfassung der Kisten auf dem Transportband besteht aus dem Lichtleitergerät und dem Lichtleiter. Das Lichtleitergerät arbeitet mit sichtbarem Rotlicht. Der Lichtleiter ist über die Lichtleiteraufnahme verschiebbar, um die Position am Band anzupassen. Wird die Kiste am Bandanfang aufgelegt oder fährt diese an das Ende des Transportbandes, unterbricht diese die Lichtschranke und das Lichtleitergerät meldet dies an die Steuerung.

#### **Voraussetzungen**

- Lichtleitergerät montiert.
- Elektrischer Anschluss des Lichtleitergerätes hergestellt.
- Netzgerät eingeschaltet.

#### **Vorgehen**

- 1. Schrauben Sie die beiden Lichtleiterköpfe in die Sensorhalter.
- 2. Richten Sie die Lichtleiter zueinander aus.
- 3. Montieren Sie die Lichtleiter am Lichtleitergerät.
- 4. Lichtleiter einstellen: Standard 1-Signal, wenn keine Kiste am "Bandanfang / Bandende vorhanden"; Wenn kein 1-Signal, Lichtleiterköpfe zueinander ausrichten und Lichtleiter-Poti einstellen, bis 1-Signal anliegt;

Wenn eine Kiste am Bandanfang / Bandende vorhanden ist, dann muß das Signal unterbrochen werden (0-Signal)

Hinweis Maximal 12 Umdrehungen der Einstellschraube sind zulässig.

5. Kontrollieren Sie die Einstellung durch Einlegen einer Kiste.

#### Hinweis

Alle Kisten müssen sicher erkannt werden.

#### **Dokumente**

• Datenblätter / Bedienungsanleitungen Lichtleitergerät SOEG\_L und Lichtleiter SOEZ-SE

#### **4.6.3 Näherungsschalter (Indexier Einheiten)**

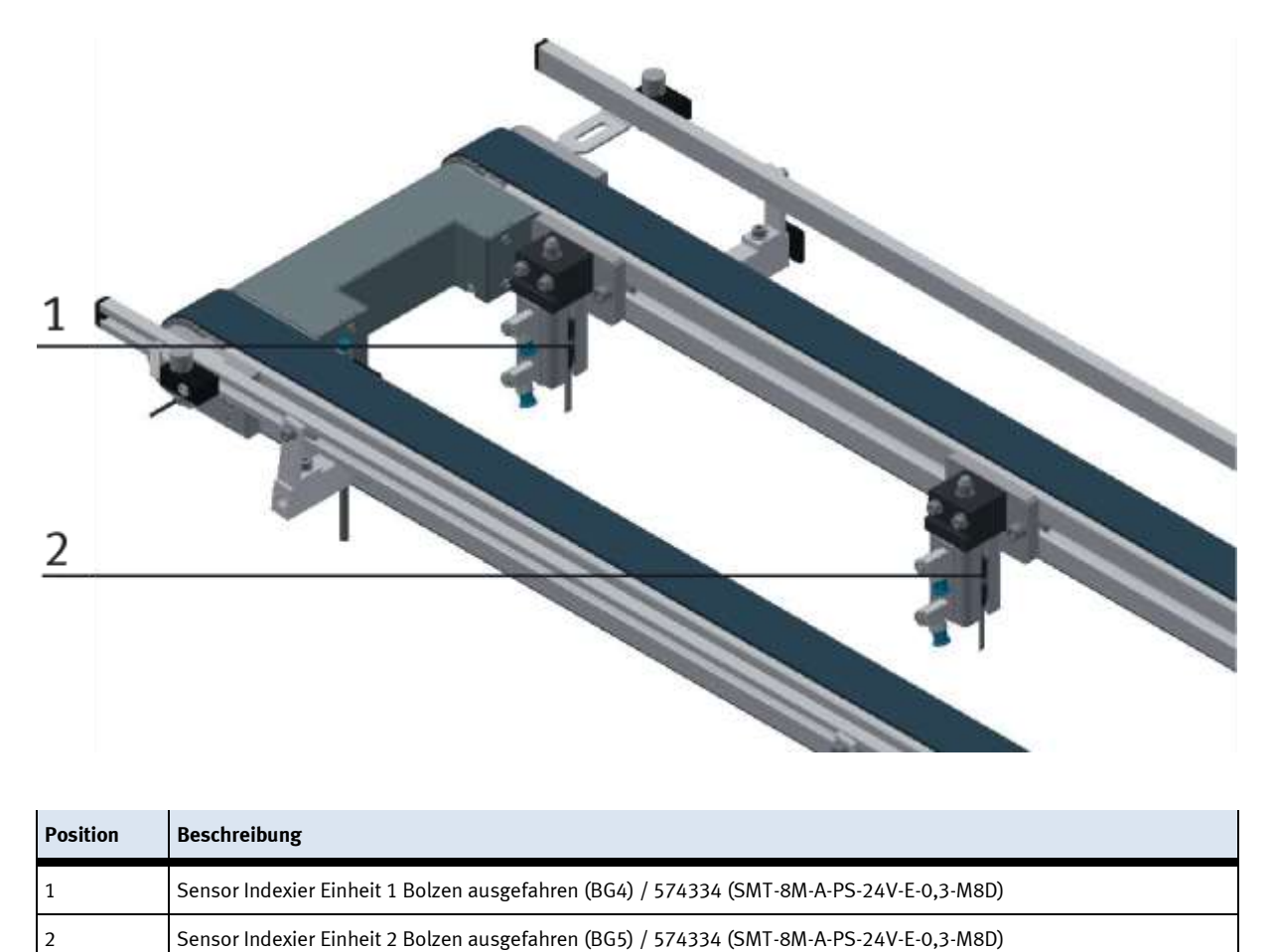

Die Näherungsschalter werden zur Endlagenkontrolle des Zylinders für die Indexier Einheit eingesetzt. Die Näherungsschalter reagieren auf einen Permanentmagneten auf dem Kolben des Zylinders.

#### **Voraussetzungen**

- Indexier Einheit montiert.
- Pneumatischer Anschluss des Zylinders hergestellt.
- Druckluftversorgung eingeschaltet.
- Elektrischer Anschluss der Näherungschalter hergestellt.
- Spannungsversorgung ist vorhanden

#### **Vorgehen**

- 1. Der Zylinder ist in der Endlage die abgefragt werden soll.
- 2. Verschieben Sie den Näherungsschalter, bis die Schaltzustandsanzeige (LED) einschaltet.
- 3. Verschieben Sie den Näherungsschalter in die gleiche Richtung um einige Millimeter, bis die Schaltzustandsanzeige wieder erlischt.
- 4. Verschieben Sie den Näherungsschalter an der halben Strecke zwischen Einschalt- und Ausschaltpunkt.
- 5. Drehen Sie die Klemmschraube des Näherungsschalters mit einem Sechskantschraubendreher SW 1,3 fest.
- 6. Kontrollieren Sie die Positionierung des Näherungsschalters durch wiederholte Probeläufe des Zylinders.

#### **Dokumente**

• Datenblätter / Bedienungsanleitungen Näherungsschalter 574334 (SMT-8M-A-PS-24V-E-0,3-M8D)

### **4.6.4 Näherungsschalter (Übergabeeinheit)**

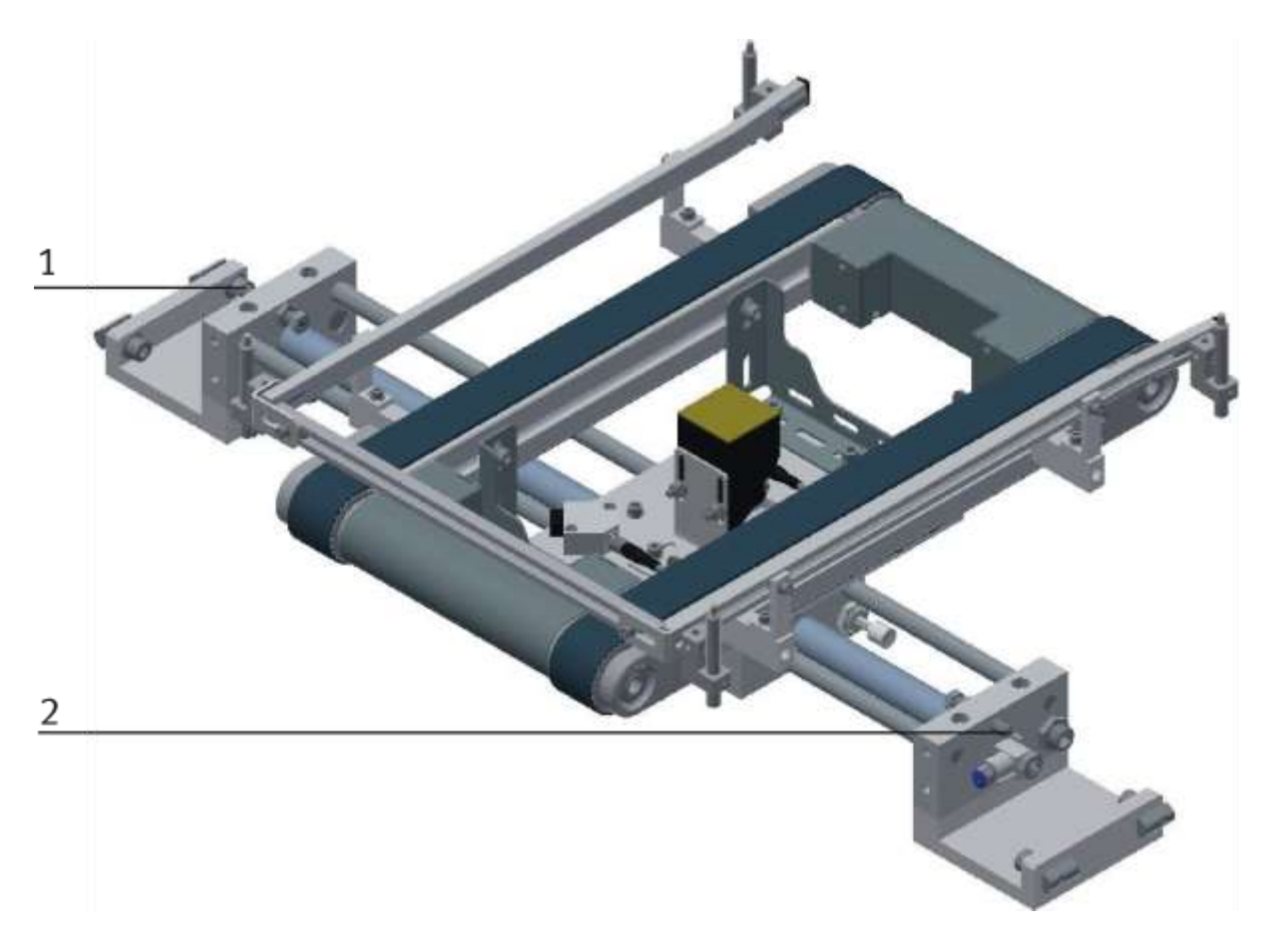

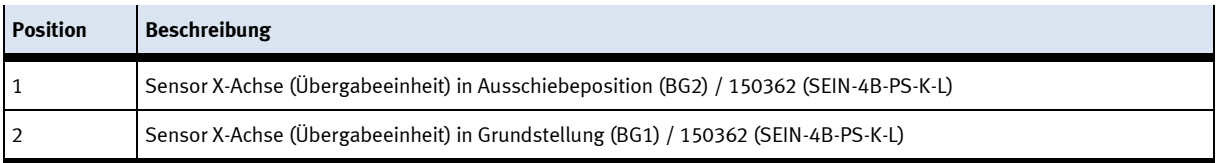

Die Näherungsschalter werden zur Endlagenkontrolle der X-Achse/ Übergabeeinheit eingesetzt. Die Näherungsschalter reagieren auf den Anschlag an der Übergabeeinheit und müssen nicht eingestellt werden. Sie sind in den Anschlag der Achse integriert.

#### **Dokumente**

• Datenblätter / Bedienungsanleitungen Näherungsschalter 150362 (SEIN-4B-PS-K-L)

# **4.7 Drosselrückschlagventile einstellen**

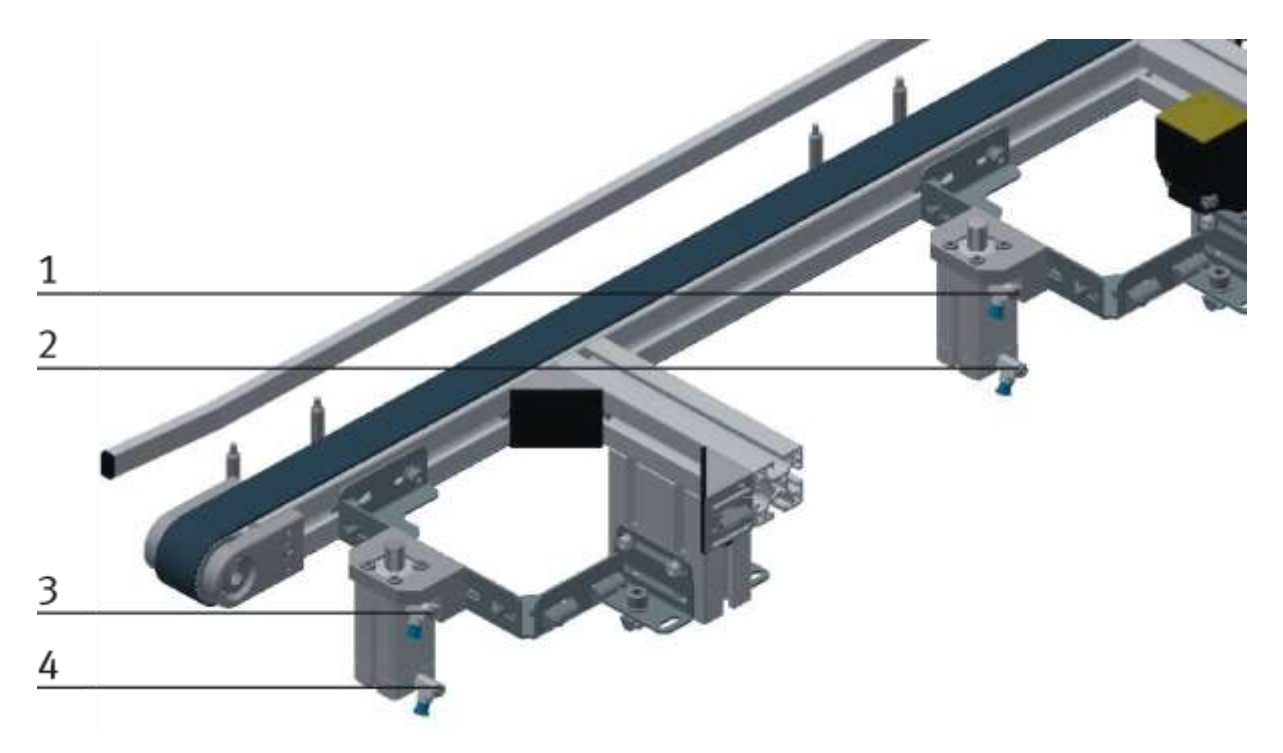

#### Drosselrückschlagventile

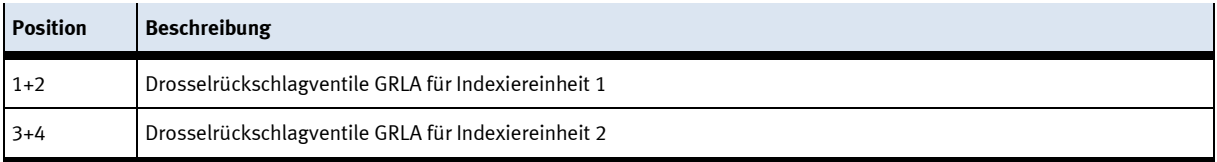

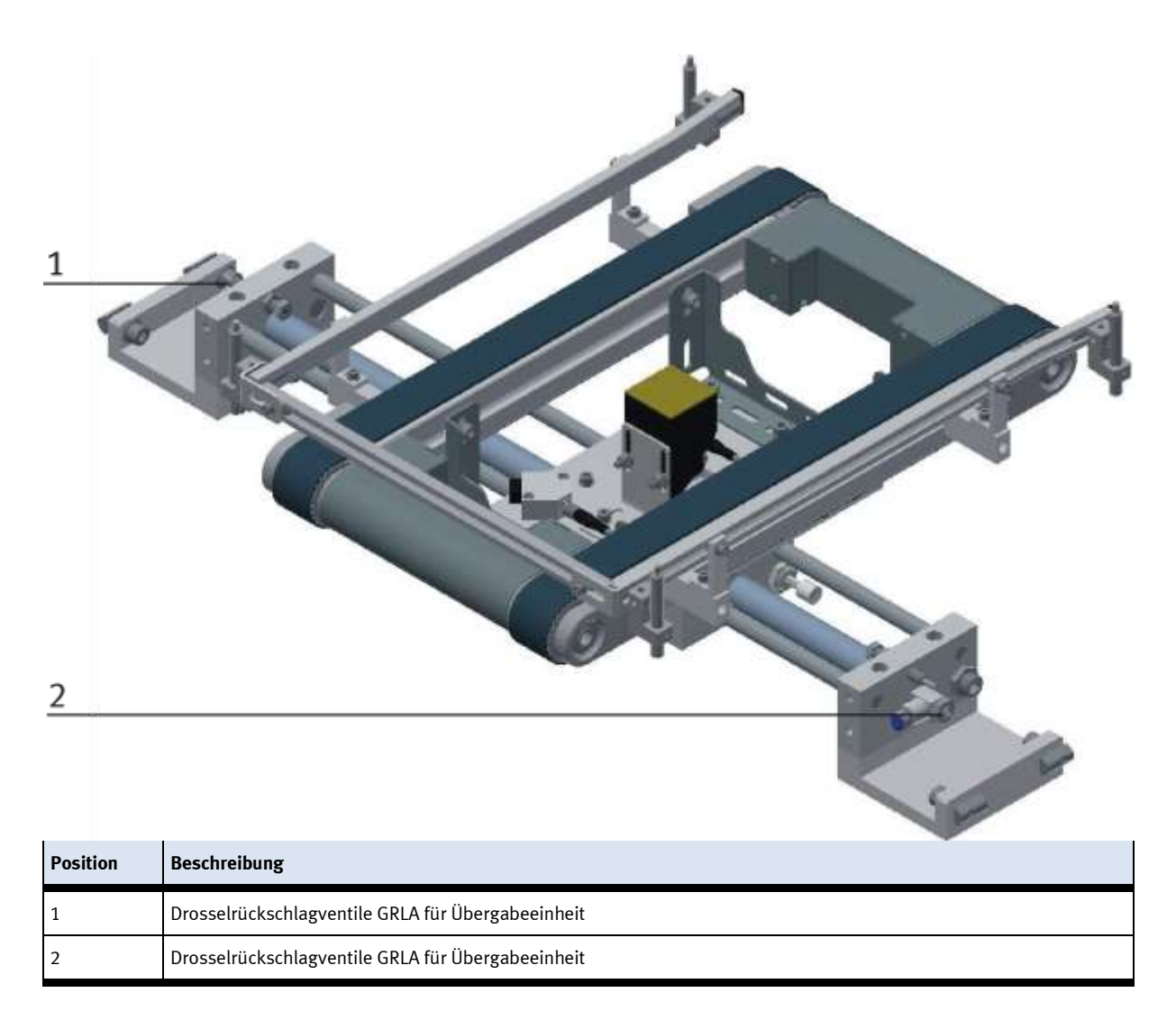

Drosselrückschlagventile werden zur Regulierung der Abluftmenge bei doppeltwirkenden Antrieben eingesetzt. In umgekehrter Richtung strömt die Luft über das Rückschlagventil und hat vollen Durchgangsquerschnitt.

Durch freie Zuluft und gedrosselte Ablauft wird der Kolben zwischen Luftpolstern eingespannt (Verbesserung des Laufverhaltens, auch bei Laständerung)

#### **Voraussetzungen**

- Pneumatischer Anschluss der Zylinder hergestellt.
- Druckluftversorgung eingeschaltet.

#### **Vorgehen**

- 1. Drehen Sie die beiden Drosselrückschlagventile zunächst ganz zu und dann wieder etwa eine Umdrehung auf.
- 2. Starten Sie einen Probelauf
- 3. Drehen Sie die Drosselrückschlagventile langsam auf, bis die gewünschte Kolbengeschwindigkeit erreicht ist.

# **Dokumente**

• Datenblätter Drosselrückschlagventil (193138)

#### **4.8 Sichtprüfung**

Die Sichtprüfung muss vor jeder Inbetriebnahme durchgeführt werden! Überprüfen Sie vor dem Start der Station:

- die elektrischen Anschlüsse
- den korrekten Sitz und den Zustand der Druckluftanschlüsse
- die mechanischen Komponenten auf sichtbare Defekte (Risse, lose Verbindungen usw.)
- die NOT-Halt Einrichtungen auf Funktion

Beseitigen Sie entdeckte Schäden vor dem Start der Station!

#### **4.9 Inbetriebnahme**

Für das Modul MR Kistenpuffer mit Palettier Roboter wurde bereits eine "Erstinbetriebnahme" ab Werk durchgeführt.

Führen Sie folgende Schritte durch, damit mit dem Modul gearbeitet werden kann:

- 1. Netzversorgung 400 V AC herstellen.
- 2. Das Modul wird mit ca. 6 bar Druckluft versorgt. Bei einer Erstinbetriebnahme ist darauf zu achten den Druck langsam zu erhöhen (Hiermit werden unvorhersehbare Vorgänge unterbunden.)
- 3. Nun kann mit dem Modul gearbeitet werden.

# **5 Bedienung**

Das Kapitel Bedienung beschreibt die zum Betrieb notwendigen Bediengeräte und deren Anschlüsse. Die Funktionen der Bediengeräte sind für den Anwender frei programmierbar und im Auslieferungszustand nicht zugweisen.

Die folgenden Bedienhinweise verstehen sich somit als allgemeingültig.

#### **5.1 Allgemeine Bedienhinweise**

Die Bedienung verlangt einige Regeln die zwingend einzuhalten sind. Wird gegen diese Regeln verstoßen, sind Fehler im Ablauf möglich. Gefahren für die körperliche Gesundheit sind ebenfalls nicht auszuschließen. Es ist dringend angeraten sich an folgende Regeln zu halten

### **5.1.1 Verhaltensvorgaben**

- Während des Betriebs ist das Eingreifen von Hand verboten.
- Bei größeren Zuschauergruppen ist eine mechanische Absicherung notwendig.
- Das Abziehen jeglicher Kabelverbindung unter Spannung ist verboten.
- Wasser jeglicher Art ist fernzuhalten.

### **5.1.2 Bedienungsvorgaben**

- Die Systeme dürfen nur von eingewiesenen Personen bedient werden.
- Die Bedienung ist nach der Bedienungsanleitung vorzunehmen.
- Ein unkontrolliertes Drücken der verschiedenen Schalter/Taster aller Bediengeräte ist zu unterbinden.

### **5.2 Die Bedienleiste der Station**

Um die Station zu Versorgen und um diese zu starten, muss die Stromversorgung aktiviert werden. Nach dem Starten der Steuerung kann die Station über das Bedienfeld bedient werden. Die Funktionen am Bedienfeld sind gleich dem Touch Panel.

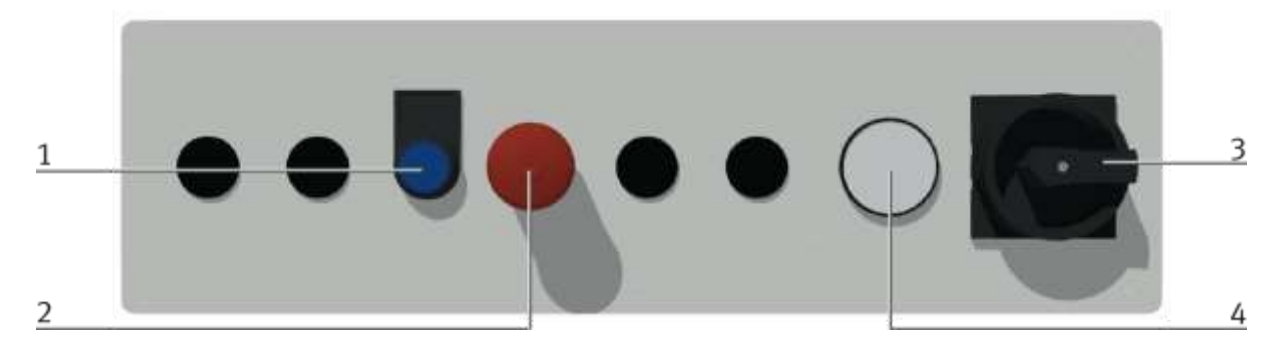

CP Factory Bedienpanel

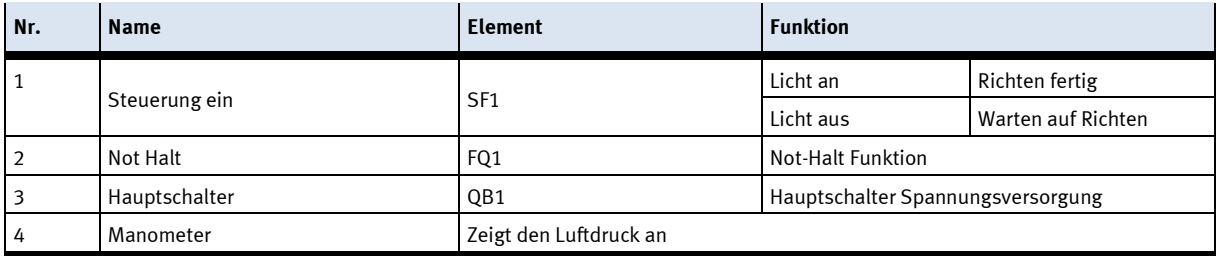

# **5.2.1 Touch Panel**

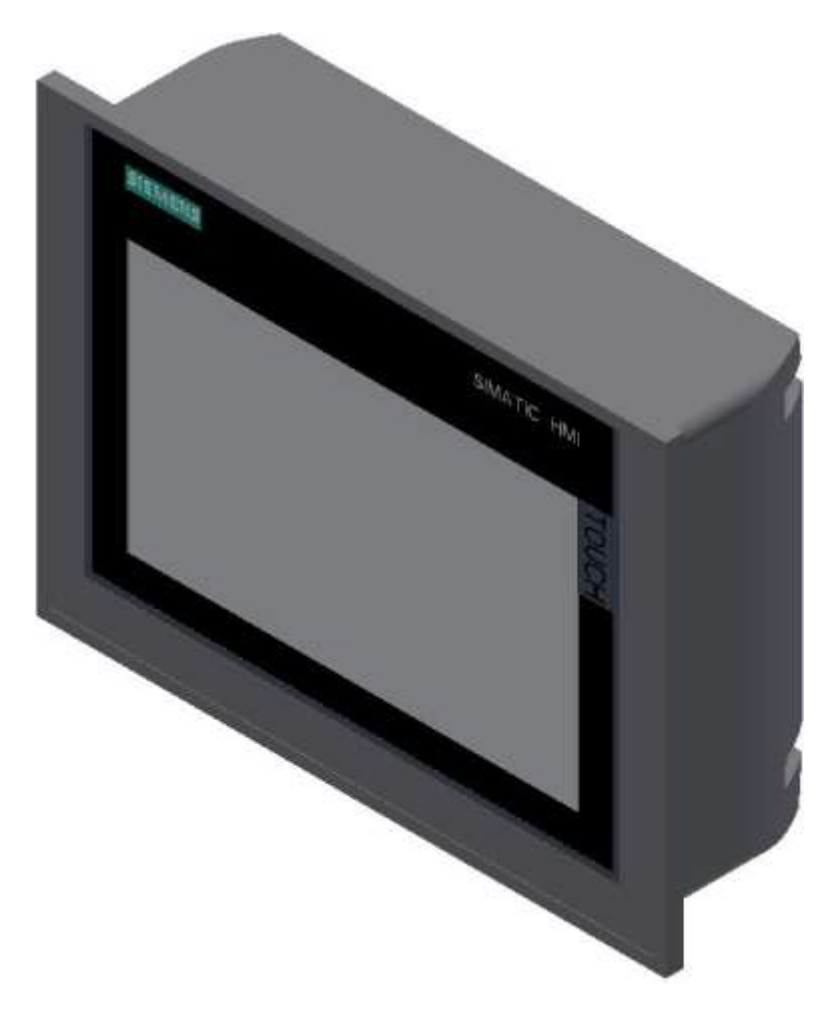

Siemens TP 700 Comfort

### **Spannungsversorgung**

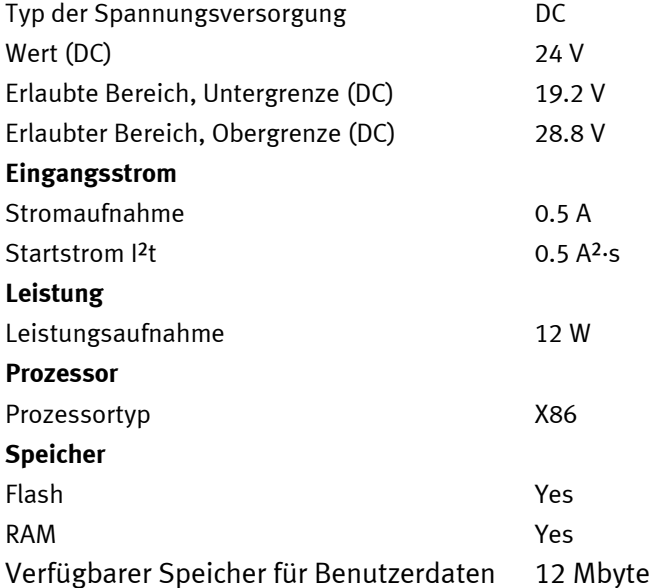

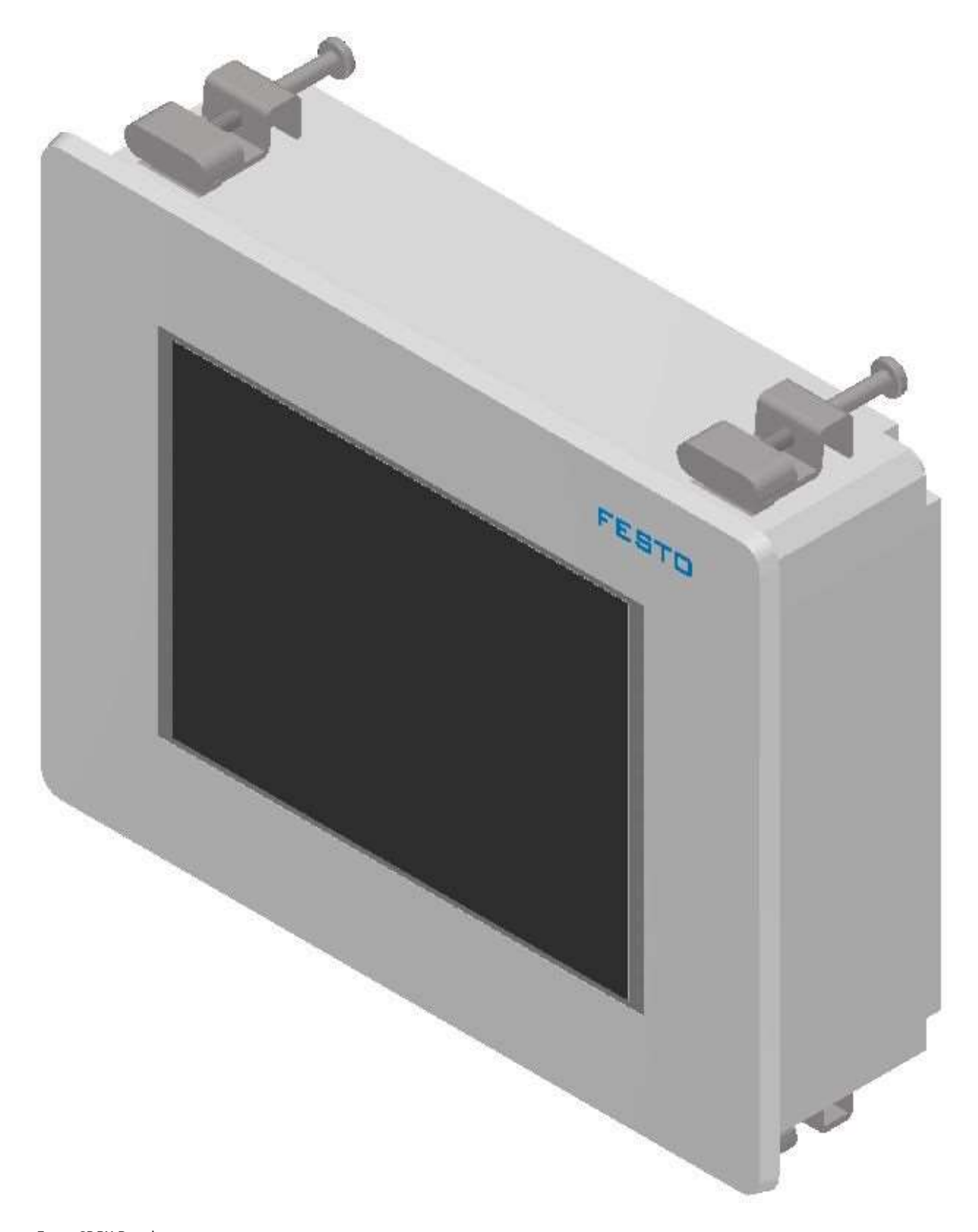

Festo CDPX Panel

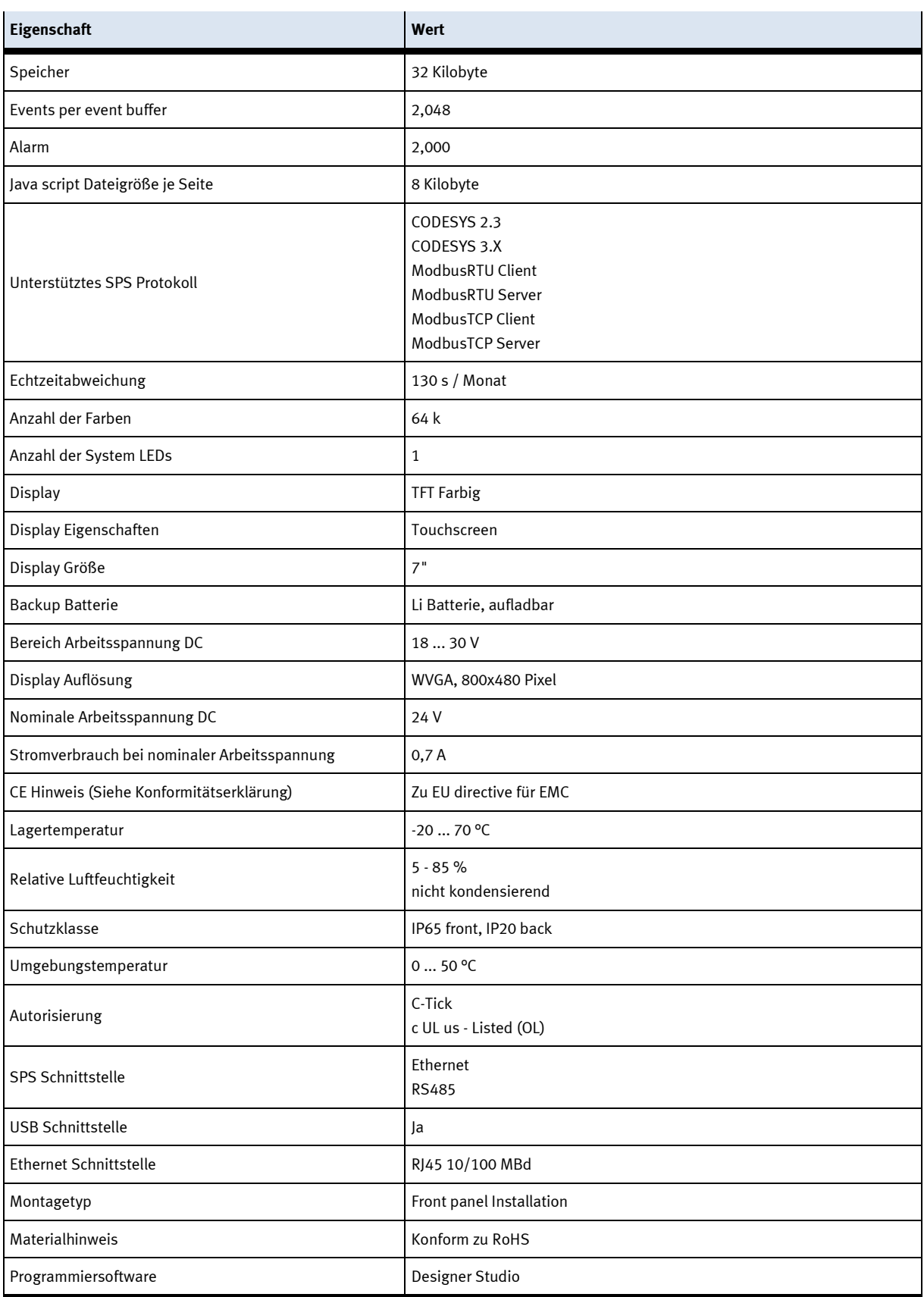

# **5.3 Ablaufbeschreibung**

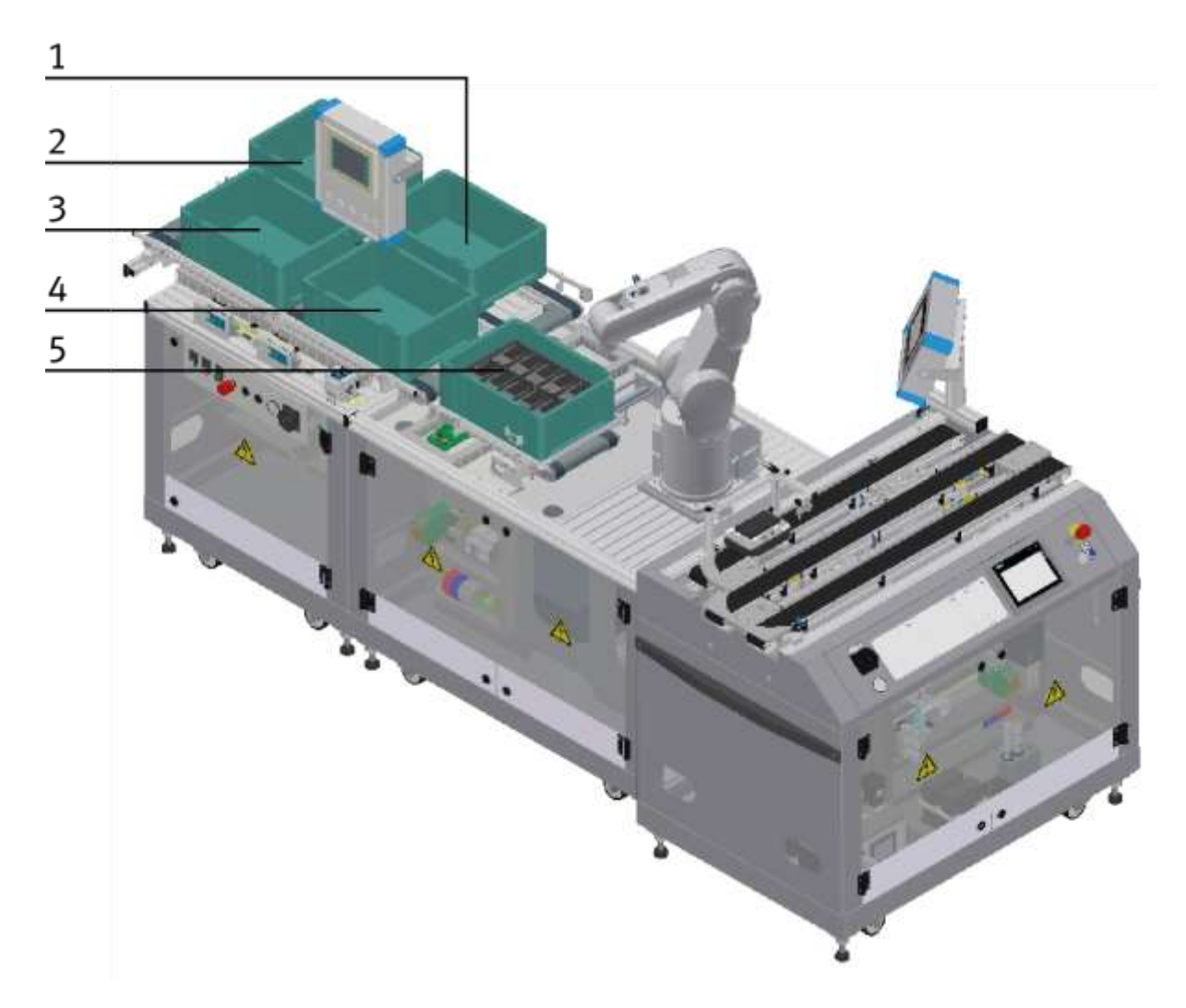

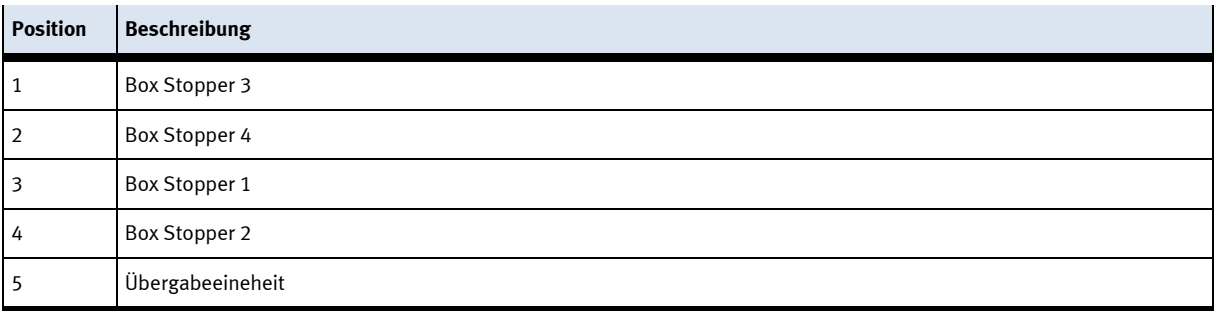

#### **5.3.1 Ablaufbeschreibung Box Stopper 1-4**

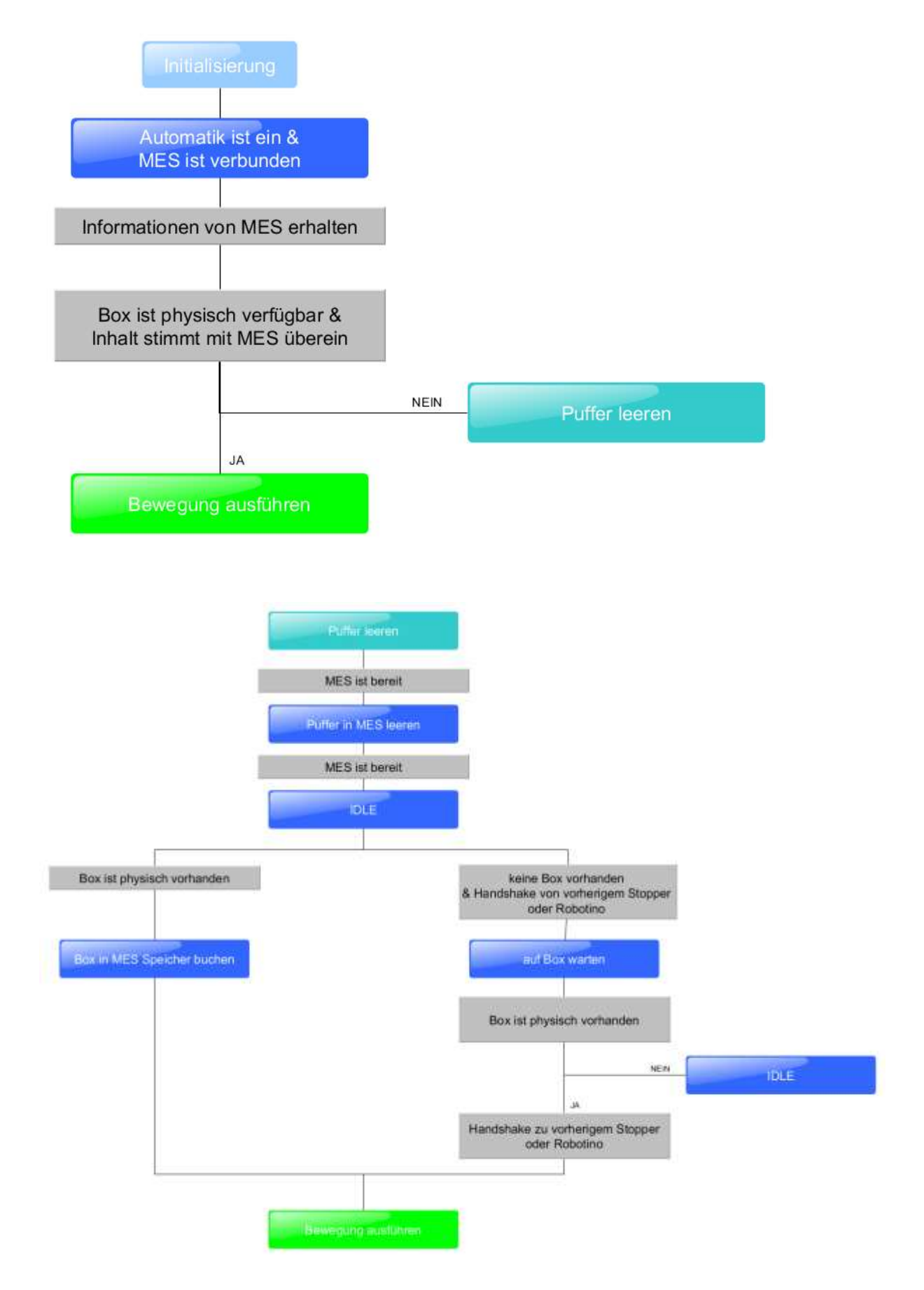

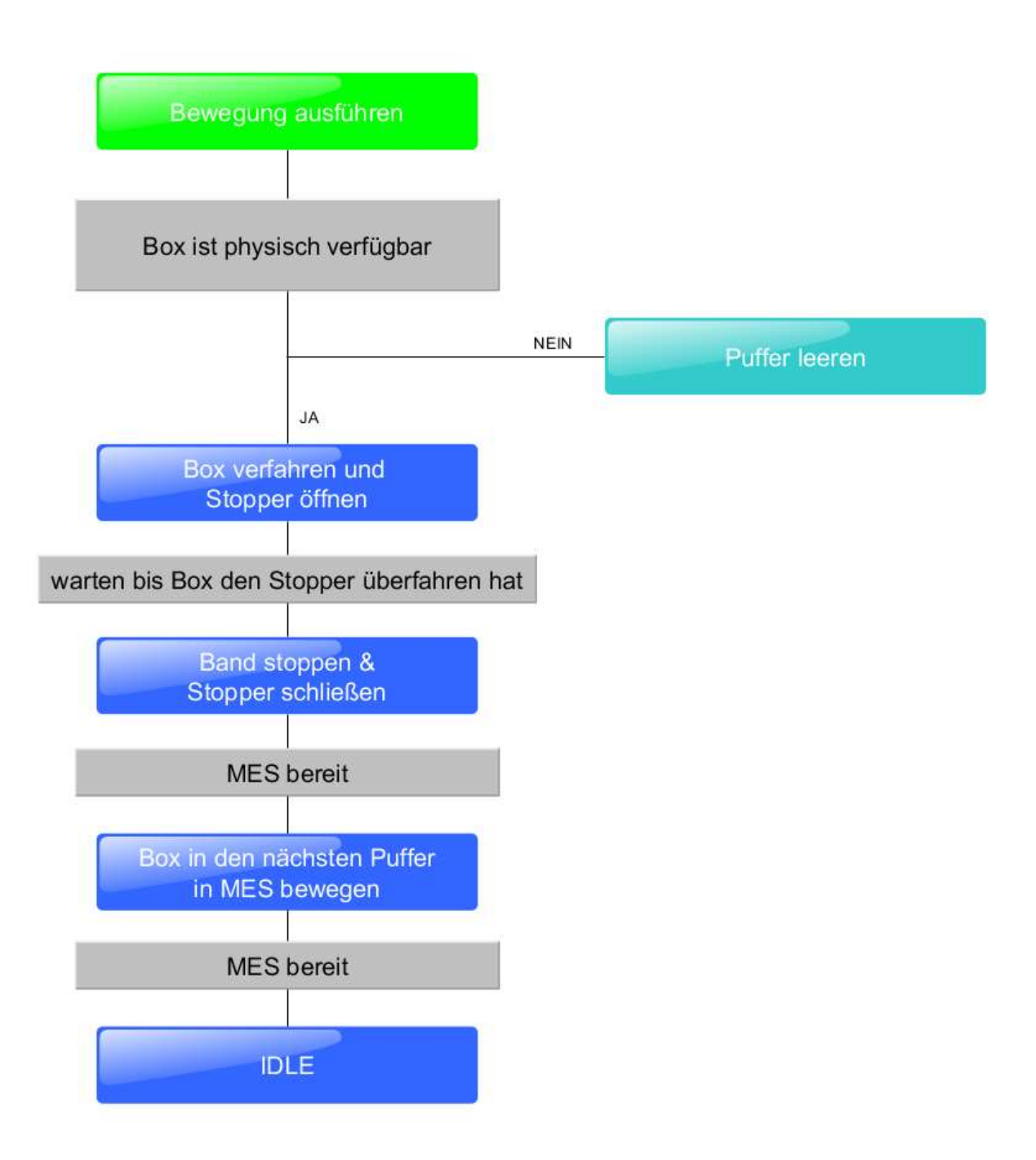

# **5.3.2 Ablaufbeschreibung Übergabeeinheit**

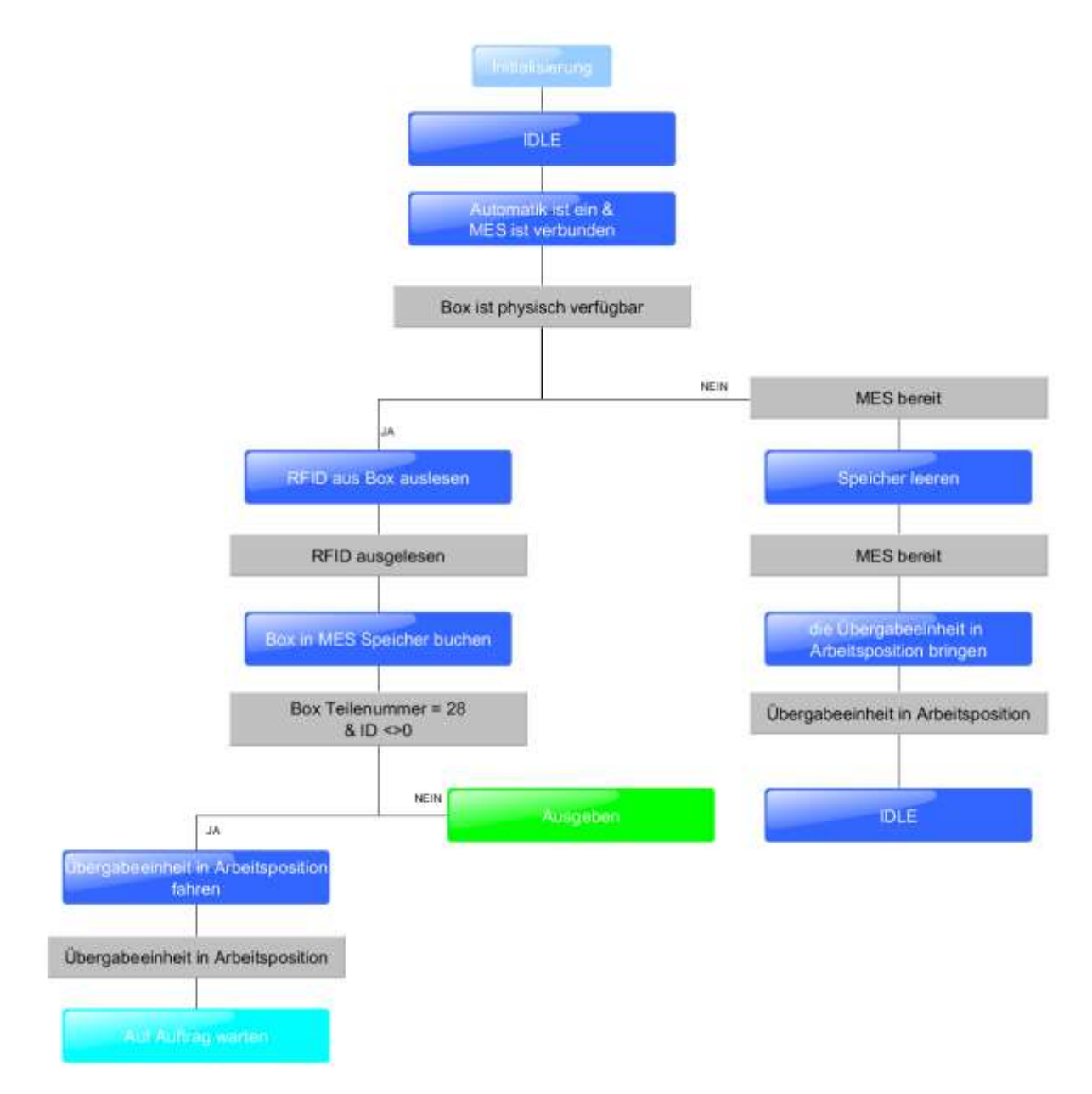

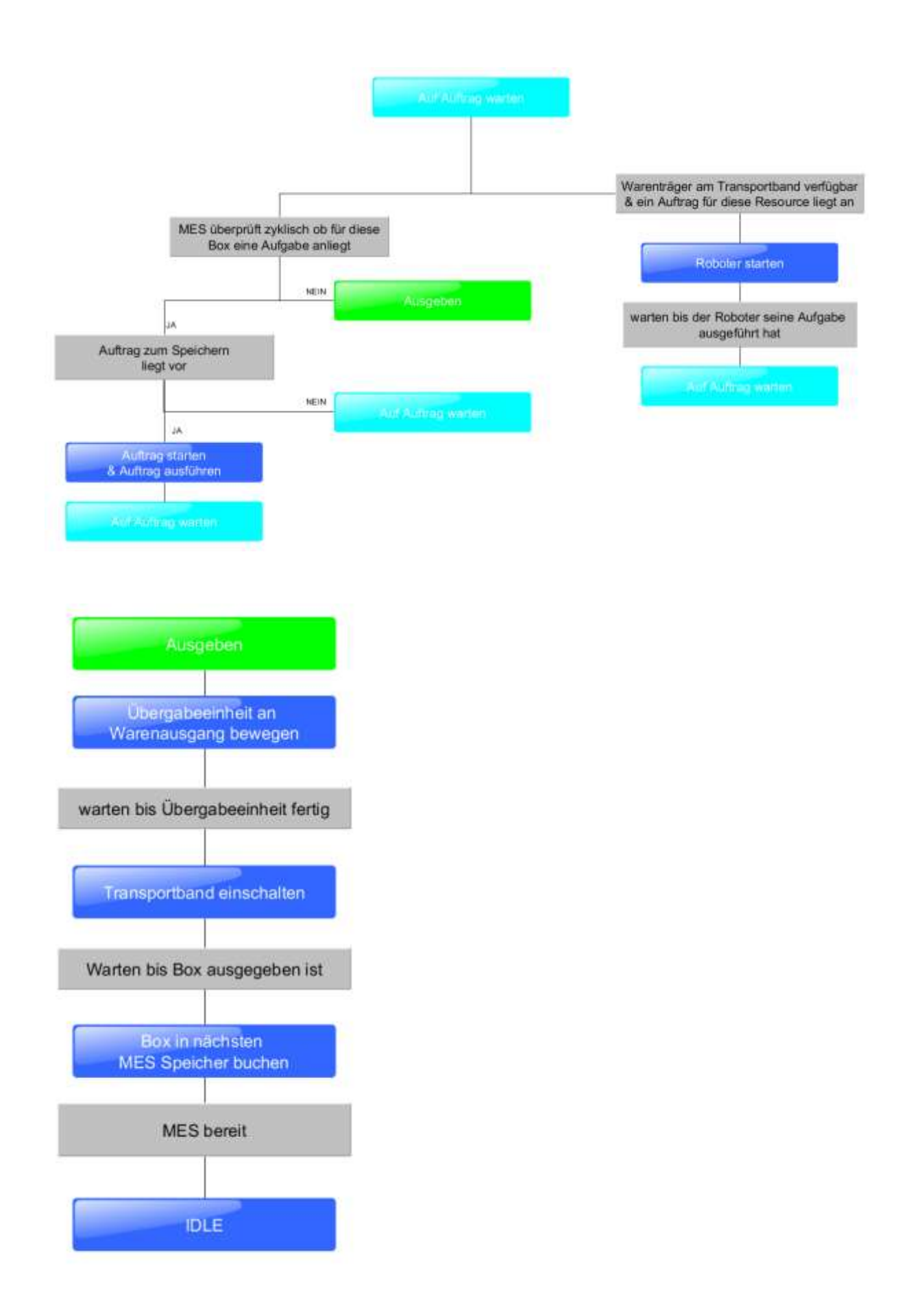

#### **5.4 MR Kistenpuffer mit Palettierroboter**

- 1. Alle NOT- Halt- Signalgeber (Drucktaster, Türkontakt, Lichtschranken, usw.) sind nicht betätigt bzw. aktiviert und entriegelt.
- 2. Hauptschalter einschalten
- 3. Richten Taste leuchtet blau, HMI wird gestartet und fährt hoch
- 4. Nun den Roboter Richten, dazu den Schlüsselschalter an der Drive Unit in den Auto mode bringen
- 5. Alle Fehler und Warnungen am HMI quittieren.

#### **5.4.1 Roboter einschalten**

- 1. Die Drive Unit des Roboters einschalten.
- 2. Die TeachBox des Roboters einschalten
- 3. Es ist darauf zu achten das der Arbeitsraum des Roboters frei zu halten ist!
- 4. Der Richtenablauf wird über das Touchpanel am Grundmodul ausgeführt.
- 5. Not-Aus Taster entriegeln.
- 6. Die Taste Richten drücken.

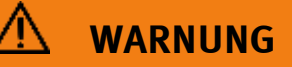

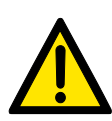

Sollte es notwendig sein die Türen des Moduls zu öffnen, so ist darauf zu achten das diese Türe mit einem Sicherheitsschalter ausgerüstet sind. Damit der Roboter nicht in eine Not-Aus Situation gebracht wird, ist es notwendig an der Drive Unit den Schlüsselschalter auf die Position Manual zu stellen. Der Roboter befindet sich nun im TeachMode und die Türen können geöffnet werden. Verhalten Sie sich bei geöffneten Türen sehr vorsichtig, achten Sie darauf daß sich der Roboter nicht bewegt. Sind die Türen wieder geschlossen, ist der Richtenablauf erneut auszuführen.

#### **5.4.2 Ablaufbeschreibung Automatik**

1. Die Taste Automatik am Schaltschrank des Moduls drücken.

#### **5.4.3 Ablaufbeschreibung Takt Ende**

- 1. Ein Automatikablauf ist aktiv
- 2. Die Taste Takt Ende drücken
- 3. Das Modul/Applikationsmodul führt Ihren Ablauf zum Takt Ende aus. Während dieser Zeit ist die Taste Takt Ende rot hinterlegt.
- 4. Die Stopper werden ausgefahren

#### **5.5 Betriebsarten**

#### **5.5.1 Automatikbetrieb**

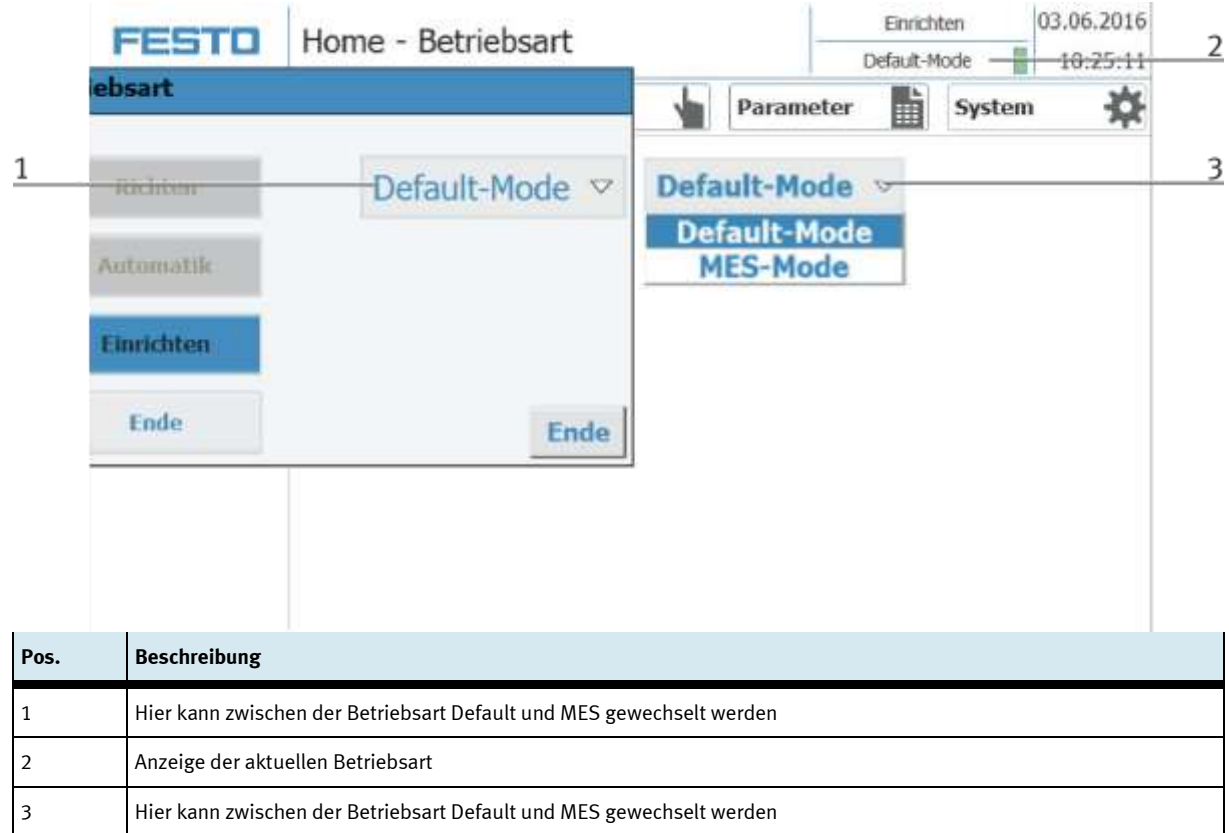

• MES-Mode

Im MES Mode werden sämtliche Prozesse von der MES Software zentral gestartet, ausgeführt und überwacht. Alle Stationen müssen hierfür in den MES Mode gestellt und Automatik gestartet werden.

• Default Mode

Im Default Mode wird der Automatikablauf nicht zentral gesteuert, es werden alle Informationen aus den Transitionstabellen (Siehe Kapitel Schematischer Prozessablauf) an jeder Station separat ausgelesen und abgearbeitet.

#### **5.5.2 Einrichtbetrieb**

Im Einrichtbetrieb können sämtliche Sensoren angezeigt und Aktoren vom HMI aus angesteuert werden. Dies wird zur Fehlersuche oder bei der Inbetriebnahme eingesetzt.

#### **5.6 Bedienung des HMI Touchpanels**

Die Bedienung an den Grundmodulen ist identisch und gilt deshalb für alle Grundmodule. Für die hier notwendigen Beschreibungen dient exemplarisch ein Grundmodul mit dem Applikationsmodul Bohren. Ergänzende Bedienmöglichkeiten werden in den jeweiligen Handbüchern gesondert beschrieben. Die Bedienung ist nicht abhängig vom Typ des Bedienpanels, Festo und Siemens Panel besitzen dieselben Funktionen.

#### **5.6.1 Menü Navigation generell**

Generelle Bedienhinweise

- Weiße Buttons mit blauen Buchstaben Funktion ist aktiv
- Weiße Buttons mit schwarzen Buchstaben Funktion ist nicht aktiv
- Blaue Buttons Funktion ist aktiv warten auf Eingabe
- Graue Buttons mit dunkelgrauen Buchstaben Funktion im Augenblick nicht verfügbar
- Graue Buttons mit blauen Buchstaben Funktion kann ausgeführt werden
- Grüner Hinweis Sensor / Funktion ist aktiv
- Orangener Hinweis Zeigt einen Aktor an

Blau "Connect" Taste – aktiv wenn der Roboter mit der SPS verbunden ist Blau "StartPrg" Taste – aktiv bis ein Programm gestartet wurde "StartPrg" Taste – der Roboter führt das Programm aus, welches im Parameter "byPrograNum" definiert ist

#### **5.6.2 Automatikablauf starten**

Die Bedienung ist bei allen Applikationsmodulen und Modulen gleich, für die Beschreibung dient das Grundmodul mit einem Applikationsmodul Bohren.

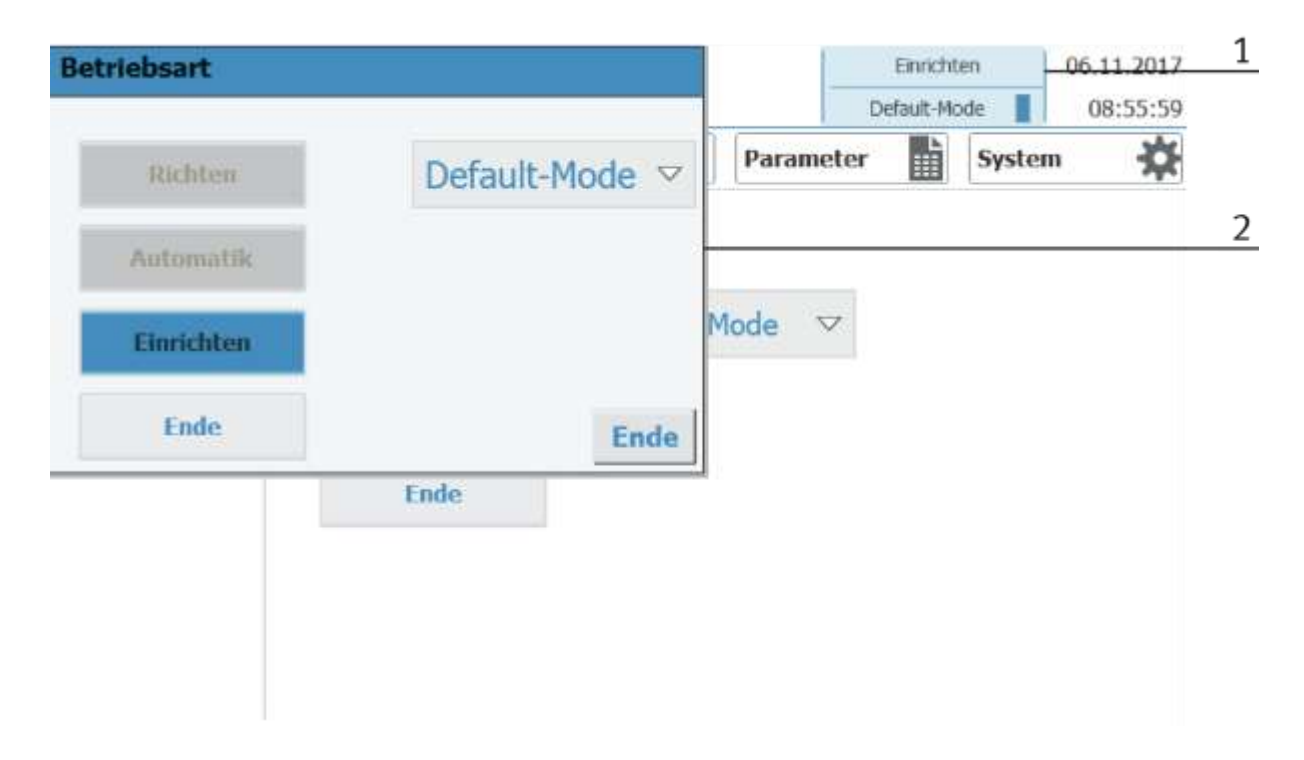

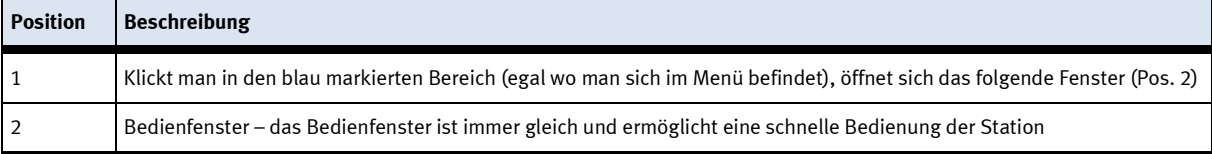

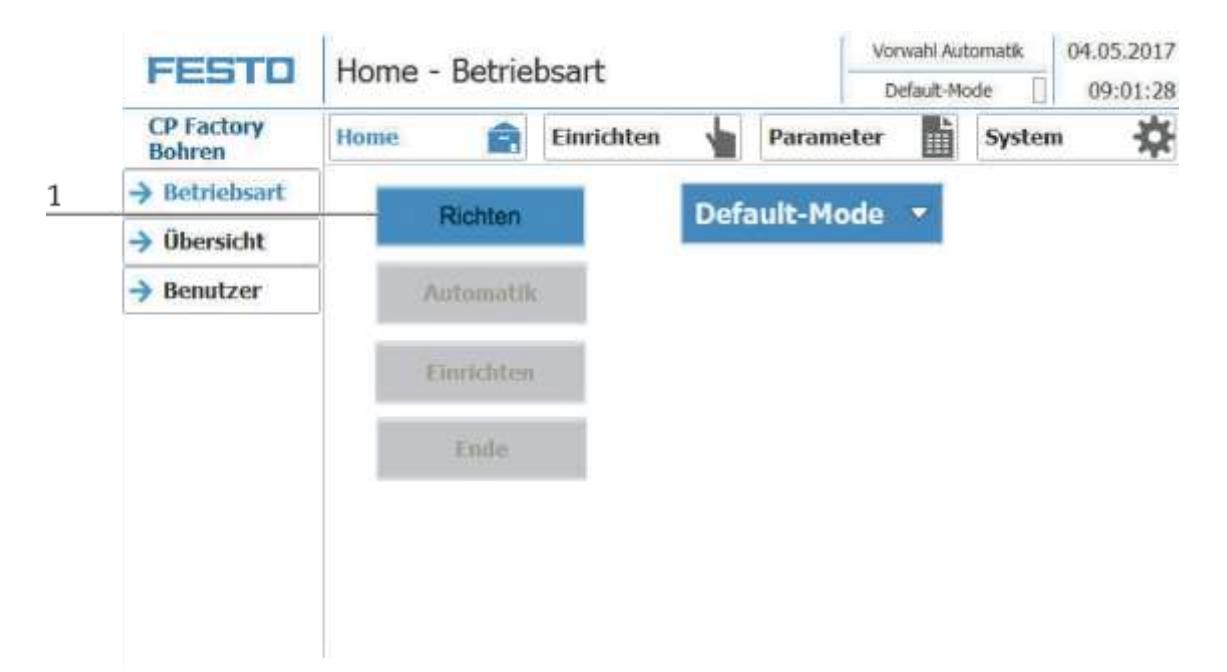

#### **Station einschalten und warten bis HMI hochgefahren ist. Folgender Bildschirm erscheint**

1. Richten Button drücken und warten bis Applikation/Station in Grundstellung gefahren ist.

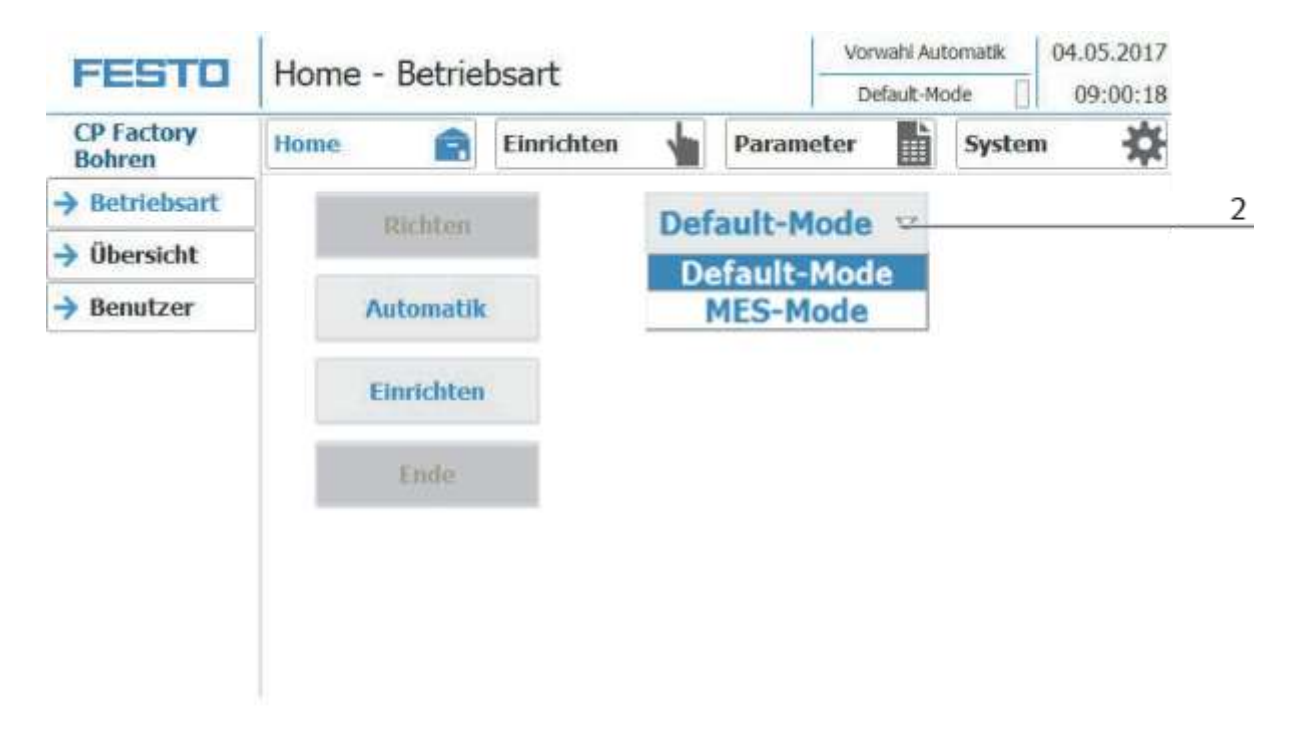

2. Default oder MES Mode auswählen, für das Beispiel wird der Default Mode gewählt. Die Auswahl öffnet sich mit einem Klick auf die Schaltfläche.

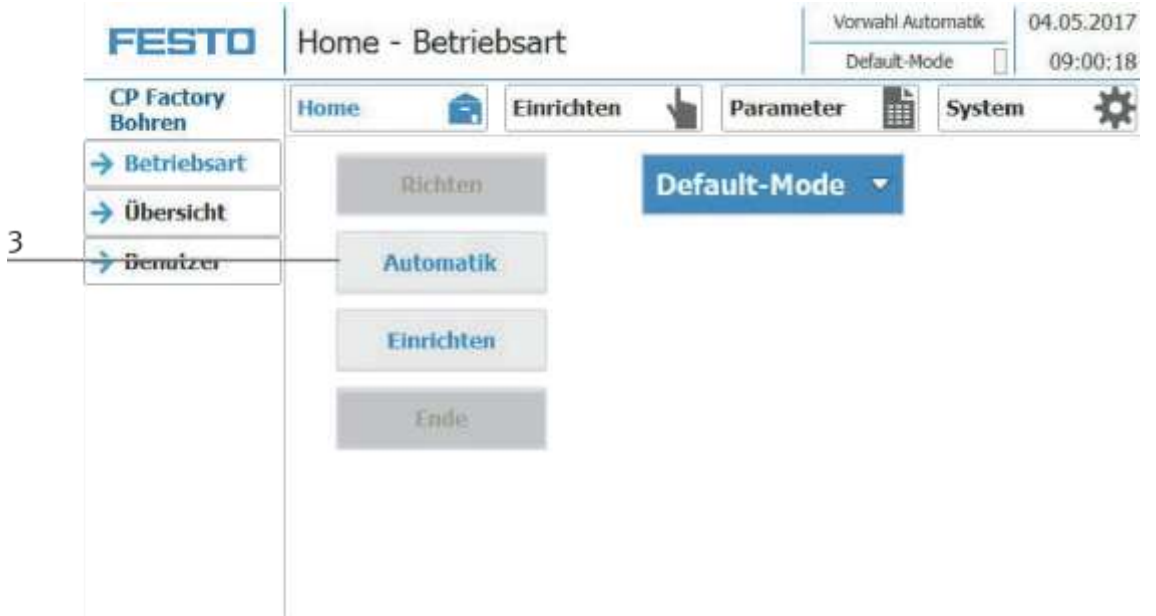

3. Automatik Button drücken.

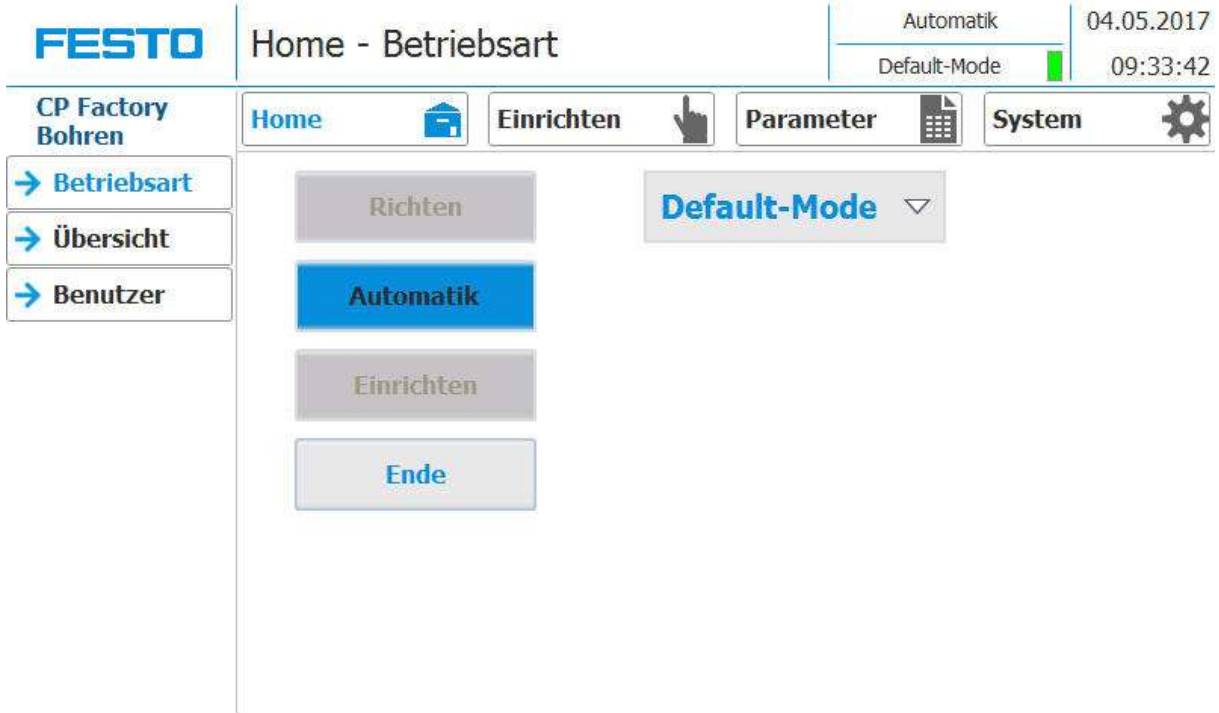

4. Betriebsart Automatik ist aktiv.

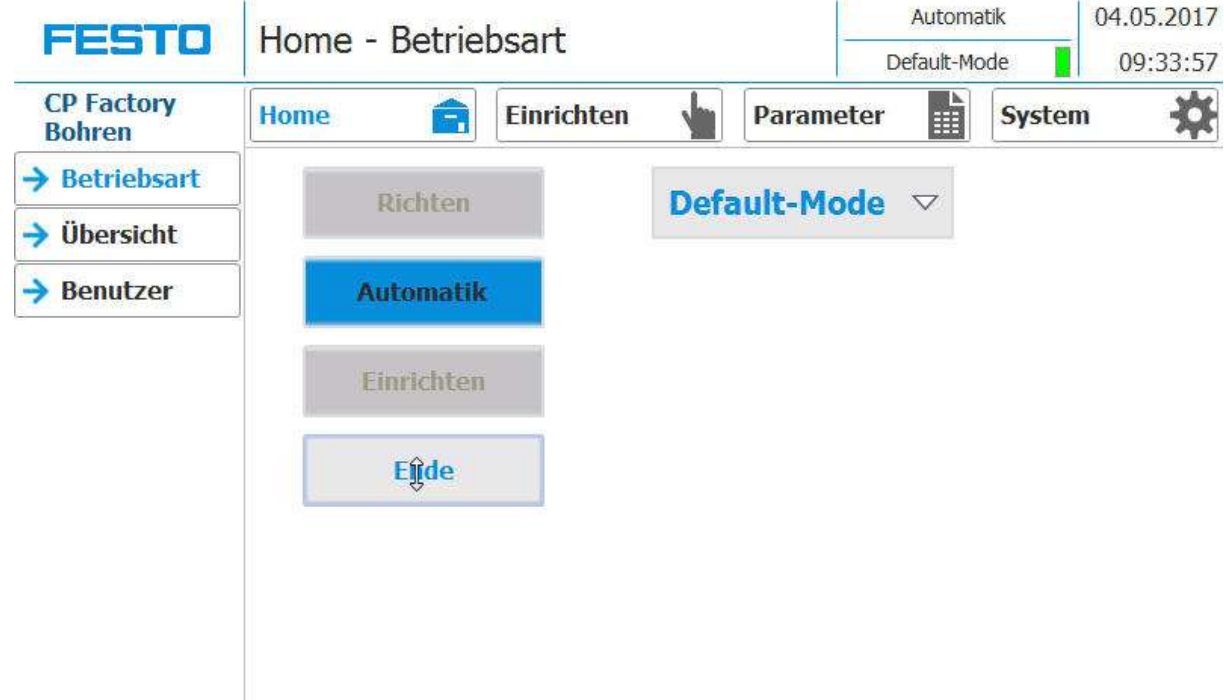

# **5.6.3 Automatik beenden**

1. Den Ende Button drücken, die Betriebsart Automatik wird sofort verlassen.

#### $6$ Vorwahl Automatik  $+19.09.2019$  $\mathbf{1}$ FESTO Home - Übersicht  $\overline{7}$ MES-Mode 05:07:05 ī. CP Factory<br>BUFROB-B  $\overline{2}$ ۰ó **Home** e Einrichten Parameter System  $\rightarrow$  Betriebsart **BG17** 8012 BOLL BG13 8 Kiste  $\ddot{\circ}$  $\circ$  $\odot$  $\overline{3}$ C raus senden BG14  $\rightarrow$  Übersicht  $\rightarrow$  Benutzer  $\overline{4}$  $P = 11$  $\overline{Q}$  $P$  die  $D, 2$ Puffer[3,1] TH ai  $Puter[1,1]$  $Putter[2,1]$  $Puter[2,2]$ BG4 C  $G2$ ١  $\frac{1}{102}$  $p \in \mathfrak{h}$  $rac{1}{1607}$  $rac{1}{100}$  $\frac{1}{161}$ m  $\overline{5}$ - Roboter Sim, aktiv

#### **5.6.4 Menüaufbau des Bedienpanels**

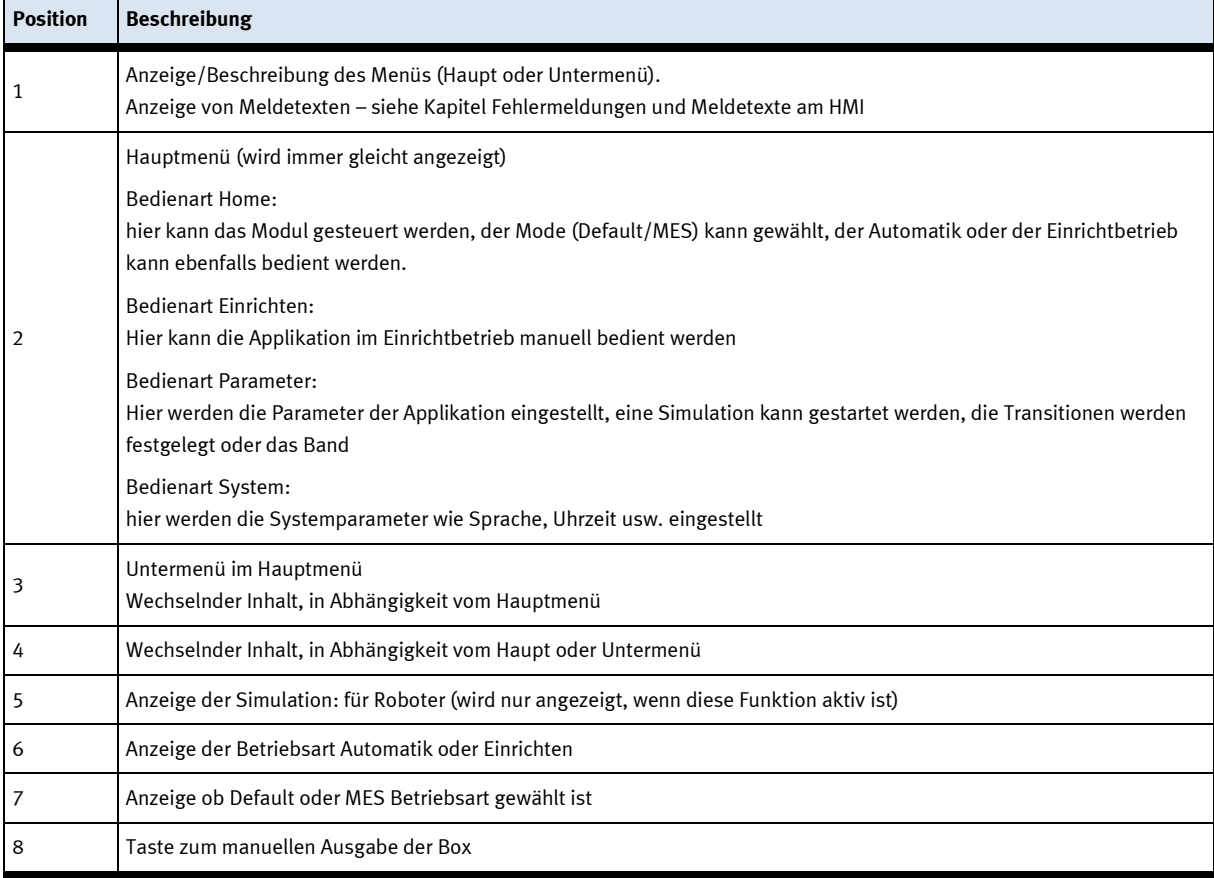

# **5.6.5 Bedienart Home Untermenü Betriebsart**

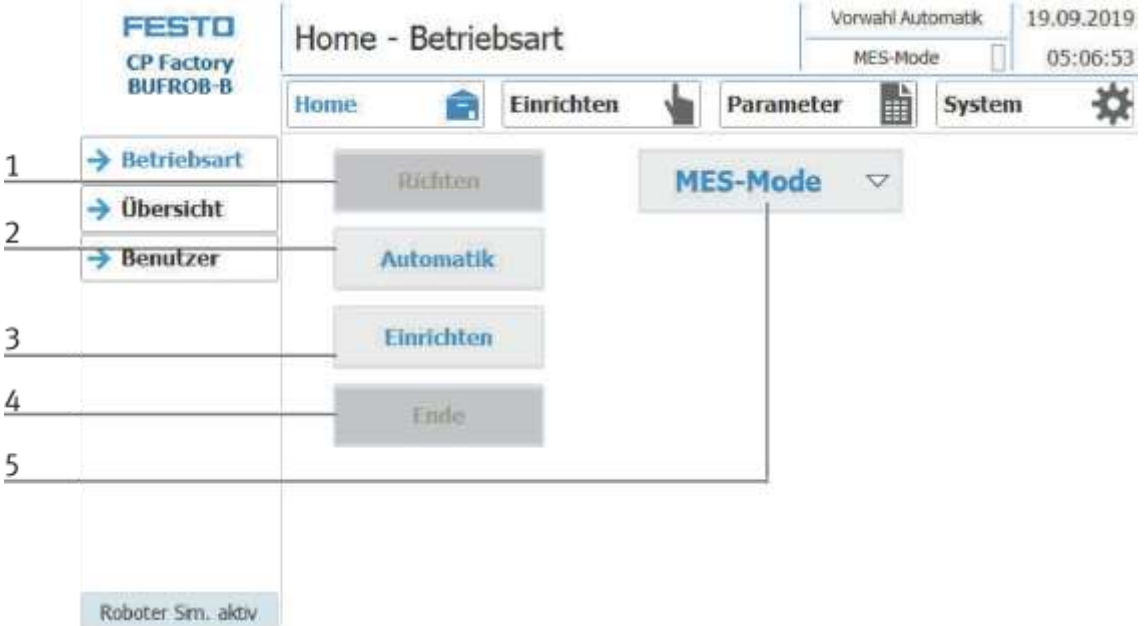

In der Bedienart Home, kann die Betriebsart sowie der gewünschte Mode (MES oder Default) ausgewählt und gestartet werden.

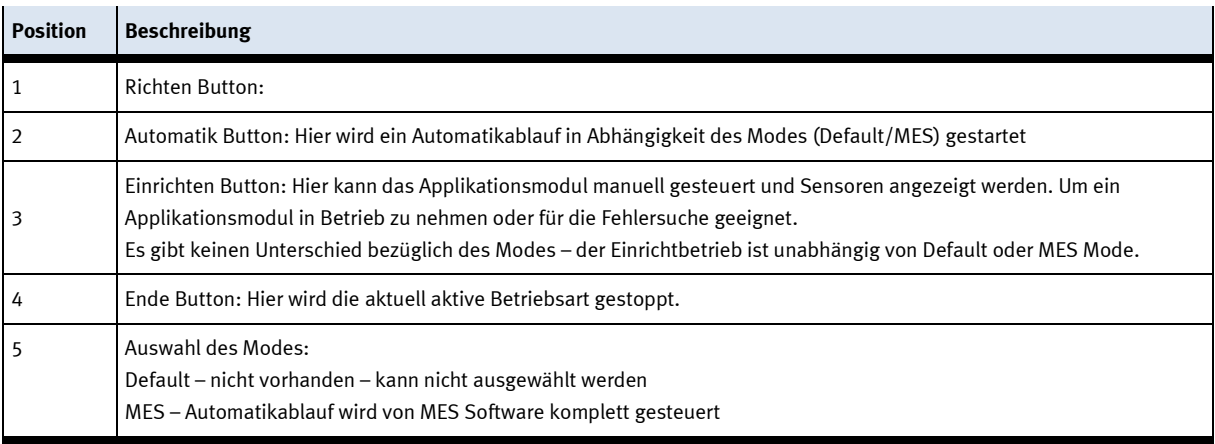

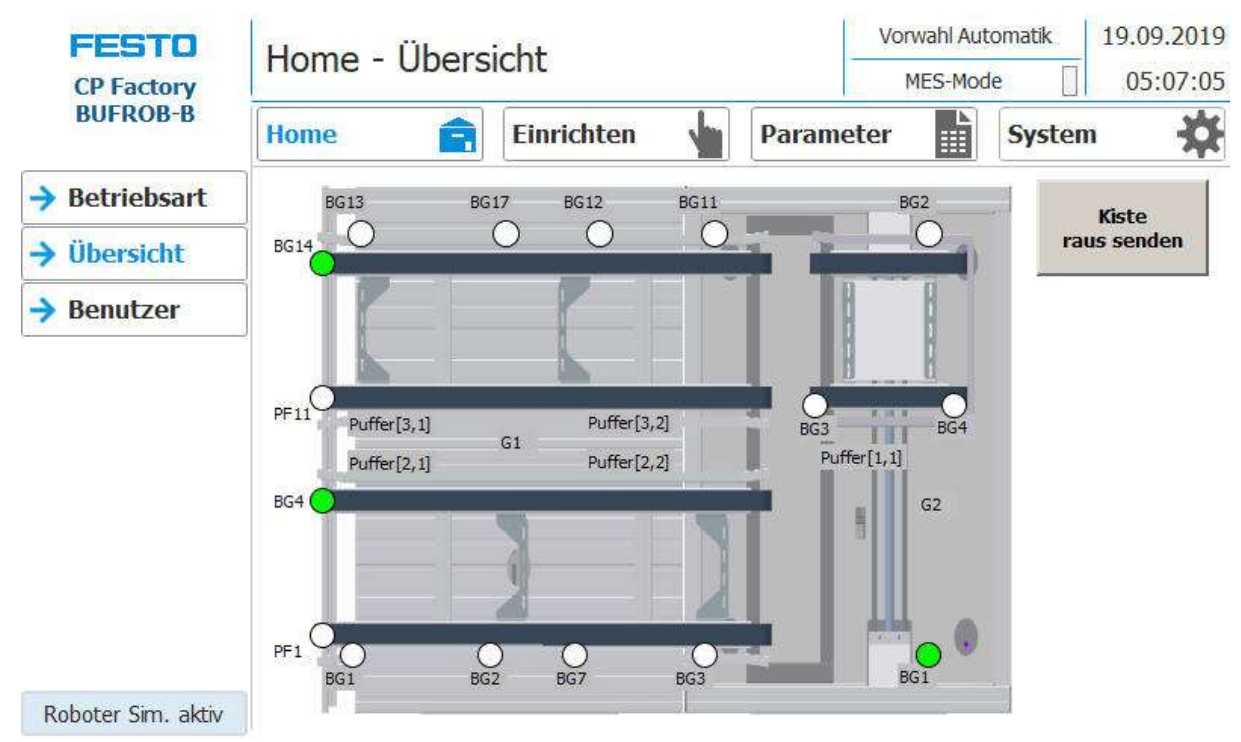

# **Untermenü Übersicht**

Die Ein/Ausgänge der Station werden hier angezeigt.

Button Send Out Box - In einem undefinierbaren Status kann die Box hier manuell ausgegeben werden.
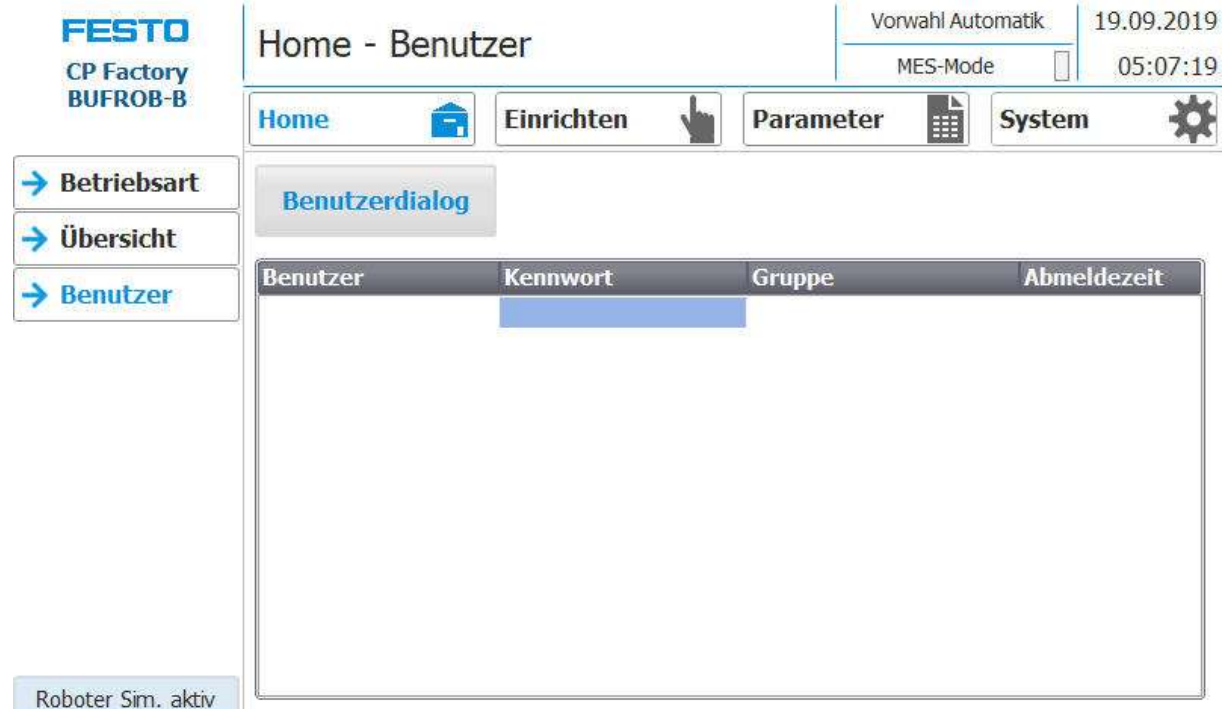

## **Untermenü Benutzer**

Mit einem Klick auf den Button Benutzerdialog öffnet sich das folgende Fenster.

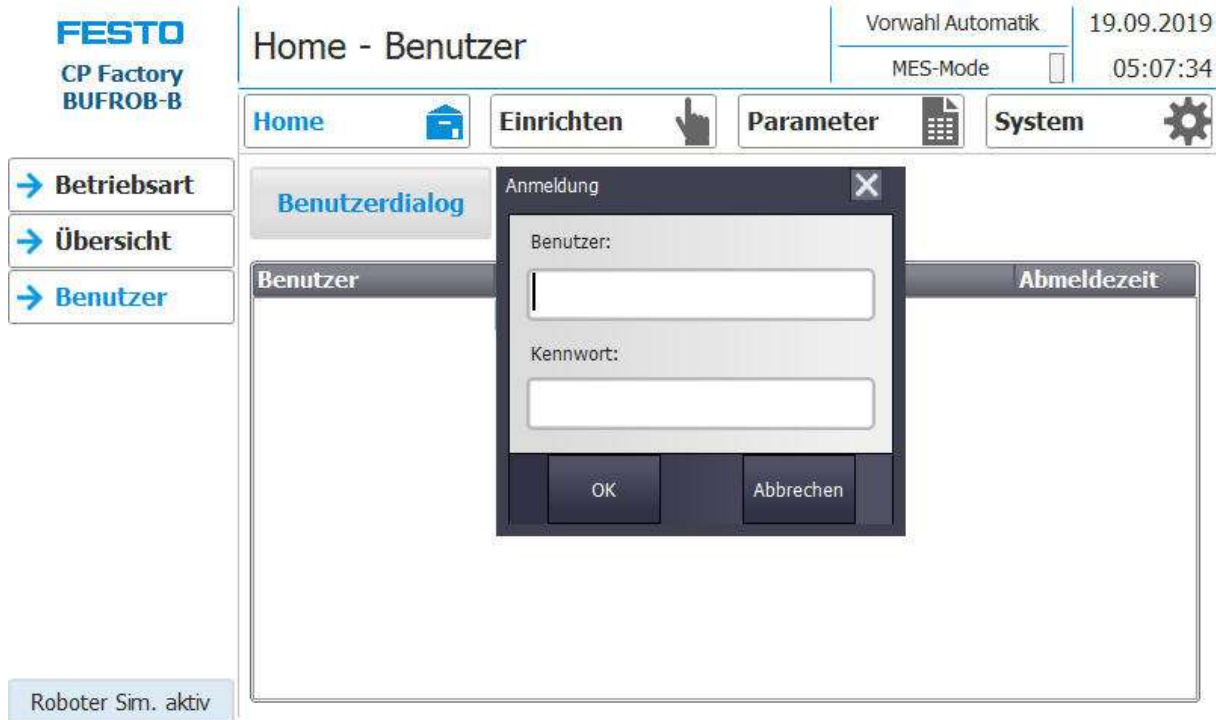

Klickt man in die Felder Benutzer oder Kennwort, öffnet sich das Eingabefenster und die Benutzerdaten können eingegeben werden.

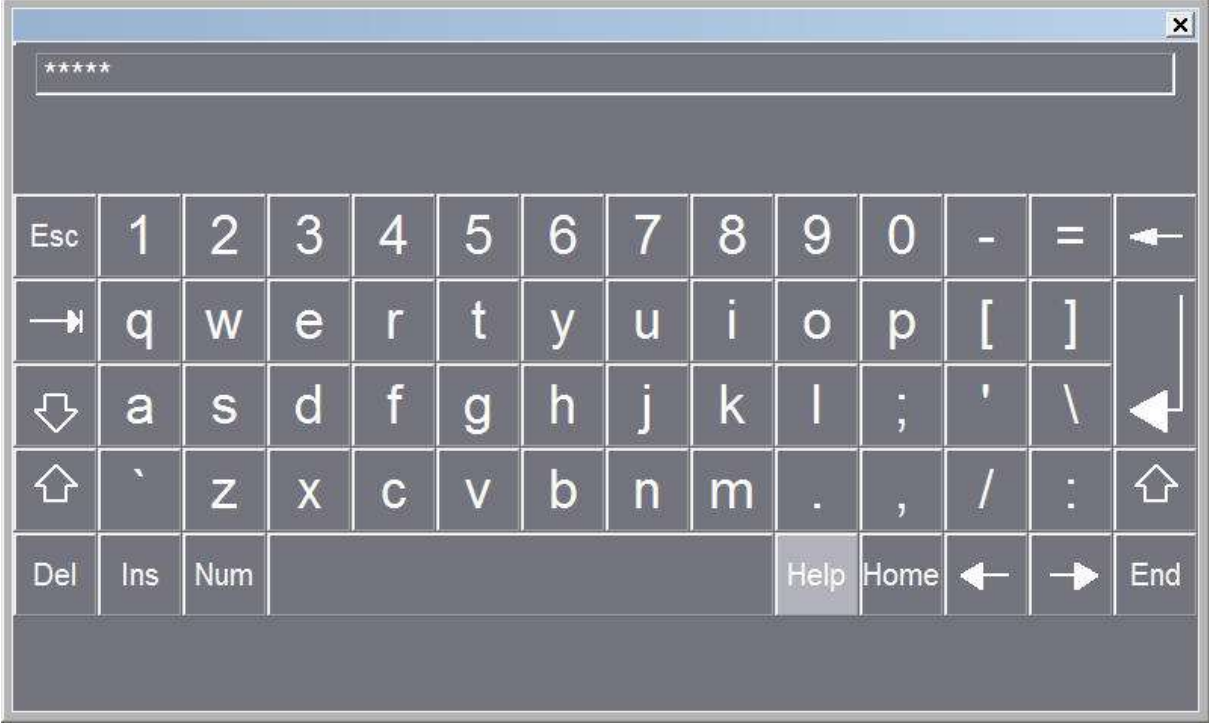

Hier können die Benutzerdaten eingegeben werden mit der Return Taste wird die Eingabe bestätigt.

# **5.6.6 Bedienart Einrichten Untermenü – Roboter**

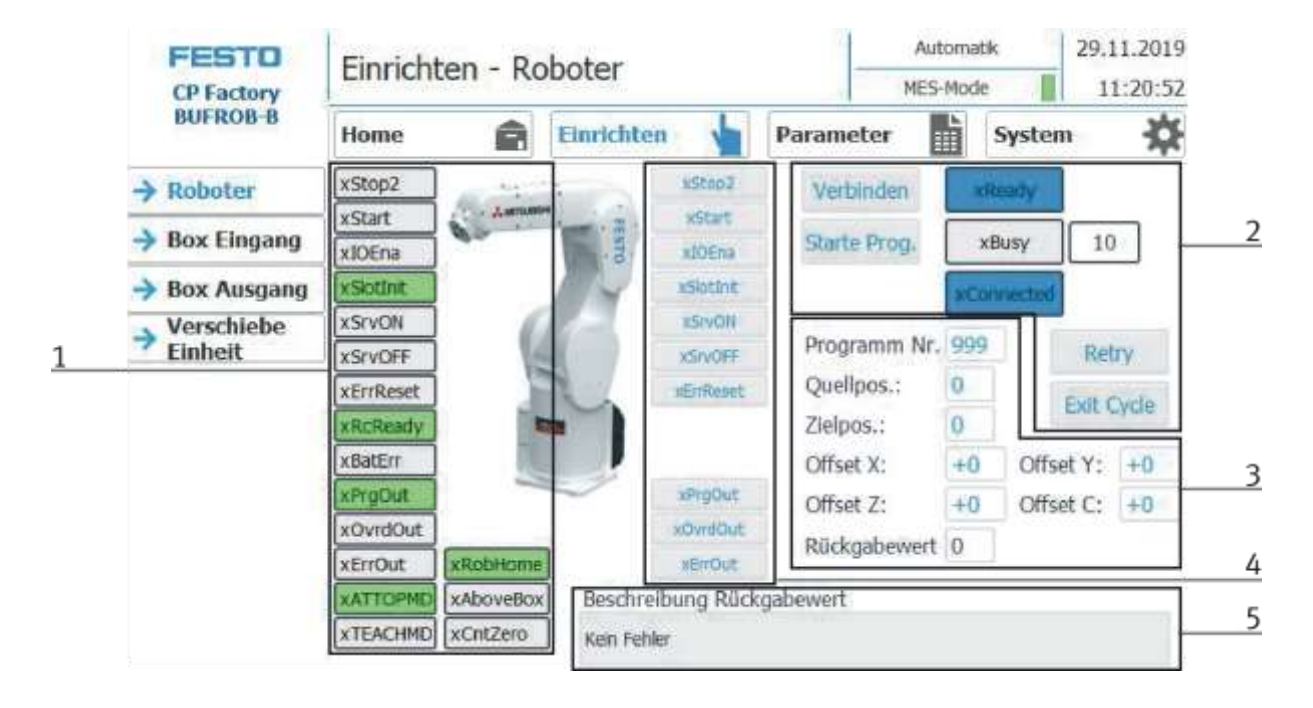

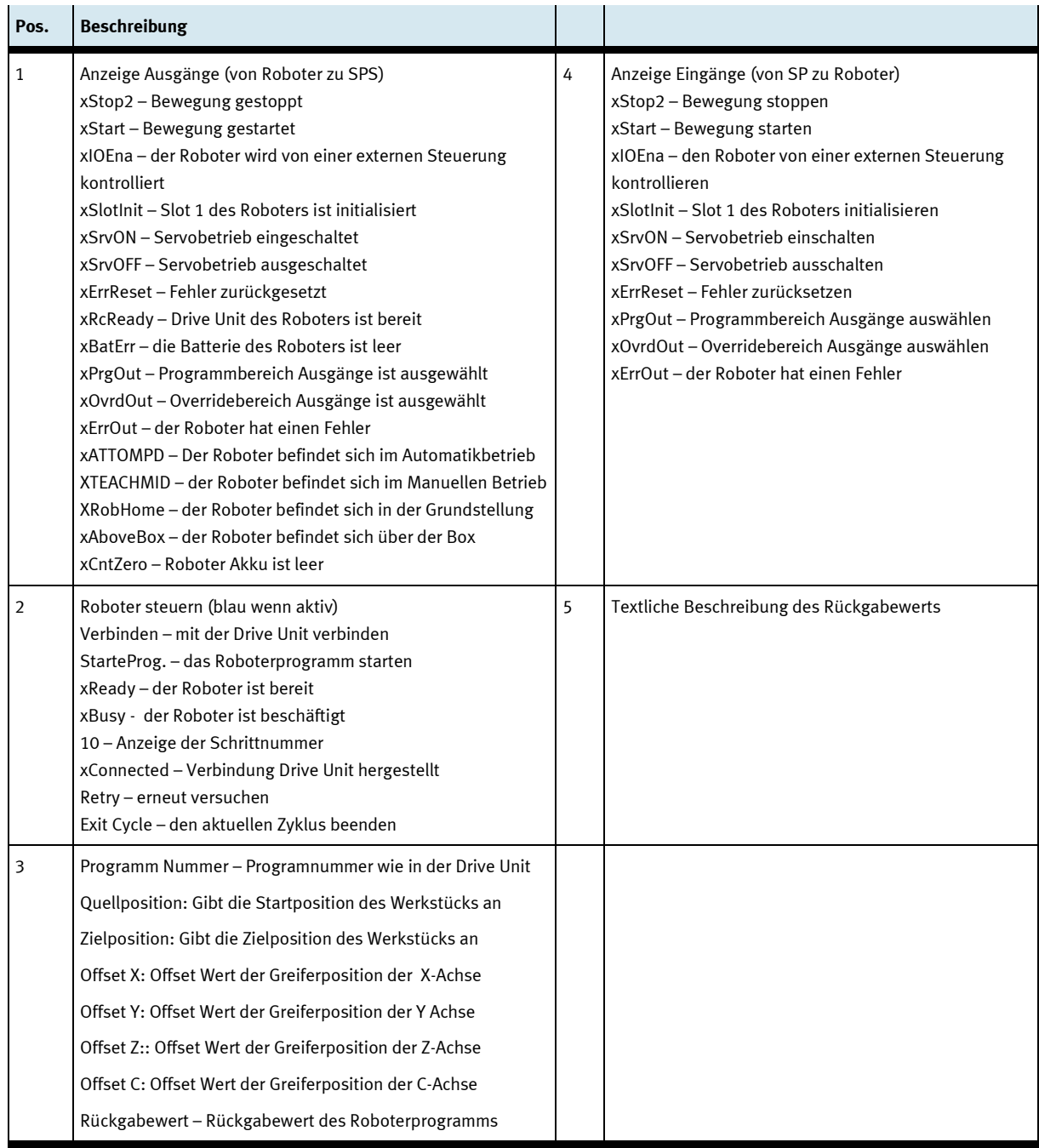

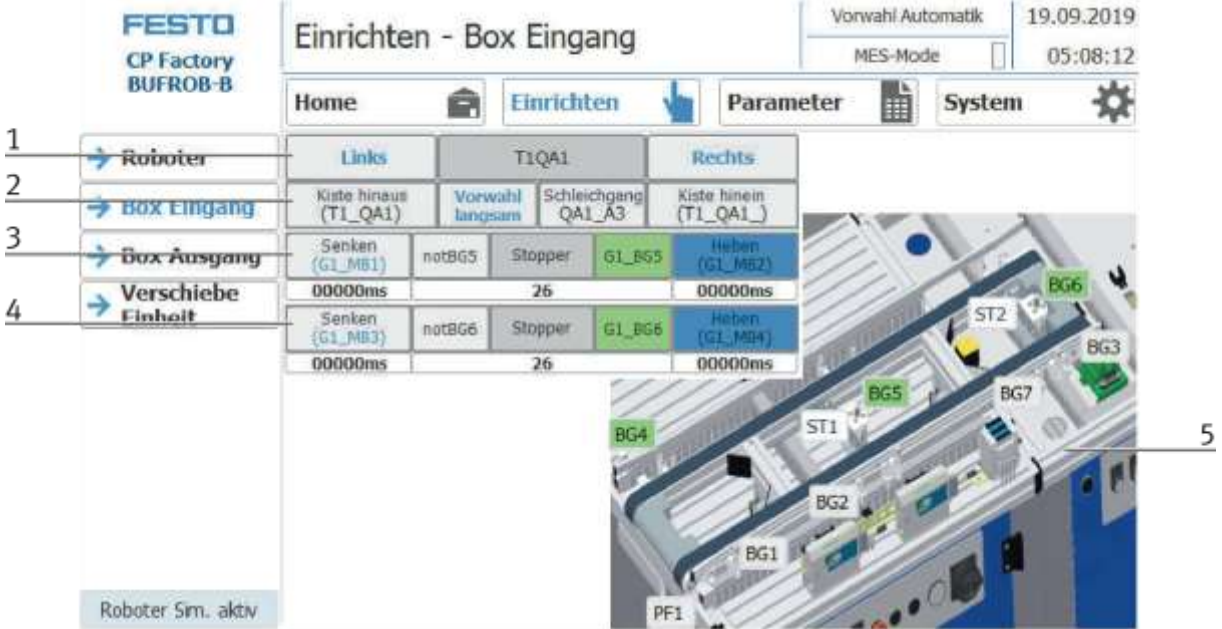

# **Untermenü Box Eingang**

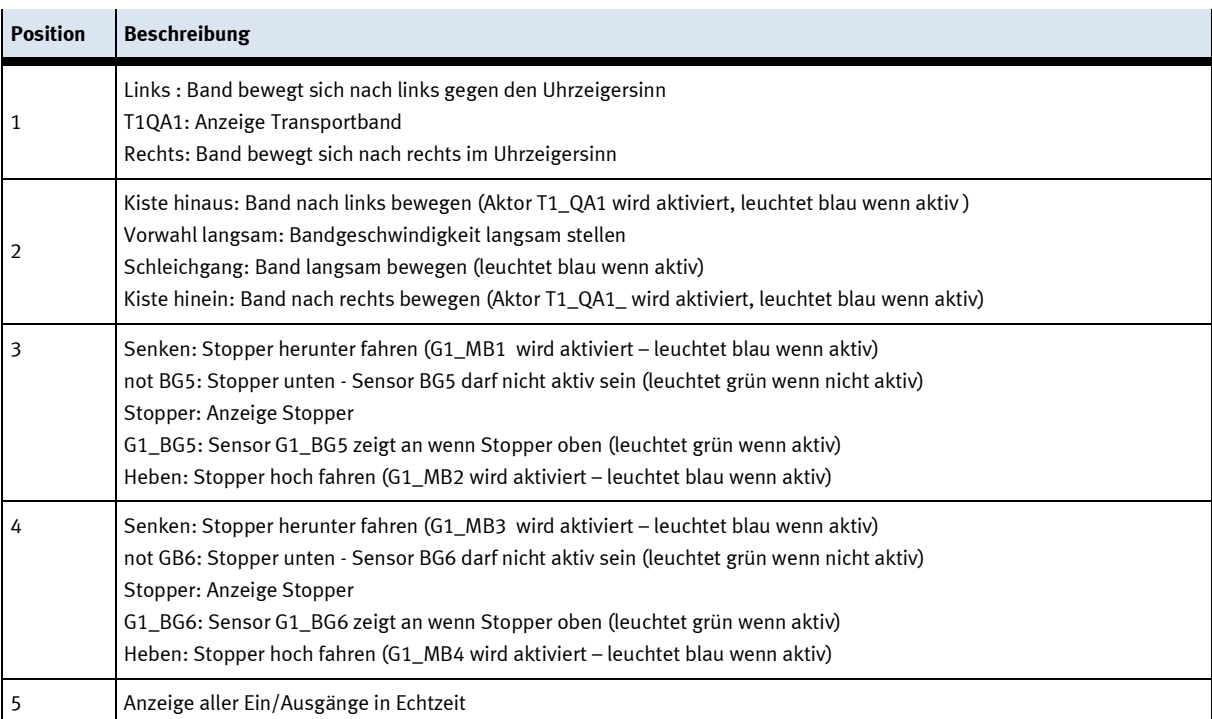

#### Vorwahl Automatik 19.09.2019 **FESTO** Einrichten - Box Ausgang 05:08:27 MES-Mode **CP Factory BUFROB-B** 酯 쓙 Einrichten Home 龠 Parameter System  $\rightarrow$  Roboter  $\rightarrow$  Box Eingang **BG11**  $\rightarrow$  Box Ausgang BG12 Verschiebe د Einheit **BG17 BG13** ST3  $\overline{1}$ **T1QA2** Rechts Links **BG16 BG14**  $\overline{2}$ Vorwahl<br>Iangsam Schleichgang<br>QA1\_A3 Kiste hinaus<br>(T1\_QA2\_) Kiste hineir<br>(T1\_QA2) **ST4** 3 Senken<br>(G1\_MB11) notBG15 Stopper G1\_BG15 G3 MR12 00000ms 37 00000ms 4 Senken<br>(G1\_MB13) notBG16 Stopper G1\_8G16  $(1)$  MB14) 00000ms 00000ms 27

## **Untermenü Box Ausgang**

Roboter Sim. aktiv

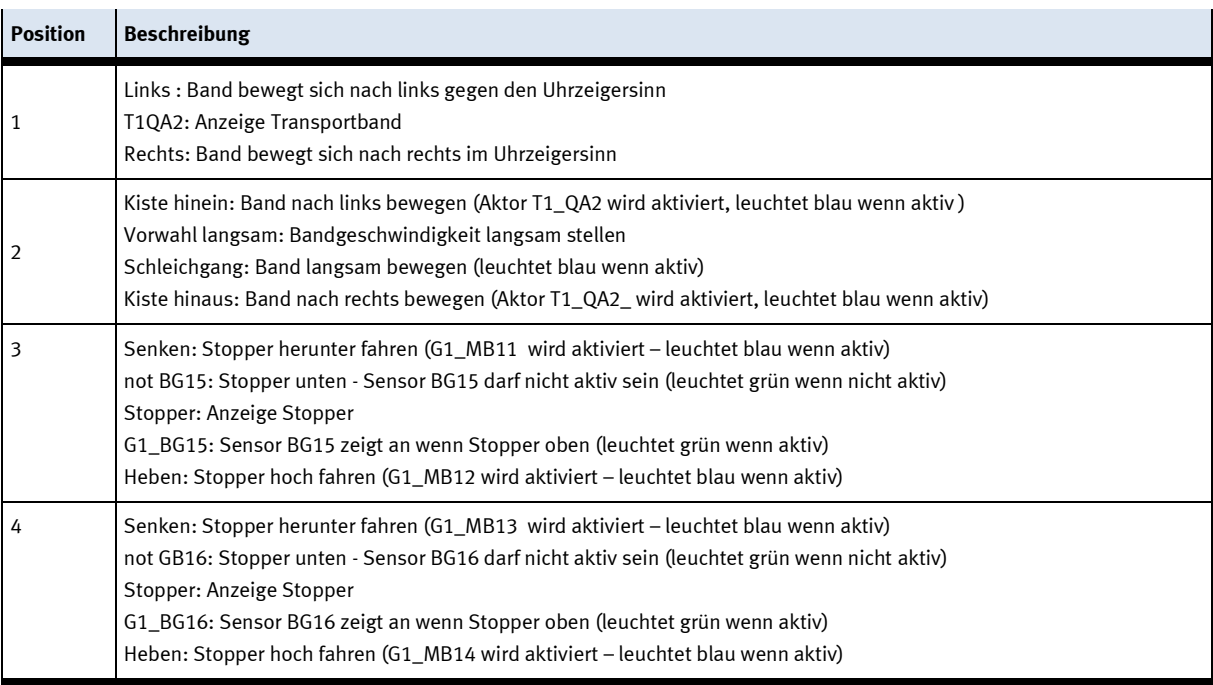

# **Untermenü Verschiebeeinheit**

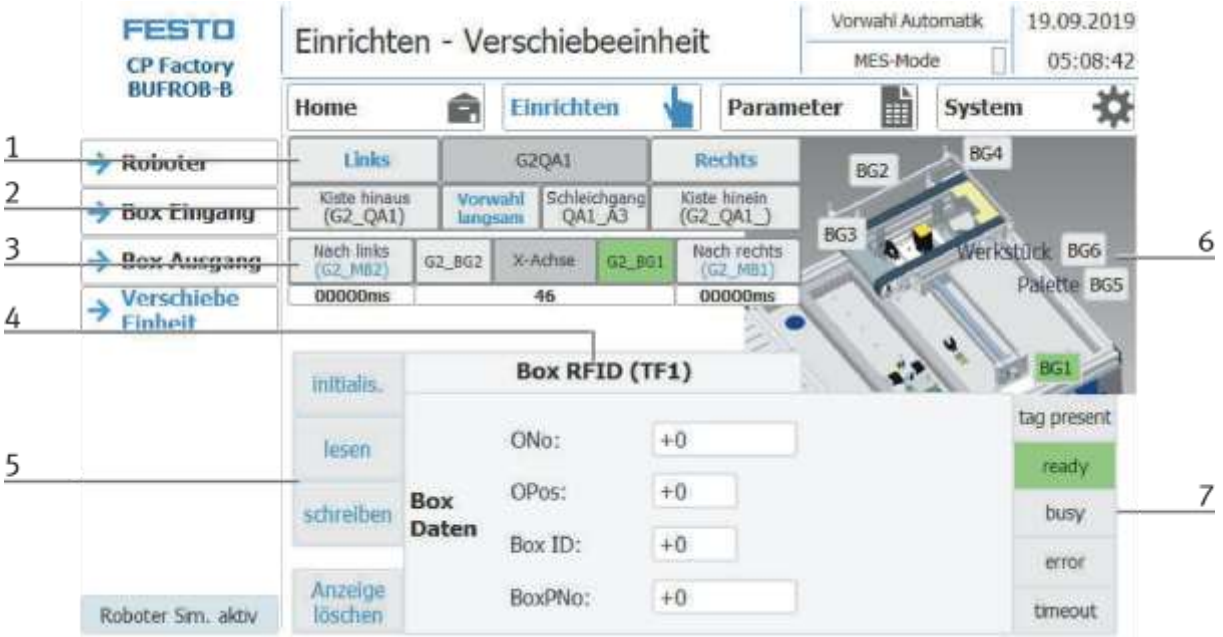

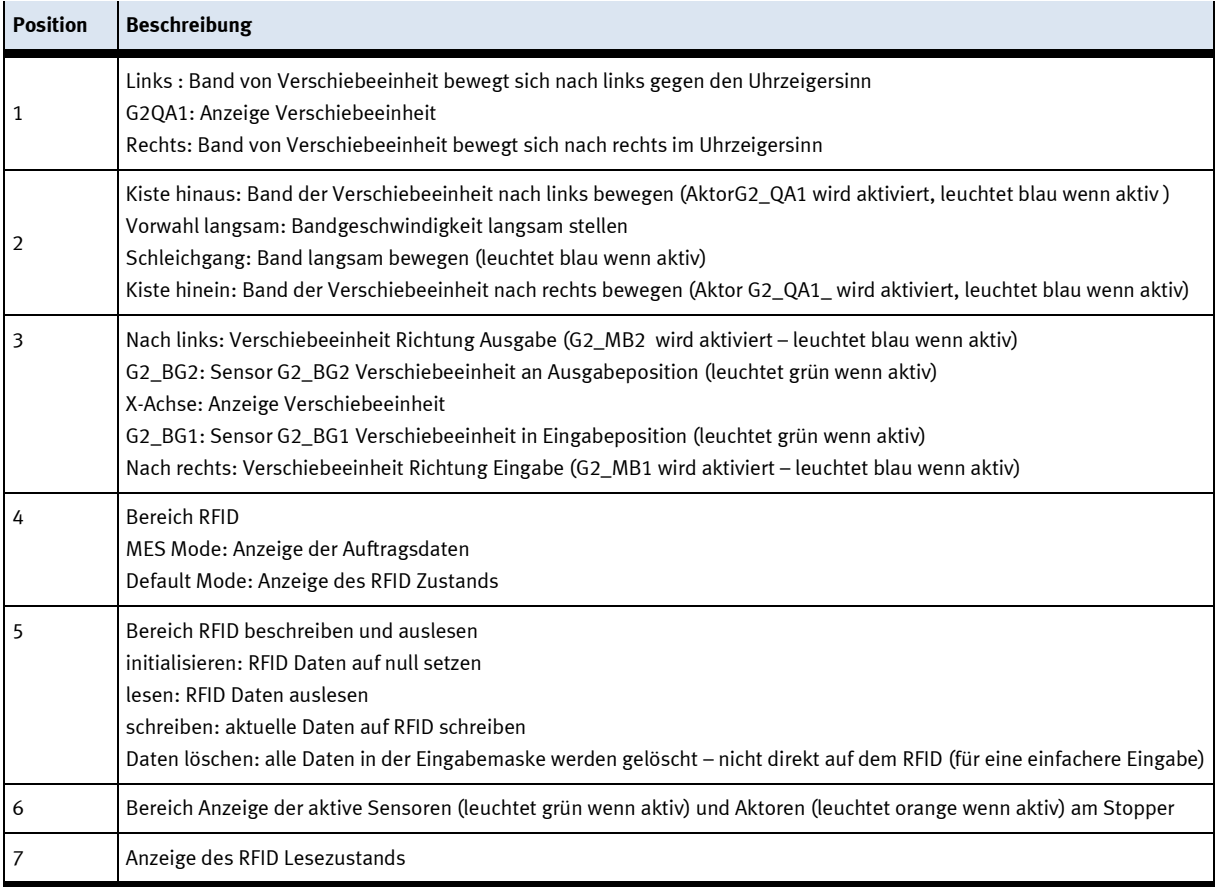

# **5.6.7 Untermenü Parameter**

#### **Untermenü Applikation** Vorwahl Automatik 19.09.2019 FESTO Parameter - Applikation MES-Mode 05:08:59 Г **CP Factory BUFROB-B** Home Einrichten Parameter System 益 Â H Application  $\rightarrow$  Applikation  $\overline{2}$ 240,000 **Applikation Timeout [s]:**  $\overline{3}$ **MES IP als Webserver** ✓ 4 **Webserver IP Adresse** 172  $21$  $\bf{0}$  $90<sub>1</sub>$ Roboter-Simulation  $\overline{5}$ **Simulation Roboterprozess** 6 Prozessende bestätigen am HMI  $\overline{7}$ Zeit des Simulationsprozess (s) 5,000  $\overline{1}$ - Roboter Sim. aktiv

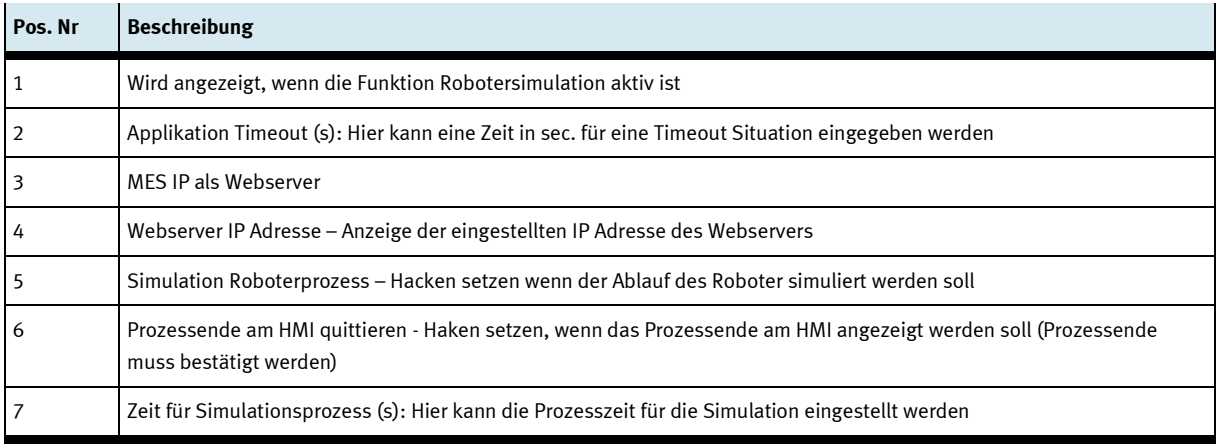

# **5.6.8 Untermenü System**

# **Einstellungen**

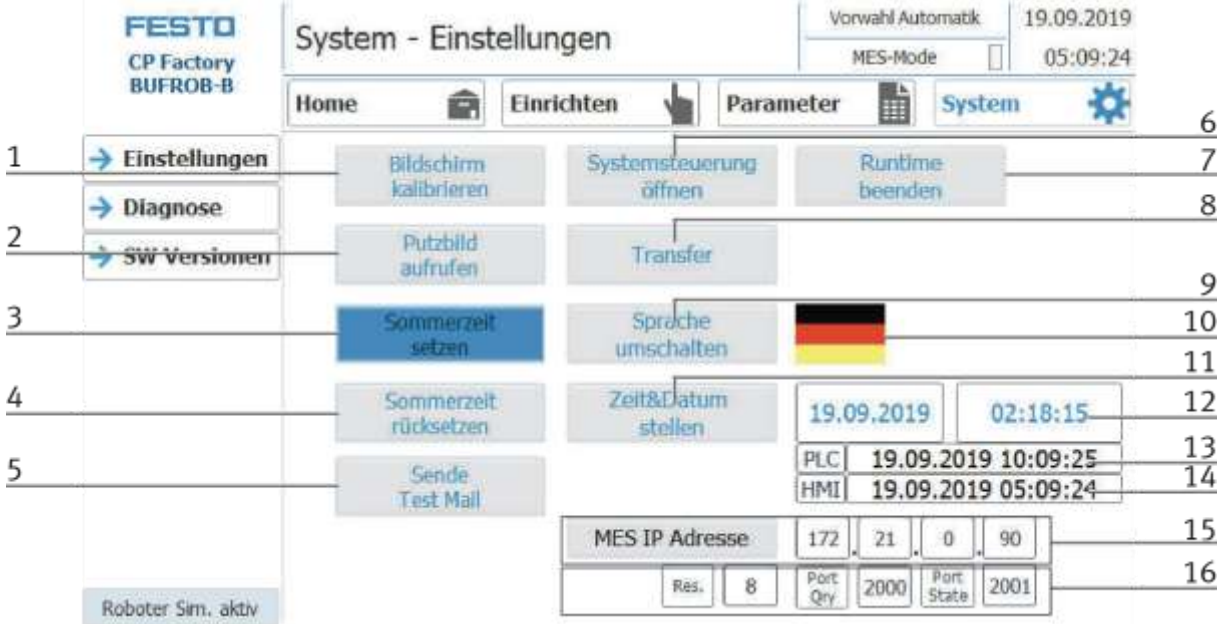

Das System kann in dieser Betriebsart eingestellt werden.

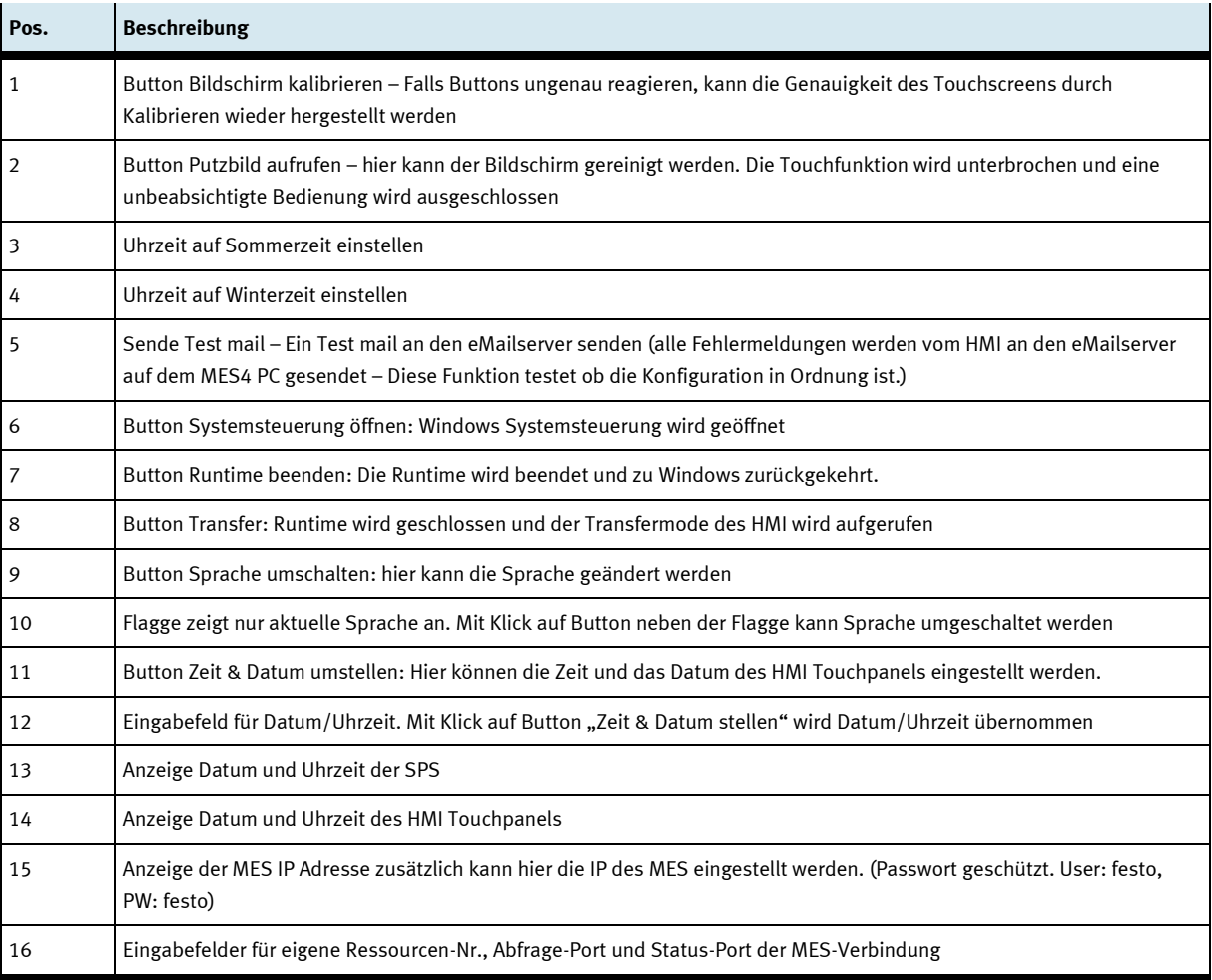

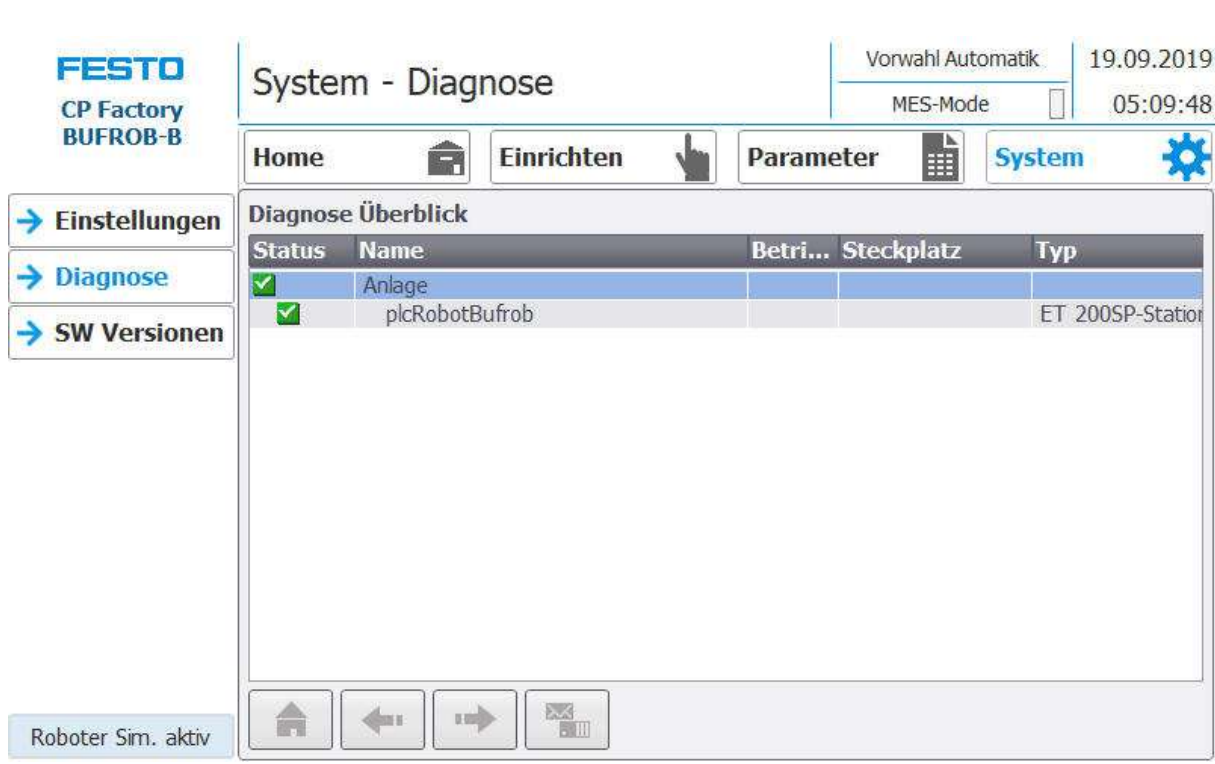

**Untermenü Diagnose**

Anzeige aller Diagnosen

# **Untermenü Software Versionen**

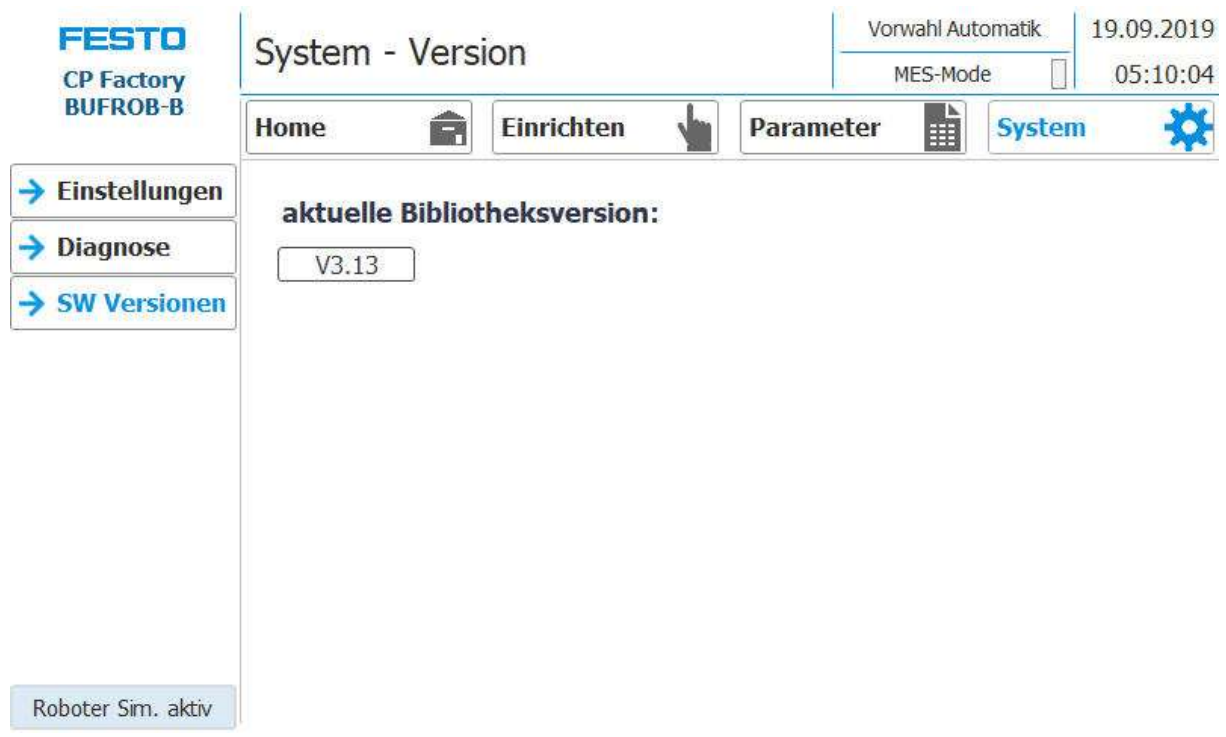

Anzeige der aktuell aufgespielten Software.

## **5.7 RFID Tag manuell beschreiben**

#### **5.7.1 Kisten**

Um eine Kiste mit einer bestimmten ID zu beschreiben, oder um Information zu bekommen welche Daten auf der Kiste stehen, ist es möglich diese Daten auszulesen oder den Tag zu beschreiben.

Hierfür ist es notwendig dass sich eine Kiste mit einem funktionierenden Tag an einer der Auslesepositionen befindet und die Station eingeschaltet ist.

Das folgende Beispiel gilt für alle Ausleseposition die eine ID von Kisten auslesen können.

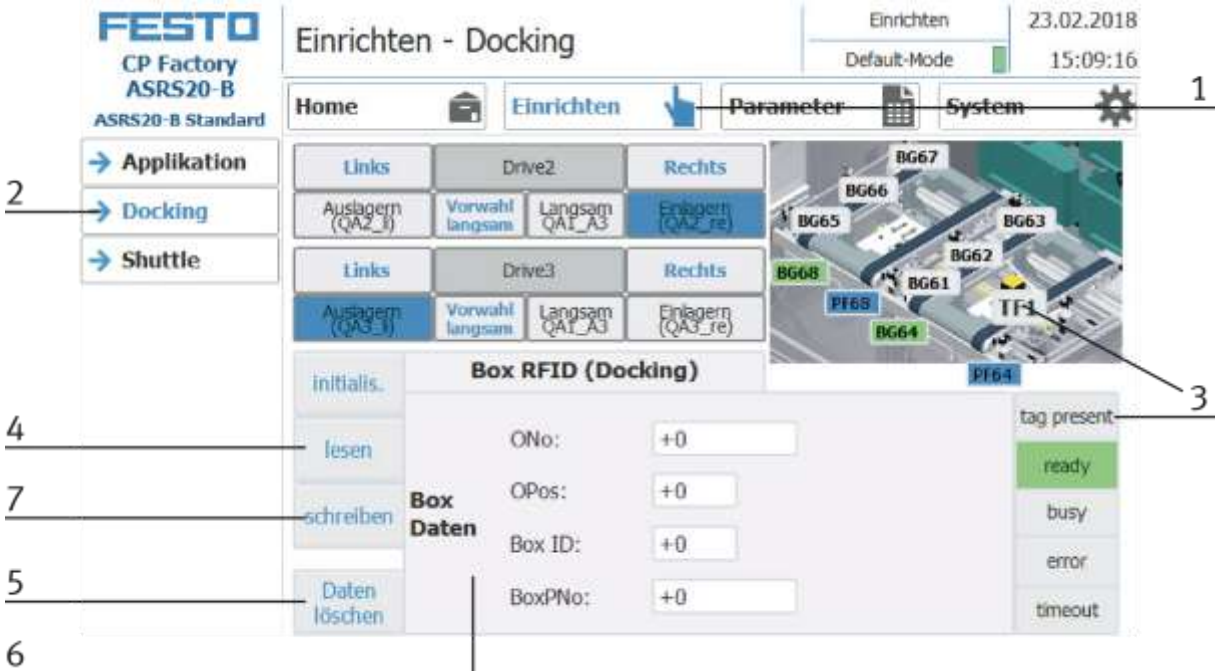

- 1. Betriebsart Einrichten auswählen
- 2. Im Einrichten Menü links das Modul mit der Ausleseposition auswählen
- 3. Wird ein RFID erkannt, wird dies durch "tag present" angezeigt. (TFxx und Button "tag present" sind grün hinterlegt)
- 4. Die Daten des RFID Tags können durch Drücken des "lesen" Button ausgelesen und angezeigt werden.
- 5. Daten löschen Button drücken Für eine einfachere Eingabe werden alle Daten nur in der Eingabemaske gelöscht, die Daten auf dem Tag selbst bleiben vorhanden.
- 6. Eingabe der gewünschten Daten im Feld (alle Felder die weiß hinterlegt sind, können editiert werden) MES Mode / Default Mode sind identisch

ONo – ohne Funktion

OPos – ohne Funktion

Box ID – hier wird die ID-Nummer der Box angezeigt oder eingegeben

BoxPNo: hier wird die Teilenummer der Box und der Aufnahme für die aufzunehmenden Werkstücke angezeigt oder eingegeben.

7. Button "schreiben" drücken um die vorgenommenen Änderungen auf den Tag zu schreiben.

# **5.7.2 Parameter (BUFROB-B)**

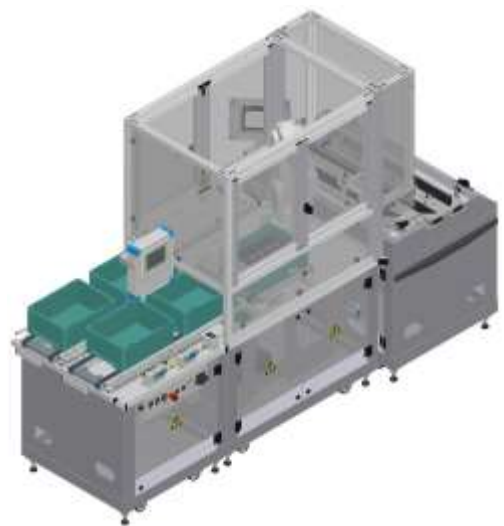

Default: Kein Defaultmode verfügbar

#### MES:

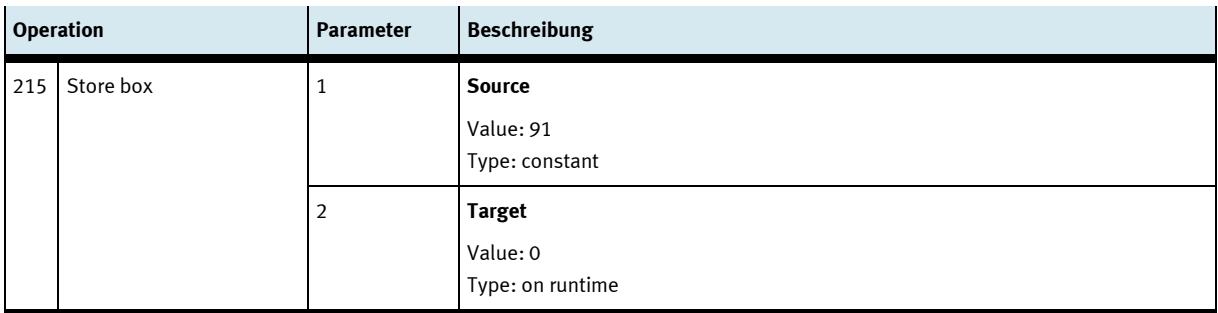

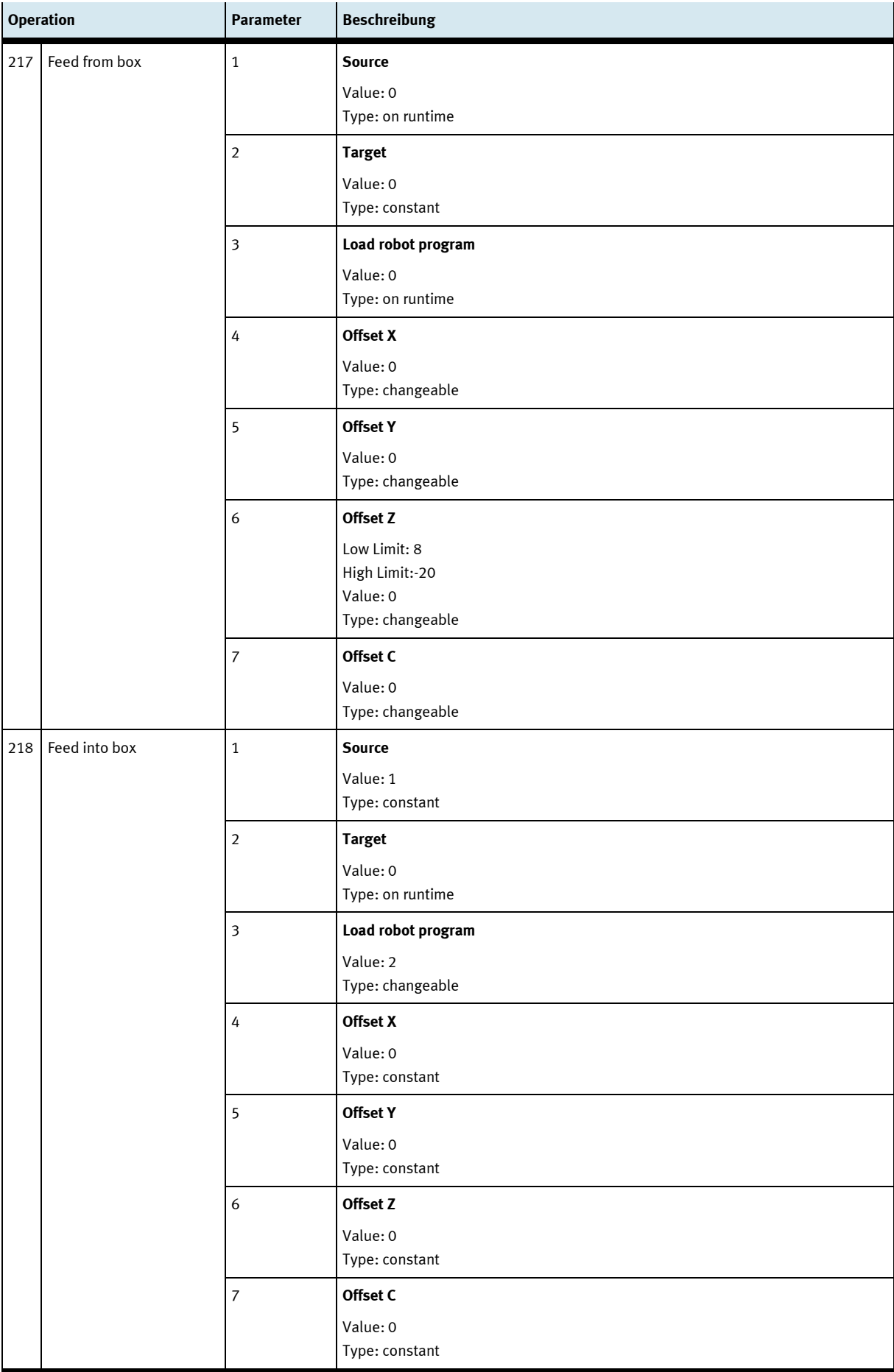

# **6 Komponenten**

## **6.1 Mitsubishi Roboter RV-4FL**

Zum Transport der Werkstücke wird ein Vertikal-Knickarmroboter eingesetzt. Es handelt sich hierbei um einen industriellen Roboter mit 6 Achsen. Die Wiederholgenauigkeit der Roboterpositionierung beträgt ± 0,02 mm. Die maximale Geschwindigkeit beträgt 9900 mm/s. Eine Endstellungs- und Überlastüberwachung ist integriert. Die maximale Reichweite des Roboterarms beträgt 648,7 mm.

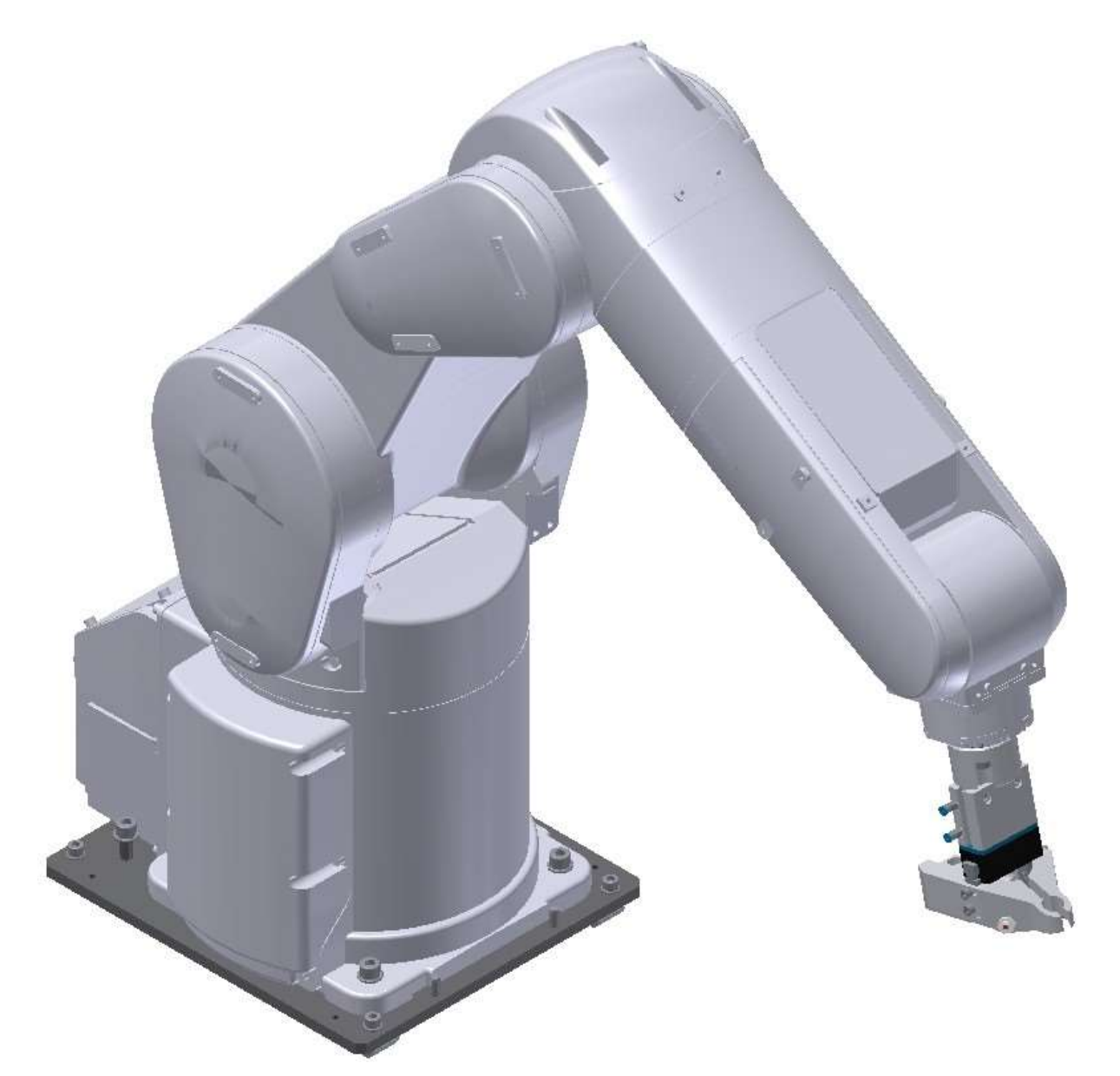

#### RV-4FL

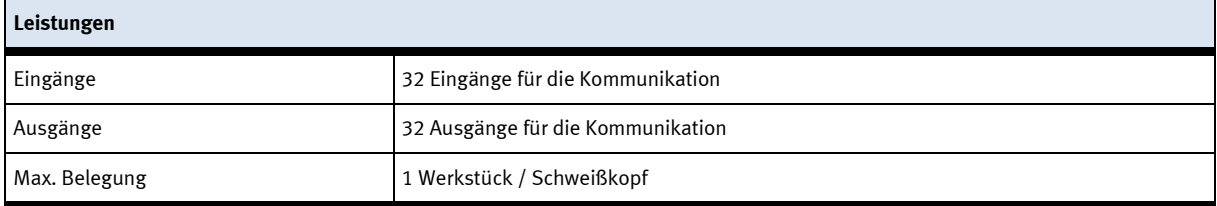

# **6.1.1 Drive Unit CR750-D**

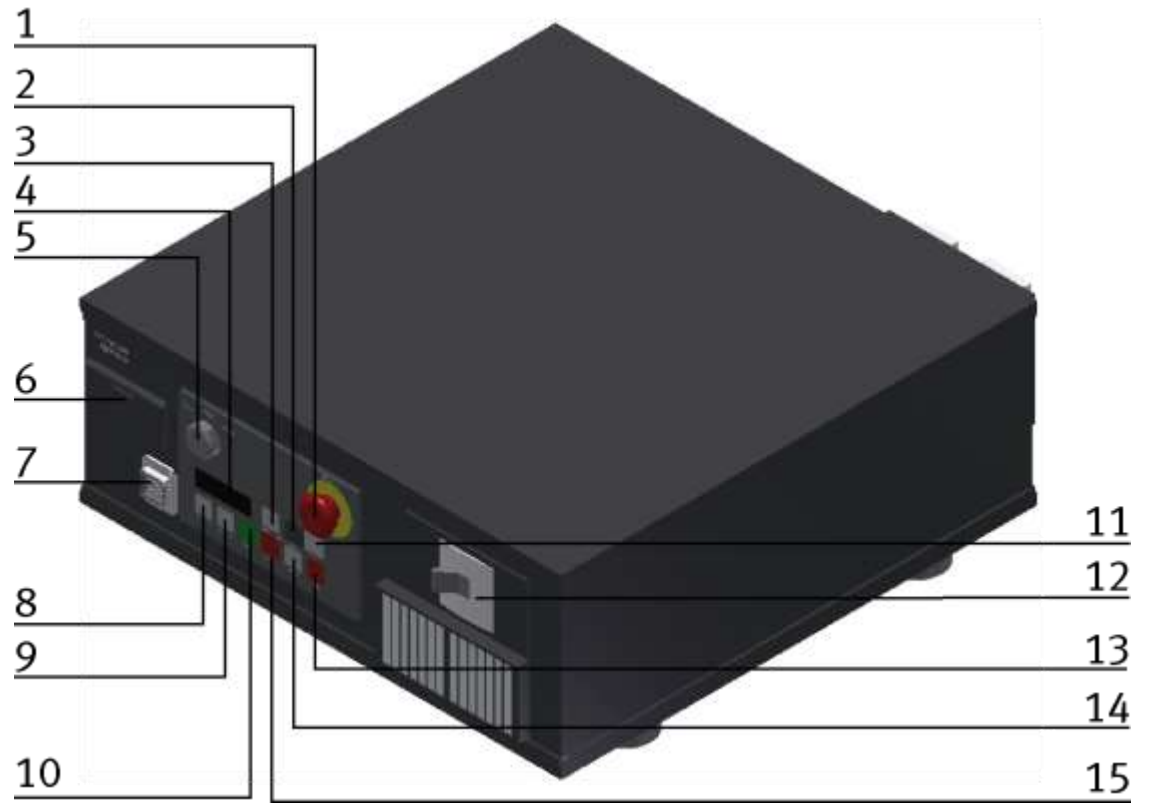

Die Drive Unit ist die Steuerung für den Roboter zuständig. Es ist möglich die Drive Unit mit einem E/A-Modul für weitere Funktionen zu erweitern.

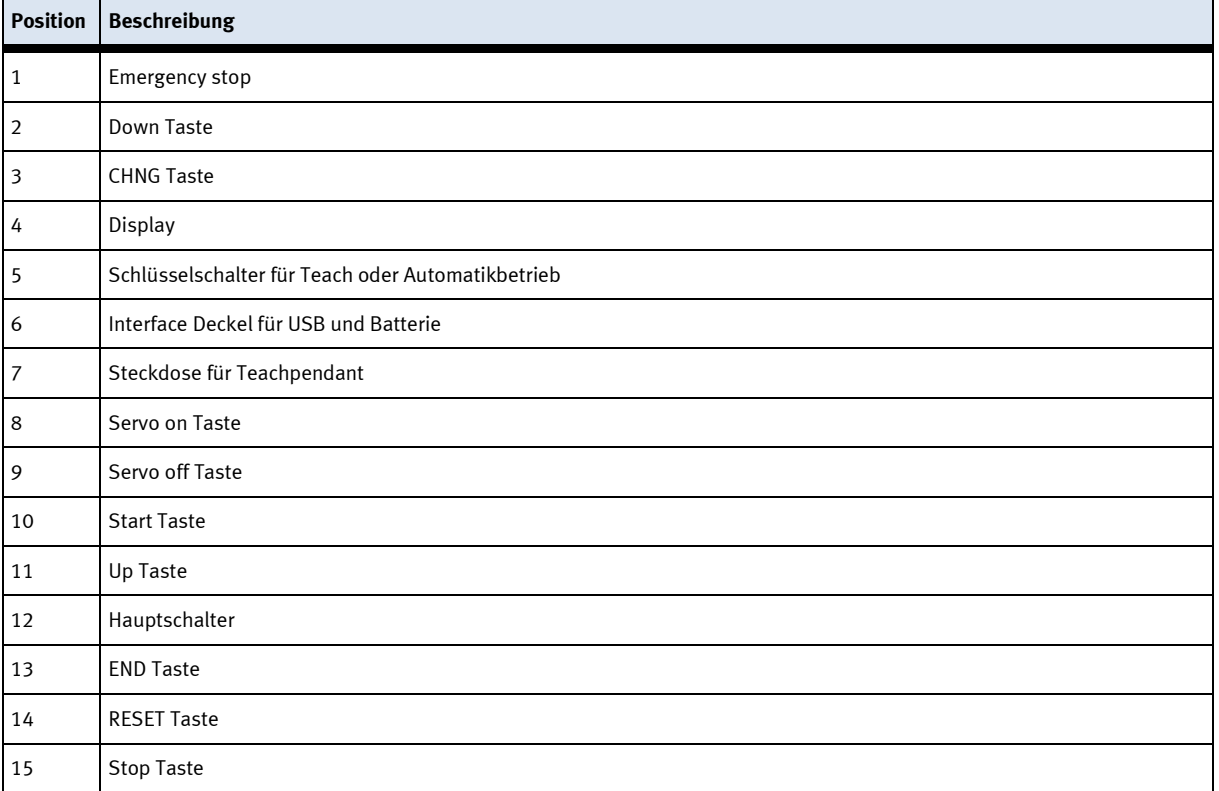

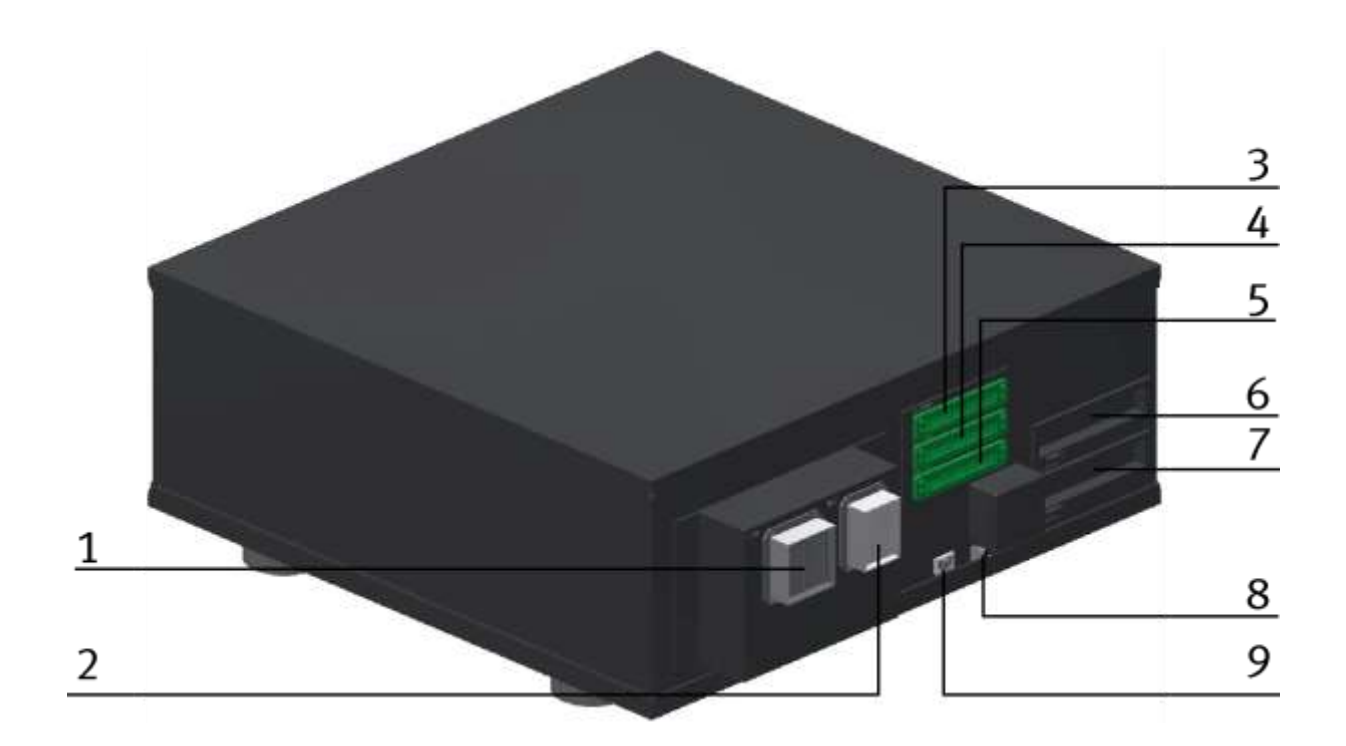

Auf der Rückseite der Drive Unit gibt es weiter Steckverbindungen und Schalter

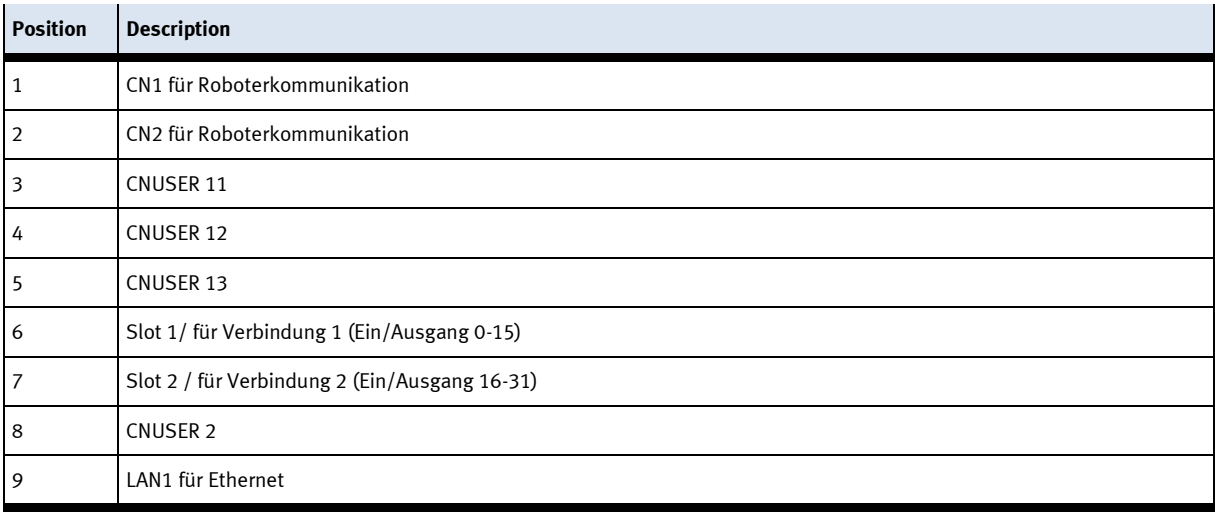

### **6.1.2 TeachBox R32 TB**

Um mit dem Roboter im Standalone Betrieb zu arbeiten, ist diese TeachBox notwendig. Mit dem Schlüsselschalter an der Drive Unit ist es möglich aus folgenden Betriebsarten zu wählen

- Position Auto (AUTO) für Standalone Betrieb.
- Position Teach (MAN) für Teach Betrieb.

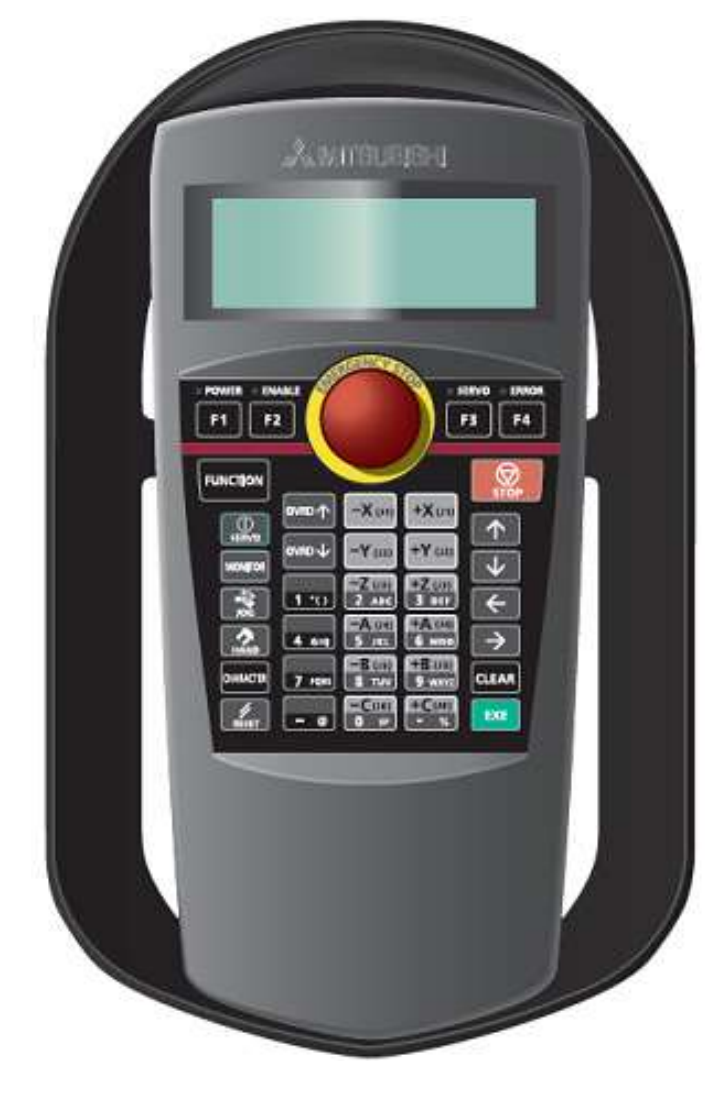

Teach Box

#### **Hinweis**

Informationen zur Bedienung der Teaching Box entnehmen Sie bitte dem Technischen Handbuch für MELFA Industrieroboter der Firma Mitsubishi Electric.

## **6.1.3 TeachBox R56 TB**

Diese TeachBox kann optional zur R32TB betrieben werden. Um mit dem Roboter im Standalone Betrieb zu arbeiten, ist diese TeachBox notwendig. Mit dem Schlüsselschalter an der Drive Unit ist es möglich aus folgenden Betriebsarten zu wählen

- Position Auto (AUTO) für Standalone Betrieb.
- Position Teach (MAN) für Teach Betrieb.

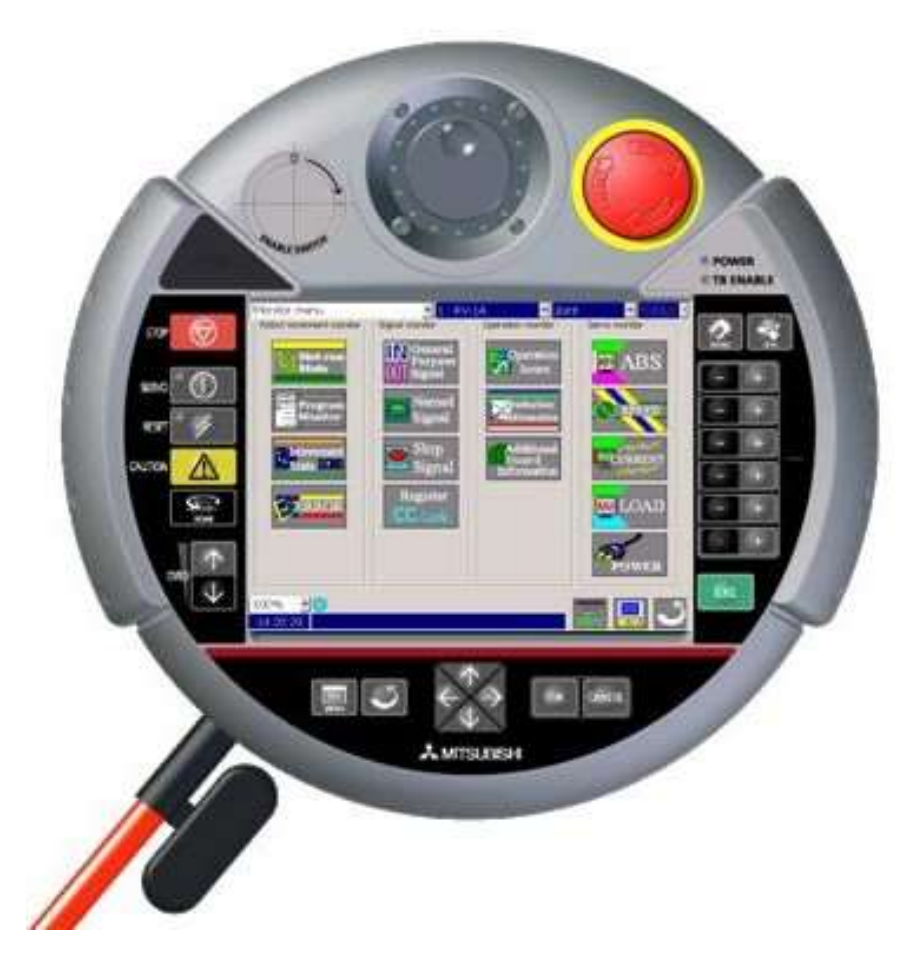

Teach Box

#### **Hinweis**

Informationen zur Bedienung der Teaching Box entnehmen Sie bitte dem Technischen Handbuch für MELFA Industrieroboter der Firma Mitsubishi Electric.

# **6.1.4 Setup**

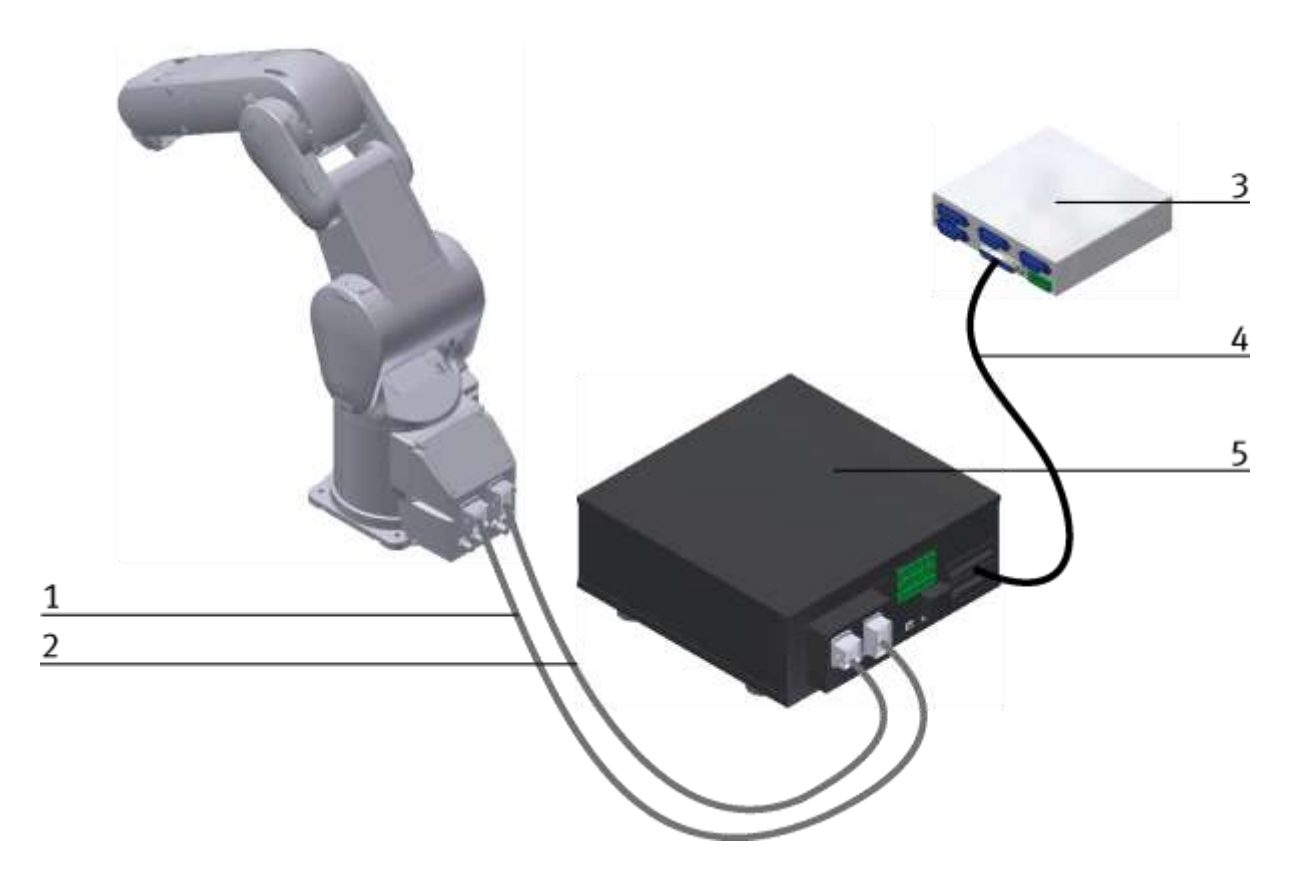

Robot RV4-FL Setup Beispiel für einen Standalone Betrieb

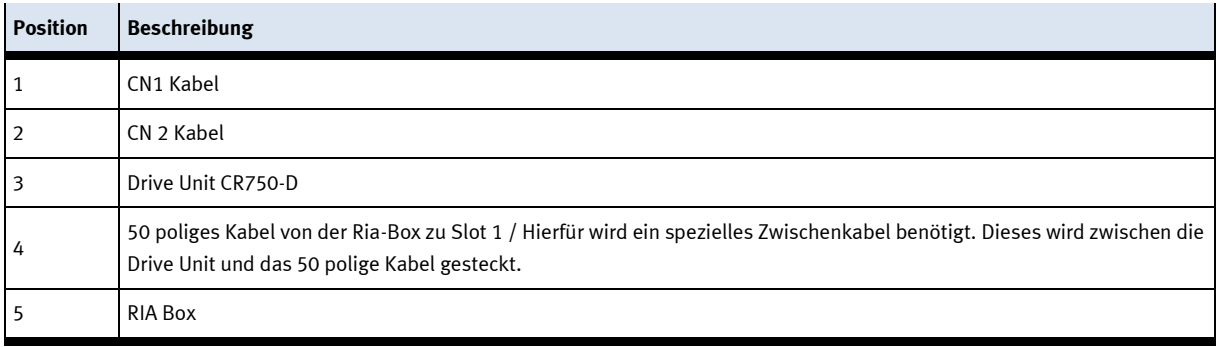

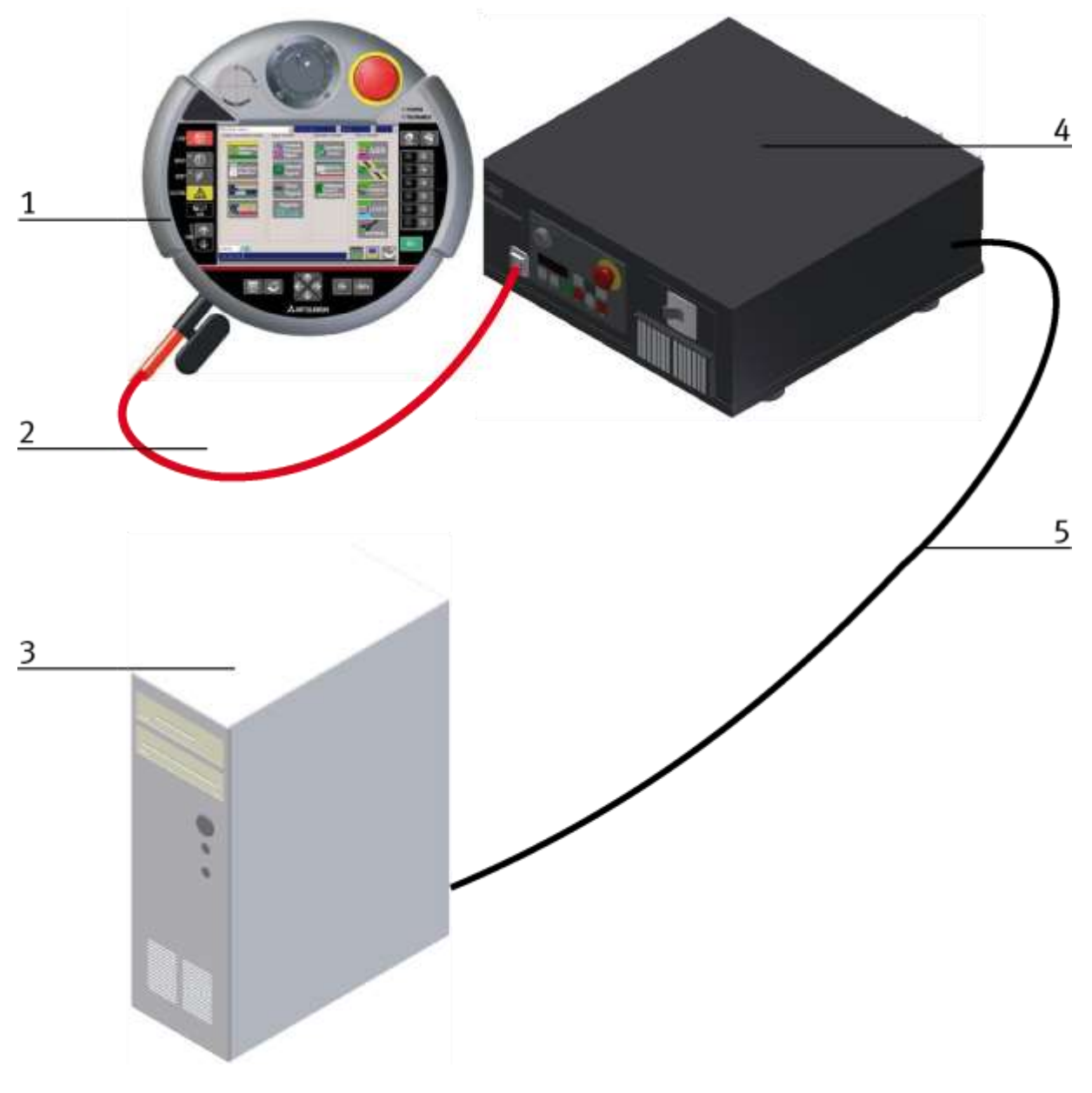

Robot RV4-FL Aufbaubeispiel für Stand alone Betreib

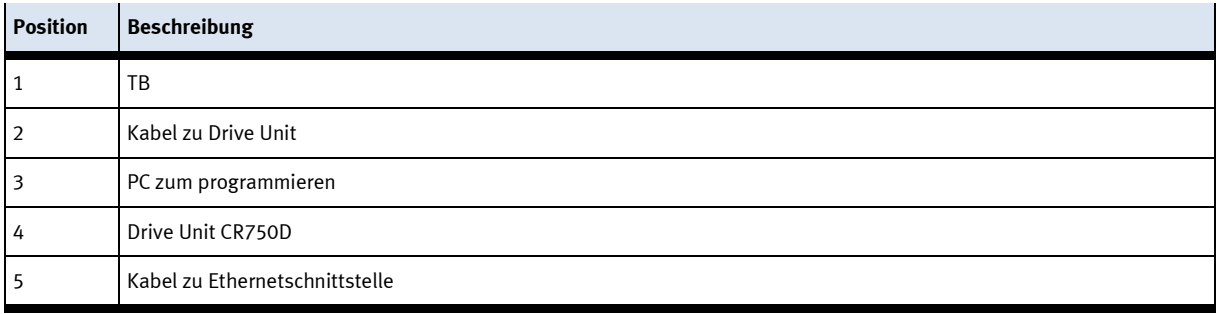

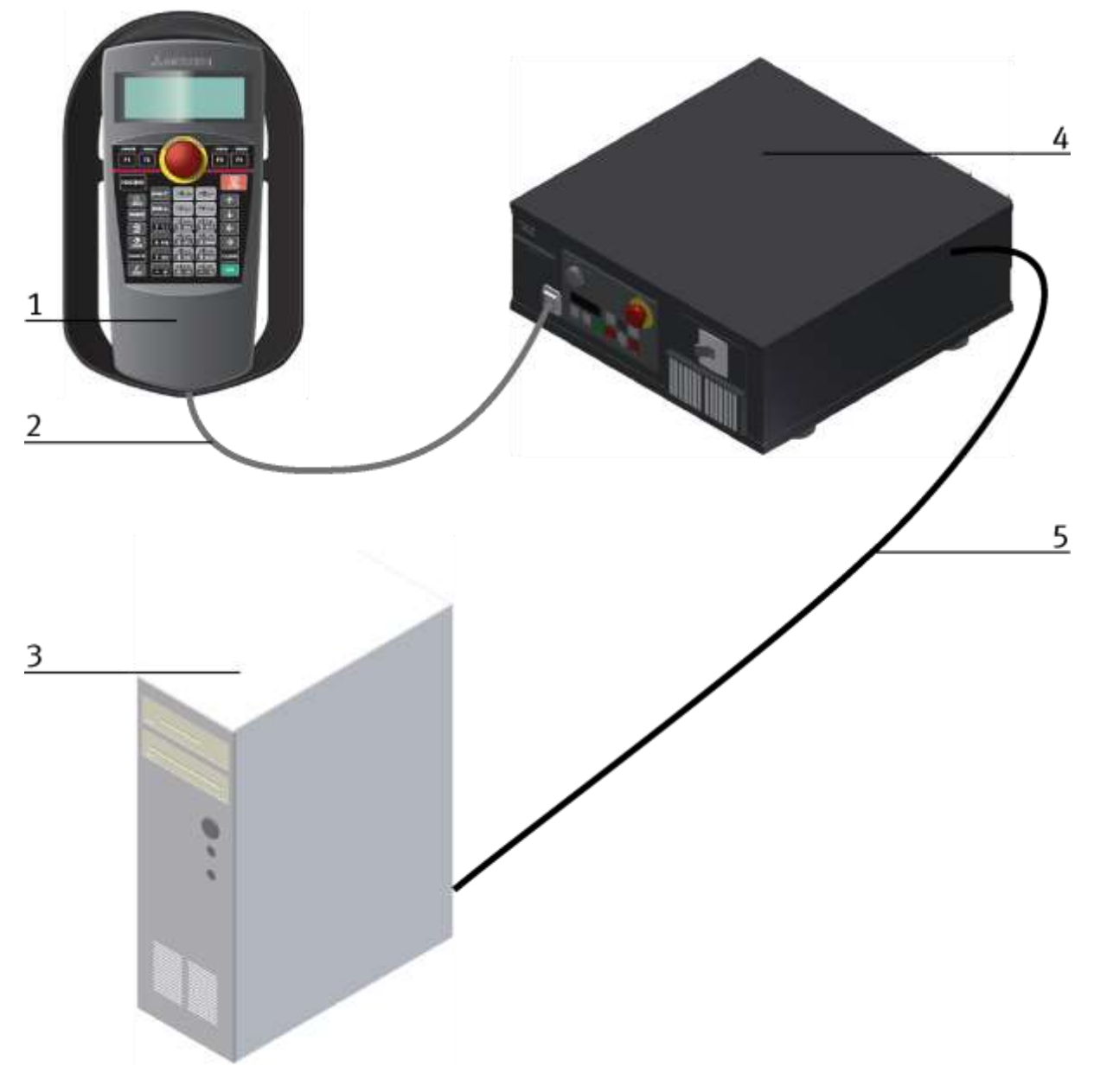

Robot RV4-FL Aufbaubeispiel für Stand alone Betreib

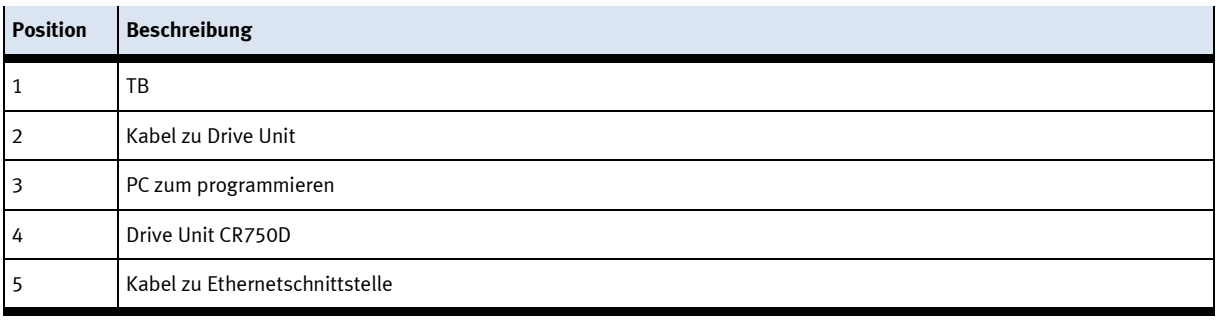

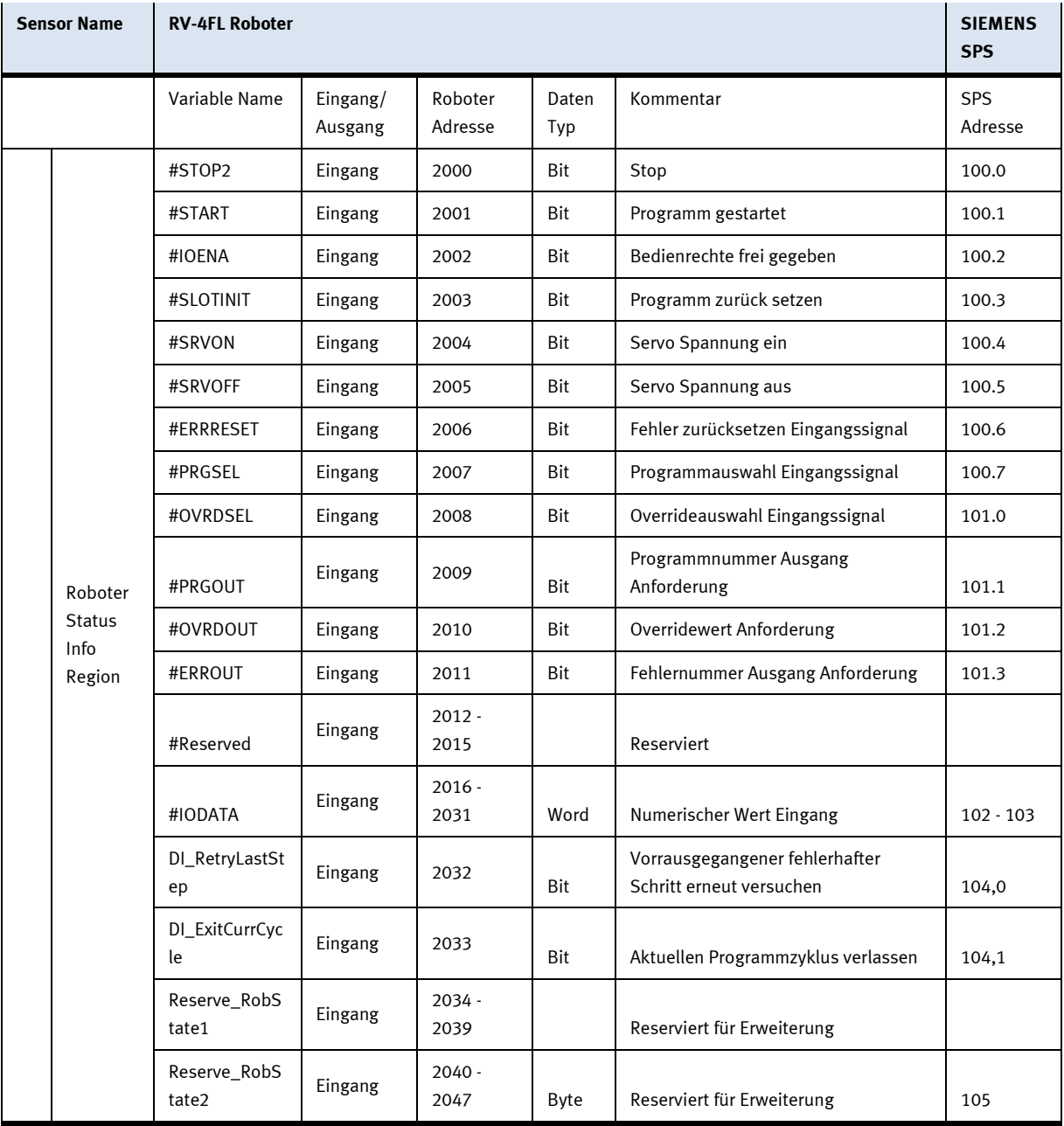

# **6.1.5 Schnittstelle Drive Unit**

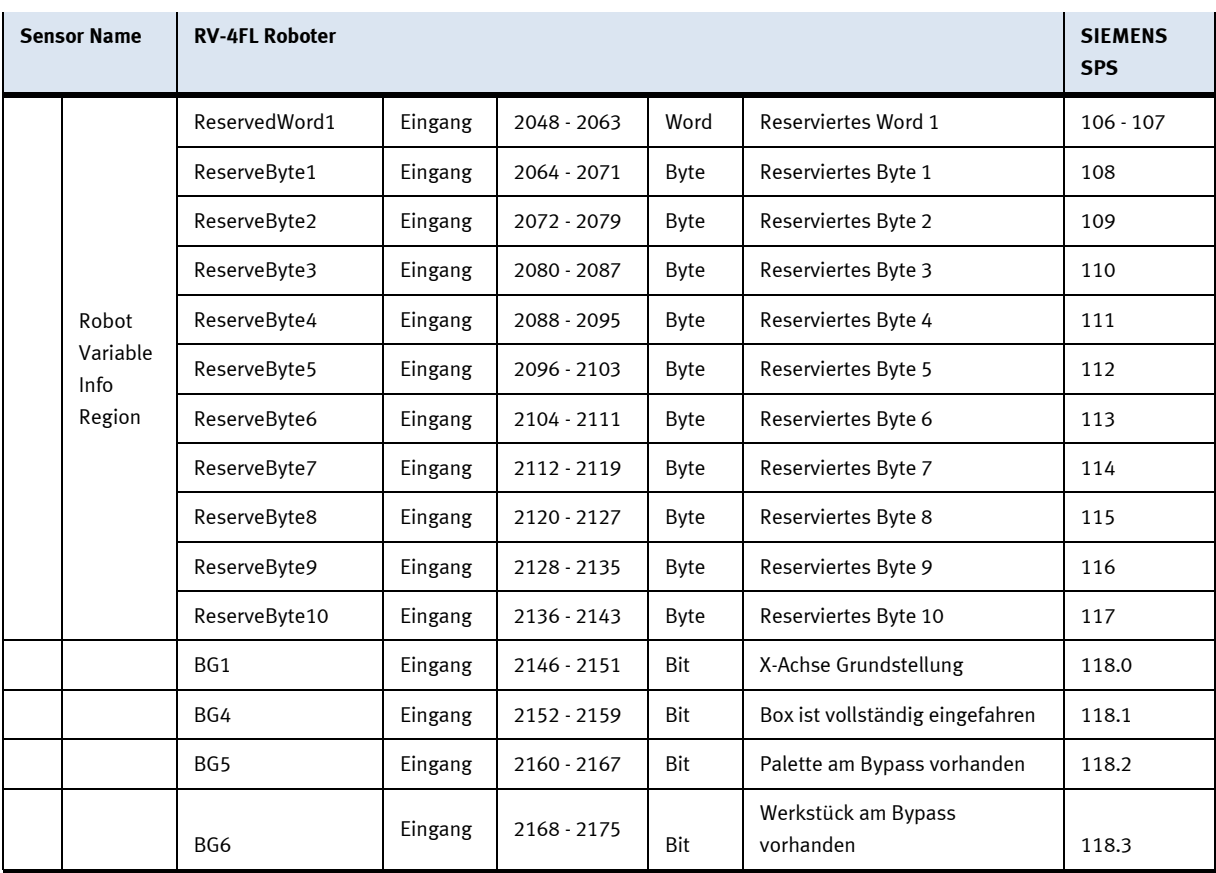

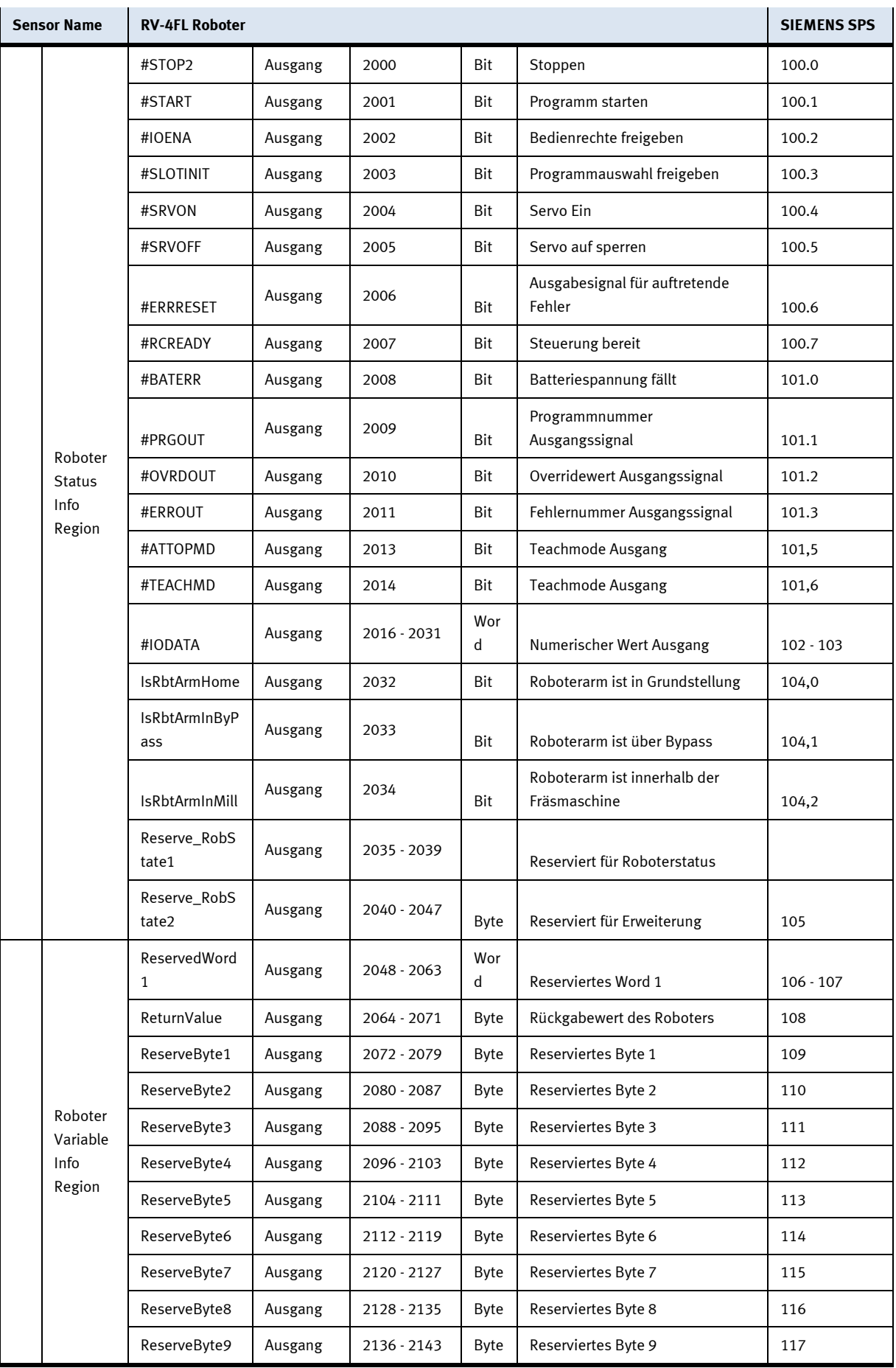

## **6.1.6 Parameter**

Die folgenden Parameter müssen für die Konfiguration einer neuen Drive unit eingestellt werden. Nach der Konfiguration muss die Drive unit aus und anschließend wieder eingeschaltet werden.

Tooloffsets:

- $MEXTL1 = 0,0,205,0,0,0$
- $MEXTL2 = 0,0,170,0,0,0$
- MEXTL3=  $0,0,151.50,0,0,0$
- $MEXTL4 = 0,0,0,0,0,0$

## Kommunikationsparamter DP

- PBNUM=10;
- STOP2=2000,2000;
- START=2001,2001;
- IOENA=2002,2002;
- SLOTINIT=2003,2003;
- SRVON=2004,2004;
- SRVOFF=2005,2005;
- ERRRESET=2006,2006;
- PRGSEL=2007;
- RCREADY=-1,2007;
- OVRDSEL=2008;
- BATERR=-1,2008;
- PRGOUT=2009,2009;
- OVRDOUT=2010,2010;
- ERROUT=2011,2011;
- ATTOPMD=-1,2013;
- TEACHMD=-1,2014;
- IODATA=2016,2031,2016,2031;

Kommunikationsparameter Ethernet Kamera:

- COMDEV=Us,"","OPT12","OPT13","","","","","";
- NETHSTIP=Us,"192.168.0.2","192.168.0.3","Camera\_IP\_Address","192.168.0.5","192.168.0.6","192 .168.0.7","192.168.0.8","192.168.0.9","192.168.0.10";
- NETPORT=10000, 10001, 10002, Camera\_Port, 10004, 10005, 10006, 10007, 10008, 10009
- NETMODE=Ud,1,1,0,1,1,1,1,1,1;

## Slot Parameter:

- SLT1=Us,"3","CYC","START","1";
- SLT2=Us,"MONITORHOME","REP","ALWAYS","1";
- SLT3=Us,"ENRGSAVEVACU","REP","ALWAYS","1";
- SLT4=Us,"PCBTRAYCNTRL","REP","ALWAYS","1";
- SLT5=Us,"MONITORPALWS","REP","ALWAYS","1";

## **6.1.7 Haupttasks/Programme**

Die folgenden Programme müssen in die Drive Unit geladen werden und müssen dort zur Verfügung stehen. **Unterprogramme**

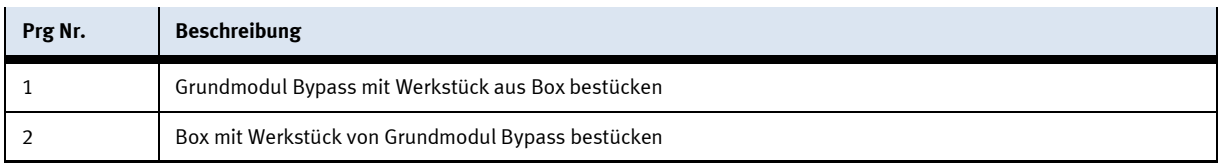

## **6.1.8 Rückgabemeldungen**

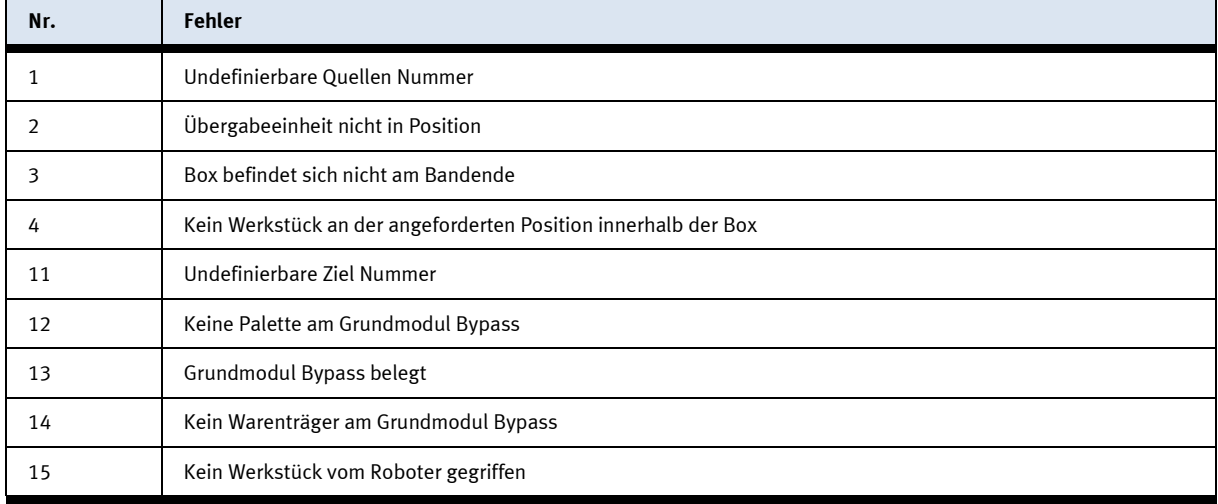

#### **6.1.9 Weiter Informationen zum Roboter**

Die Bedieninformationen entnehmen Sie bitte dem Handbuch des Roboters.

# **6.2 Roboterpositionen**

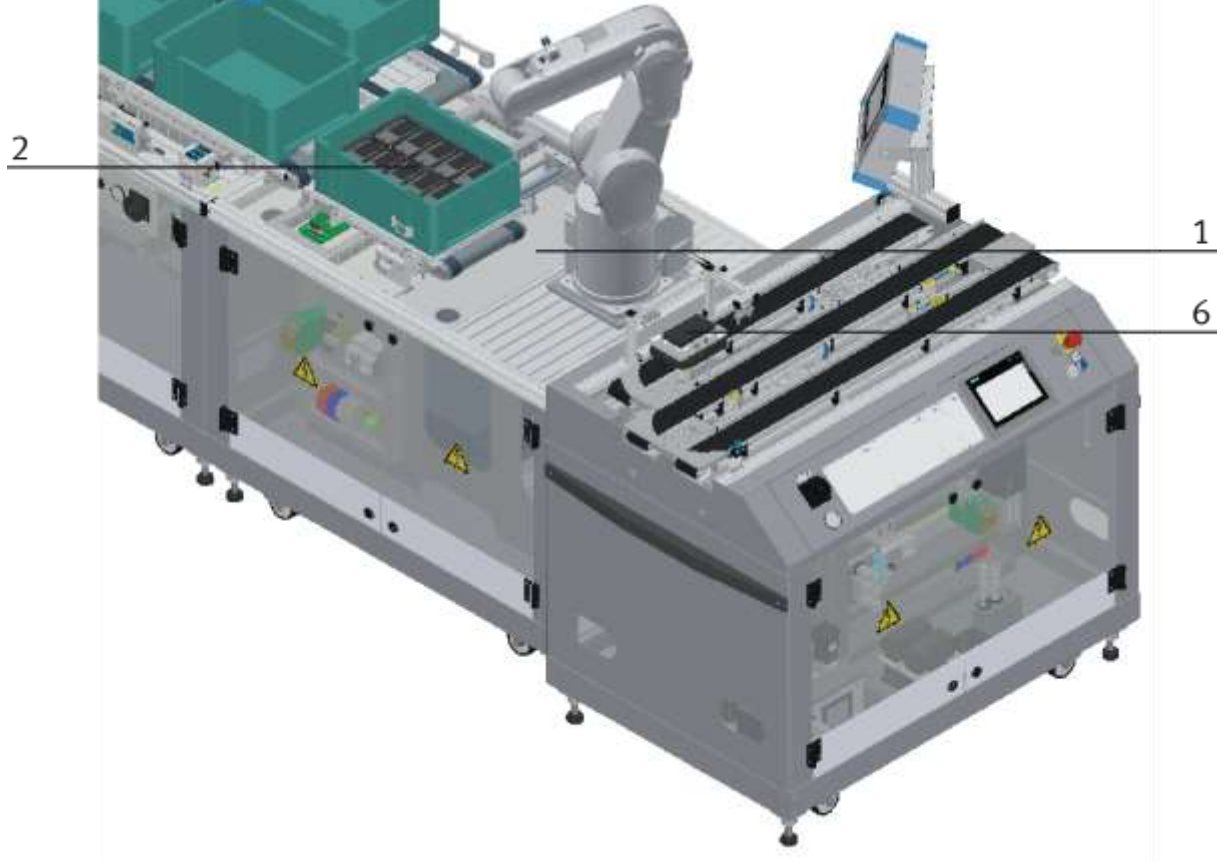

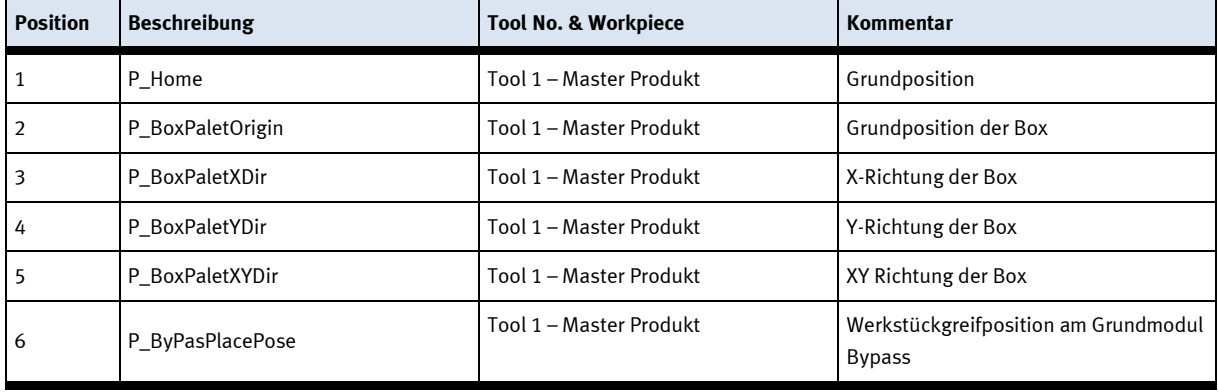

**6.3 Elektrische Komponenten 6.3.1 2 Quadranten Regler**

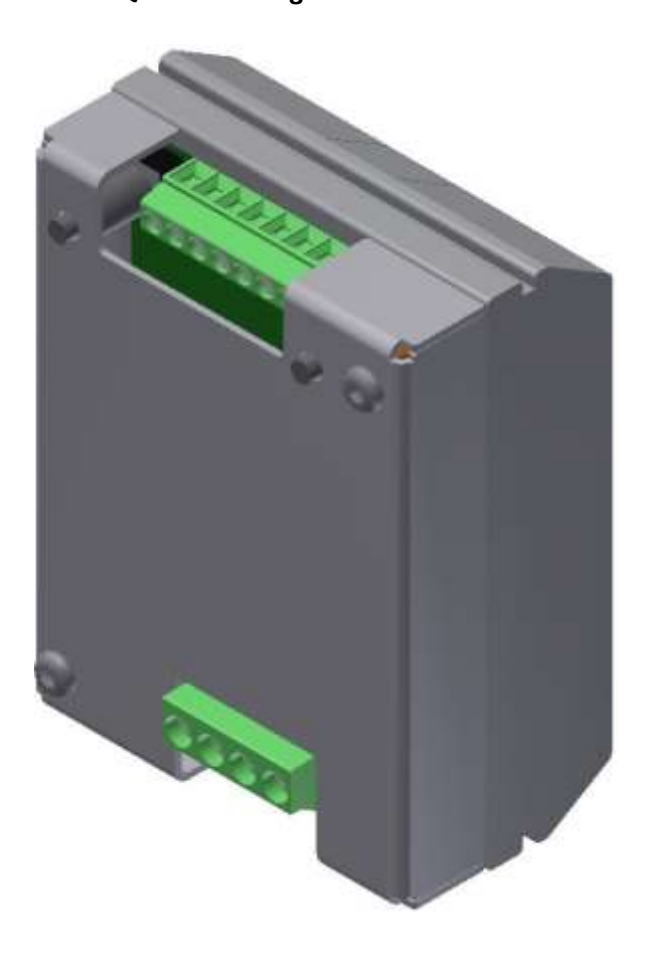

#### **Beschreibung**

Elektronik für permanentmagneterregte DC-Motoren bis ca. 200W

Das Modul M-MZ-4-30 ist eine zwei Quadranten Motorsteuerung für DC-Motoren mit Links-Rechtslauf. Sie gewährleistet das sichere Ein - Ausschalten sowie die Drehrichtungssteuerung von Motoren. Im Aus-Zustand wir die Last kurzgeschlossen, dadurch ergibt sich eine dynamische Bremsung. Durch den Eingang SLOW kann zwischen Langsamfahrt ( Einstellung am Tr1 ) und volle Drehzahl umgeschaltet werden. Am Eingang STOP kann ein Endschalter angeschlossen werden.

#### **Anwendung:**

Motorsteuerungen für bürstenbehaftete Motoren elektronisches Lastrelais für Magnetventile und diverse Lasten

#### **Eigenschaften**

- Link/Rechtslauf
- Umschaltung zwischen voller Drehzahl und der am TR.1 eingestellten Drehzahl
- Anschluss für Endschalter für Stop
- Kurzschlussfest und Temp. geschützt
- Anlaufstrombegrenzung

# **Technische Daten**

Typ: M-MZS-4-30 Artikel Nummer 06.05.020

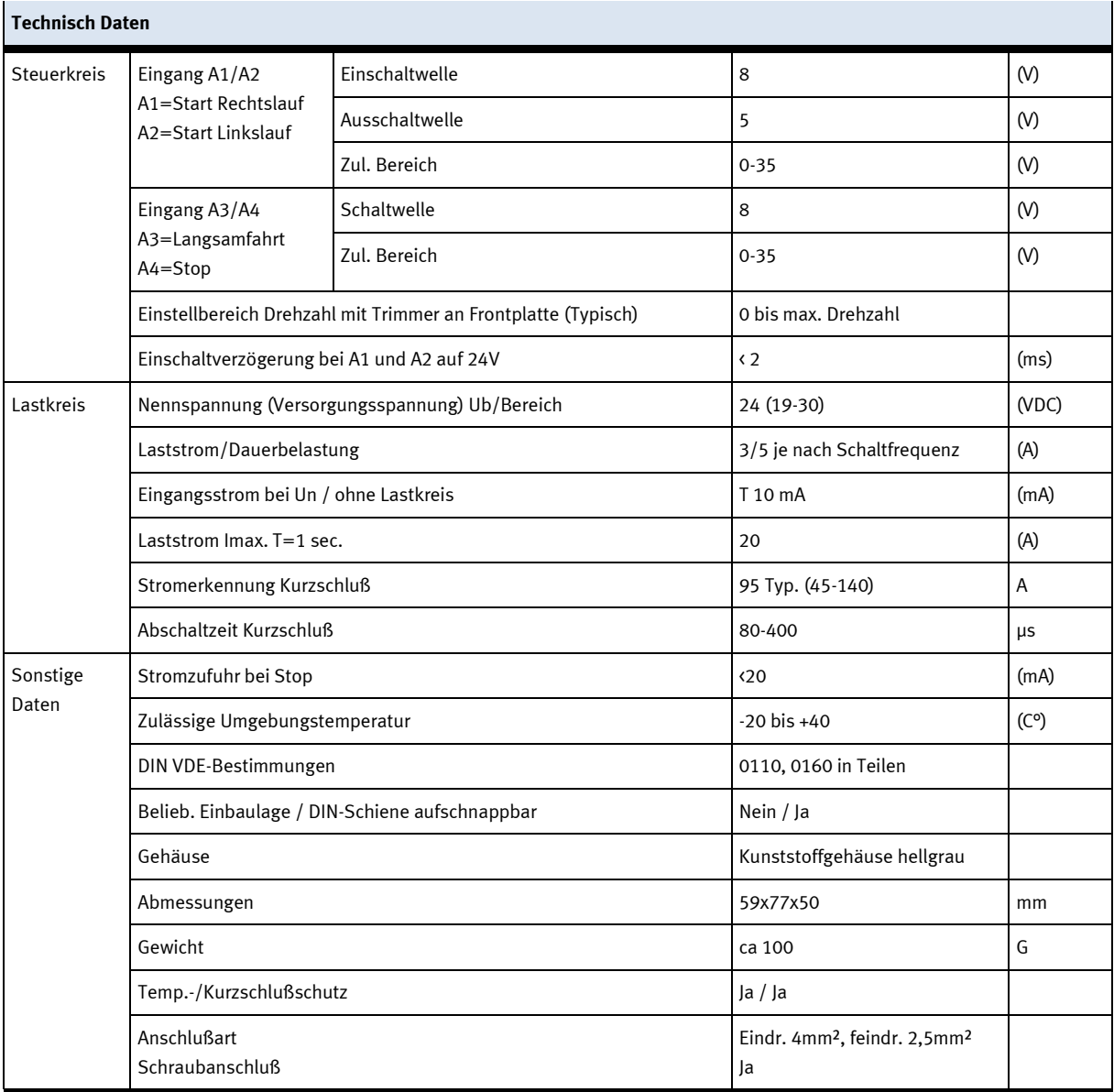

**Anschlussplan**

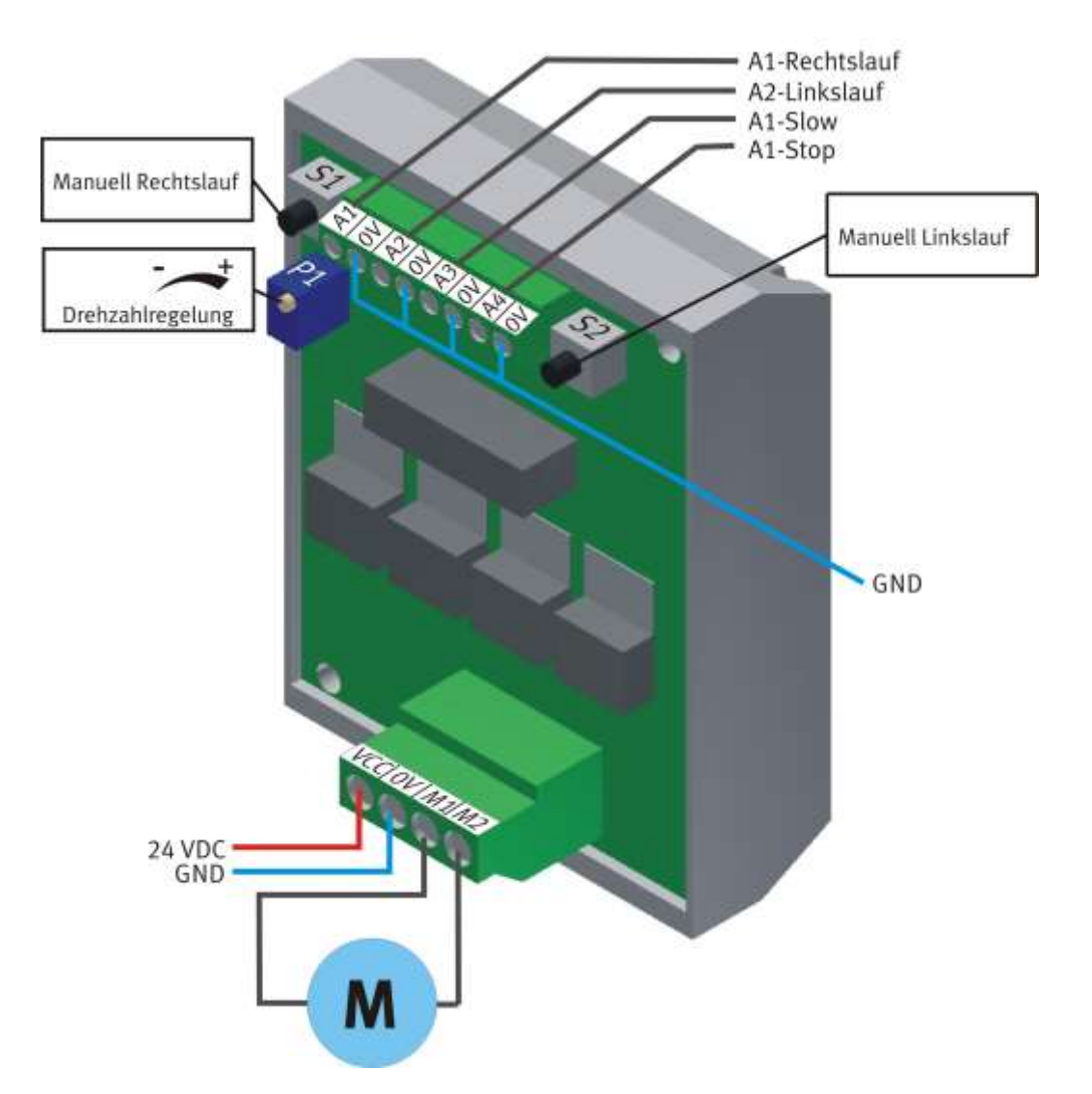

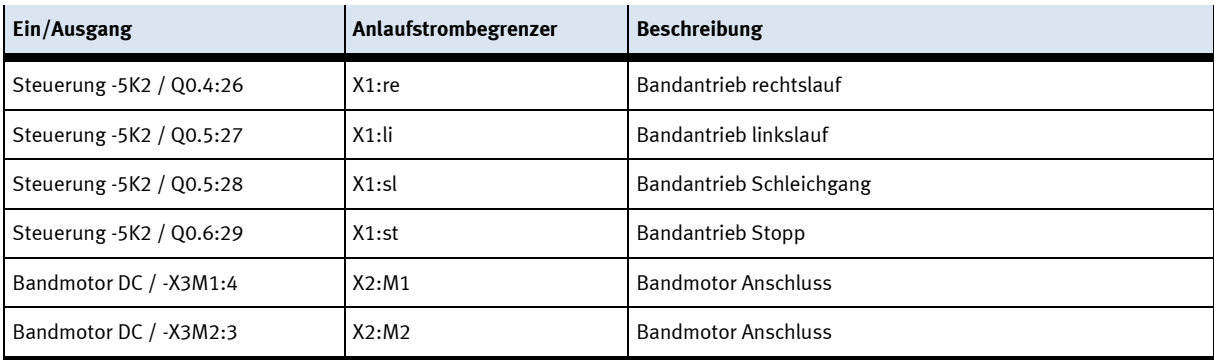

## **6.3.2 Steuerung Siemens**

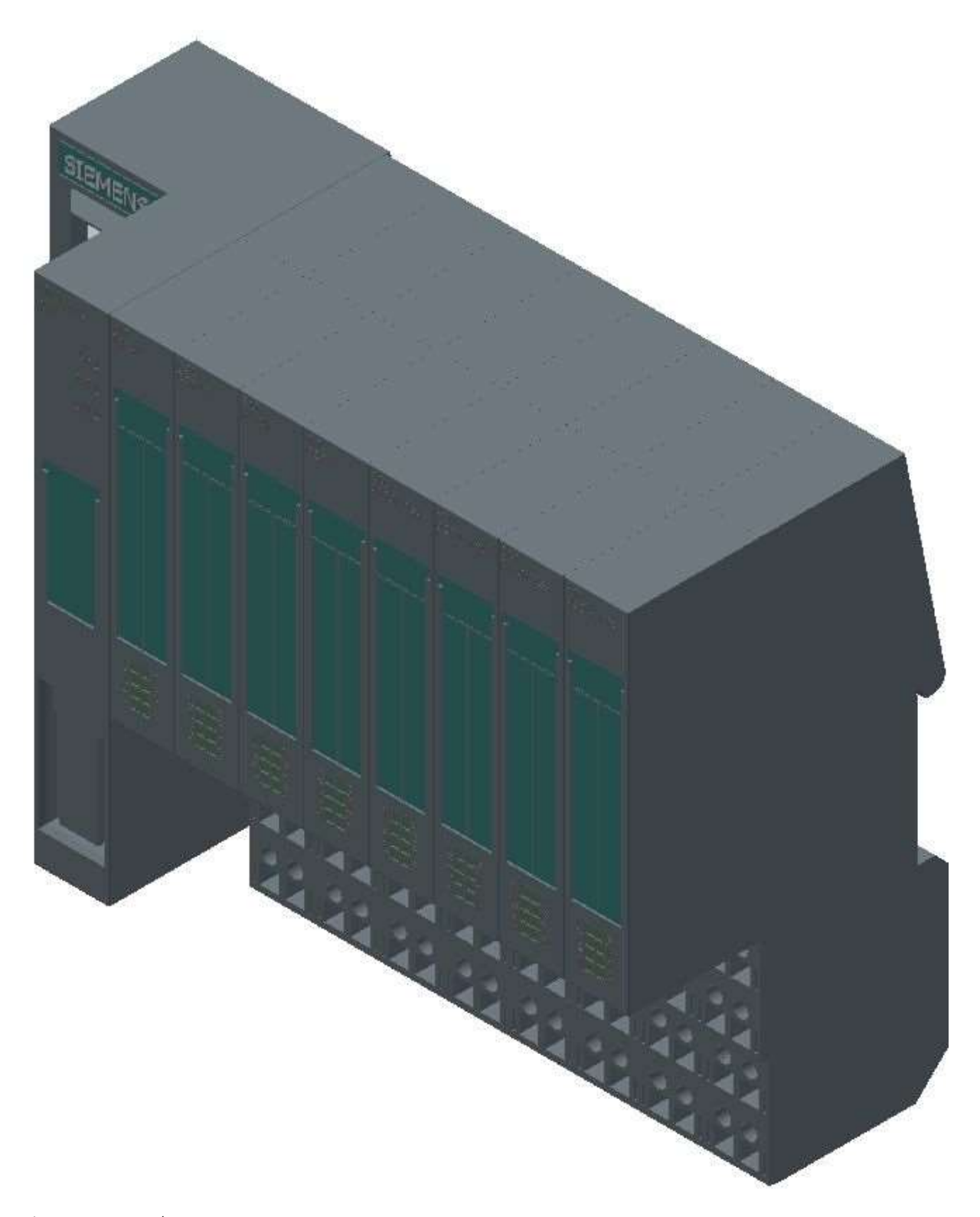

Siemens ET 200 SP / CPU 1512SP F-1PN Detaillierte Informationen zu der Steuerung befinden sich im Schaltplan **6.3.3 Scalance Ethernet Switch**

Siemens Scalence Ethernet switch

Der SCALANCE X208 verfügt über acht RJ45-Buchsen für den Endgeräteanschluss oder weiterer Netzsegmente.

#### **Produkteigenschaften**

SCALANCE X208

Betriebsanleitung, 12/2010, A5E00349864-16

TP-Schnittstellen / Steckerbelegung

Beim SCALANCE X208 sind die TP-Schnittstellen als RJ45-Buchse mit MDI-X Belegung (Medium Dependent Interface–Autocrossover) einer Netzkomponente ausgeführt.

RJ45-Buchse

Pinnummer Belegung

Pin 8 n. c. Pin 7 n. c. Pin 6 TD-Pin 5 n. c. Pin 4 n. c. Pin 3 TD+ Pin 2 RD-Pin 1 RD+

# **ACHTUNG**

An dem TP-Port in RJ45-Ausführung können TP-Cords oder TP-XP-Cords mit einer Maximallänge von 10 m angeschlossen werden.

Mit den IE FC Cables und IE FC RJ45 Plug 180 ist, je nach Leitungstyp, eine gesamte Leitungslänge von bis zu 100 m zwischen zwei Geräten zulässig.

#### **Autonegotiation**

Unter Autonegotiation versteht man die automatische Erkennung der Funktionalität der Schnittstelle der Gegenseite. Mit dem Autonegotiation-Verfahren können Repeater oder Endgeräte feststellen, über welche Funktionalität die Schnittstelle der Gegenseite verfügt, so dass ein automatisches Konfigurieren unterschiedlicher Geräte möglich ist. Das Autonegotiation-Verfahren ermöglicht es zwei Komponenten, die an einem Link-Segment angeschlossen sind, untereinander Parameter auszutauschen und sich mit Hilfe dieser Parameter auf die jeweils unterstützten Eckwerte der Kommunikation einzustellen.

#### **Hinweis**

Wird ein IE Switch Port, der im Autonegotiation-Modus arbeitet, an ein Partnergerät angeschlossen, das nicht im Autonegotiation-Modus arbeitet, dann muss dieses Partnergerät fest auf Halbduplex-Betrieb eingestellt sein. Wird ein IE Switch Port fest auf Vollduplex-Betriebsart eingestellt, so muss das angeschlossene Partnergerät ebenfalls auf Vollduplex eingestellt werden. Ist die Autonegotiation-Funktion ausgeschaltet, so ist auch die Funktion MDI/MDI-X Autocrossover nicht aktiv. Daher muss eventuell ein gekreuztes Kabel verwendet werden.

#### **Hinweis**

Der SCALANCE X208 ist ein Plug and Play Gerät, das für die Inbetriebnahme keine Einstellung benötigt.

#### **MDI /MDIX Autocrossover Funktion**

Die MDI /MDIX Autocrossover Funktion bietet den Vorteil einer durchgängigen Verkabelung, ohne dass externe, gekreuzte Ethernetkabel erforderlich sind. Fehlfunktionen bei vertauschten Sende- und Empfangsleitungen werden dadurch verhindert. Die Installation wird dadurch für den Anwender wesentlich vereinfacht. IE Switches X-200 unterstützen die MDI / MDIX Autocrossover Funktion.

#### **ACHTUNG**

Bitte beachten Sie, dass eine direkte Verbindung zweier Ports am Switch oder eine unbeabsichtigte Verbindung über mehrere Switches hinweg zu einer unzulässigen Schleifenbildung führt. Eine solche Schleife kann zu Netzüberlast und zu Netzausfällen führen.

#### **Polaritätsumkehrung (Auto Polarity Exchange)**

Ist das Empfangsleitungspaar falsch angeschlossen (RD+ und RD- vertauscht), dann erfolgt automatisch die Umkehrung der Polarität

# **6.4 RFID**

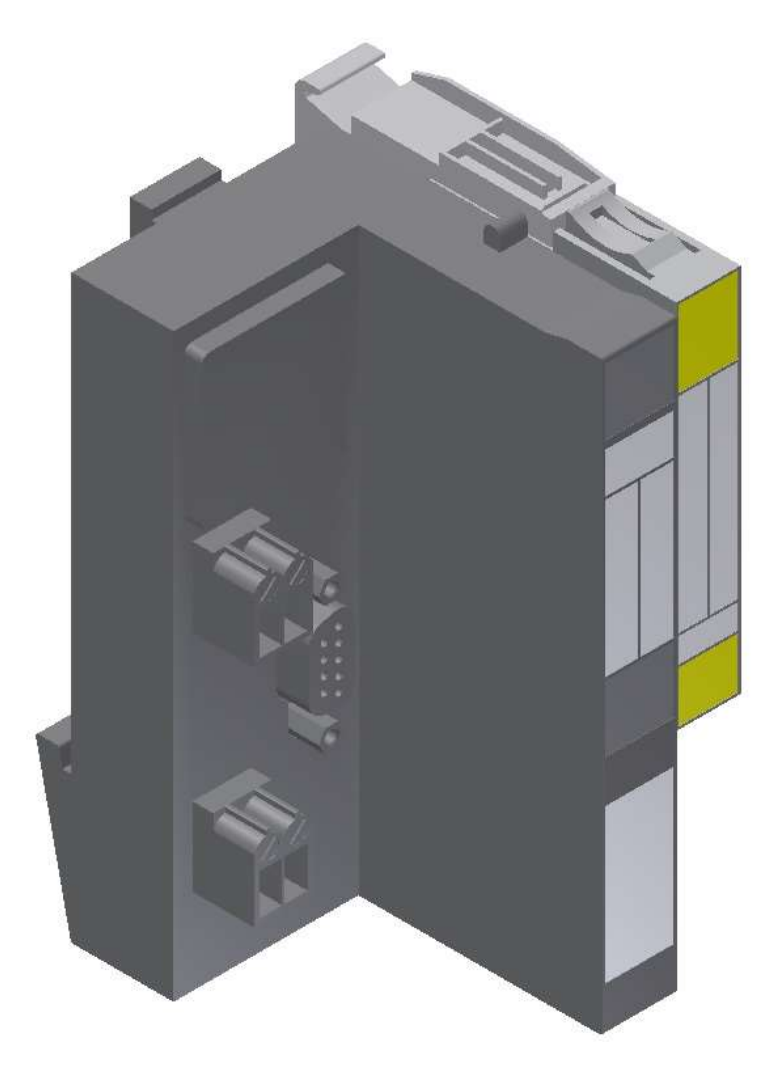

#### Turck RFID Steuerung

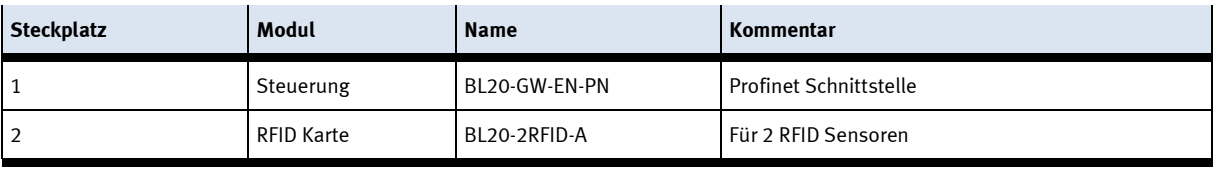

**6.4.1 24 V Verteiler**

Murr Mico 4.6
# **Allgemeine Daten**

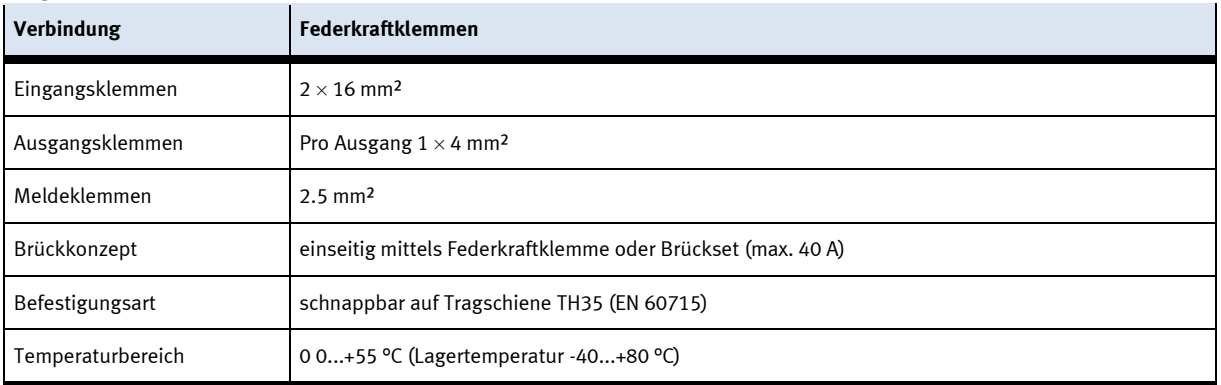

#### **Technische Daten**

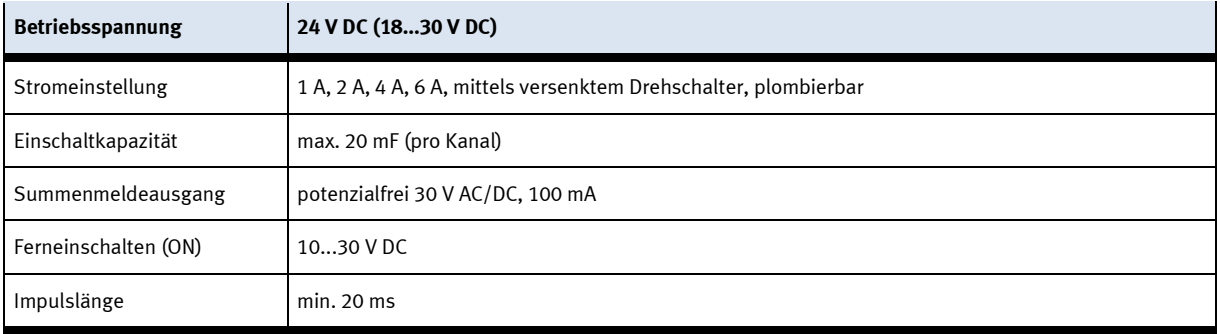

#### **6.4.2 SYS link Schnittstelle**

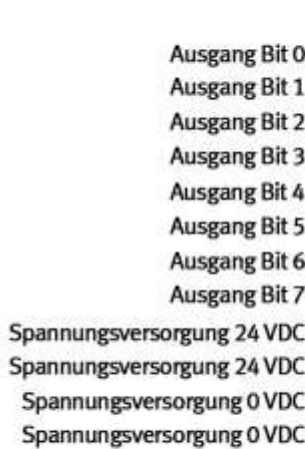

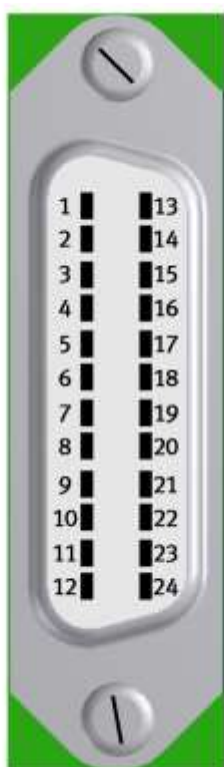

Eingang Bit 0 **Eingang Bit 1 Eingang Bit 2 Eingang Bit 3 Eingang Bit 4 Eingang Bit 5 Eingang Bit 6 Eingang Bit 7** Spannungsversorgung 24 VDC Spannungsversorgung 24 VDC Spannungsversorgung 0 VDC Spannungsversorgung 0 VDC

Syslink – Belegung

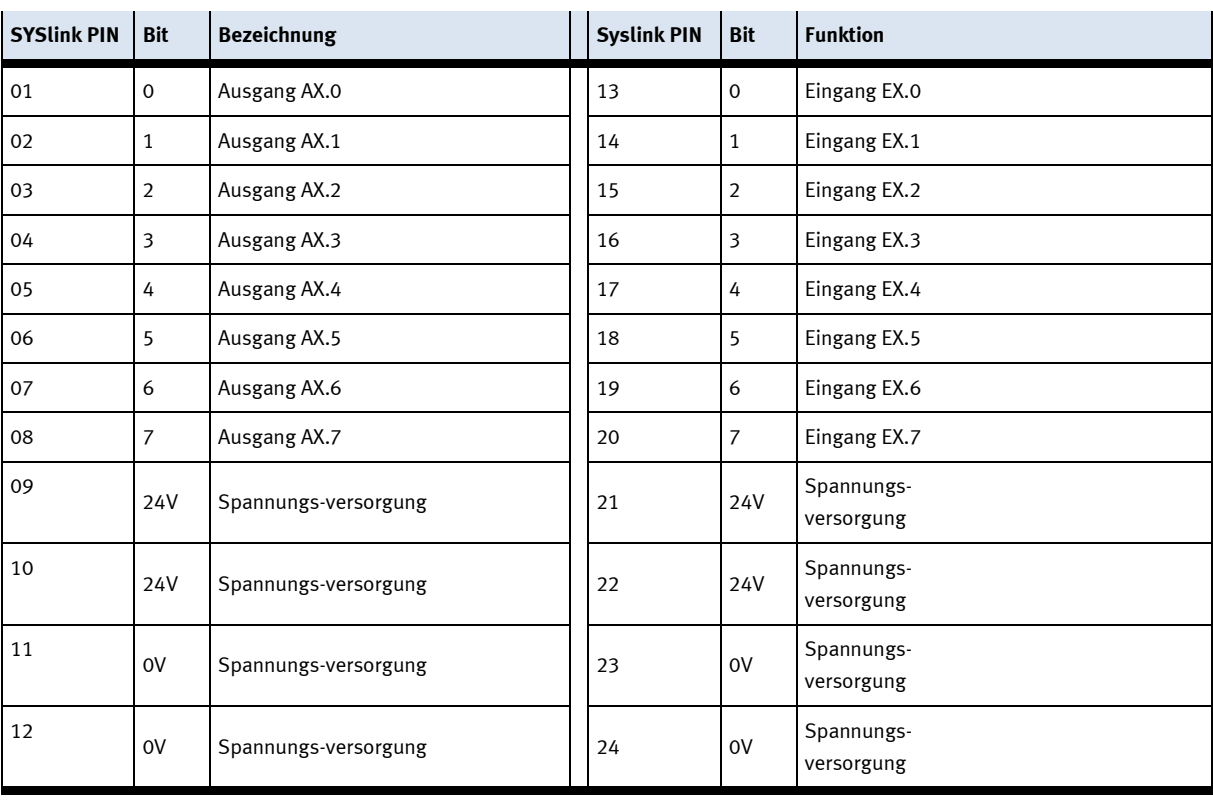

#### **6.5 E/A-Terminal**

Damit eine Fehlerlose Kommunikation gewährleistet werden kann, ist die E/A- Schnittstelle genormt. Das E/A- Terminal steht an allen Arbeitspositionen zur Verfügung.

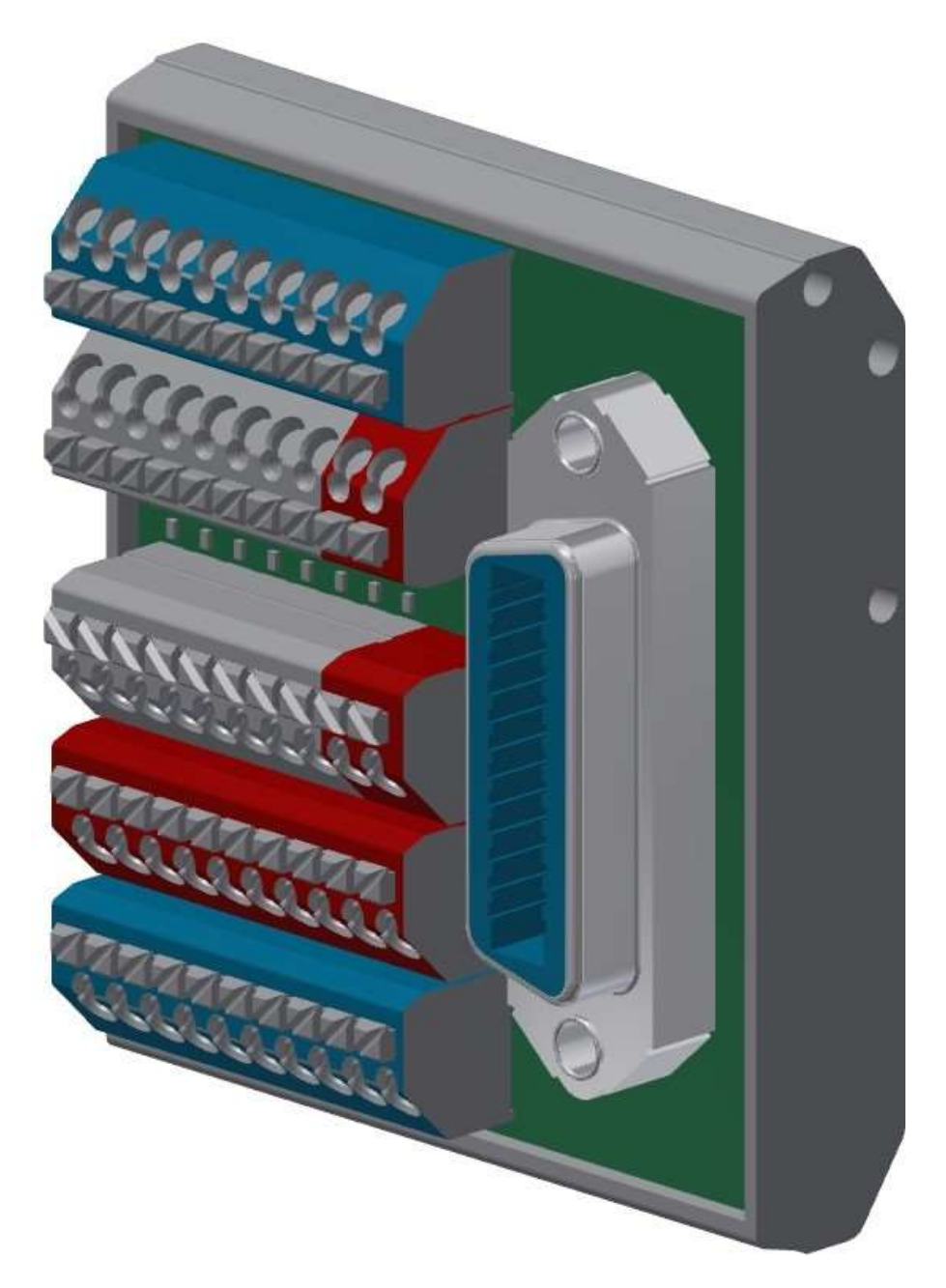

#### Daten E/A- Terminal

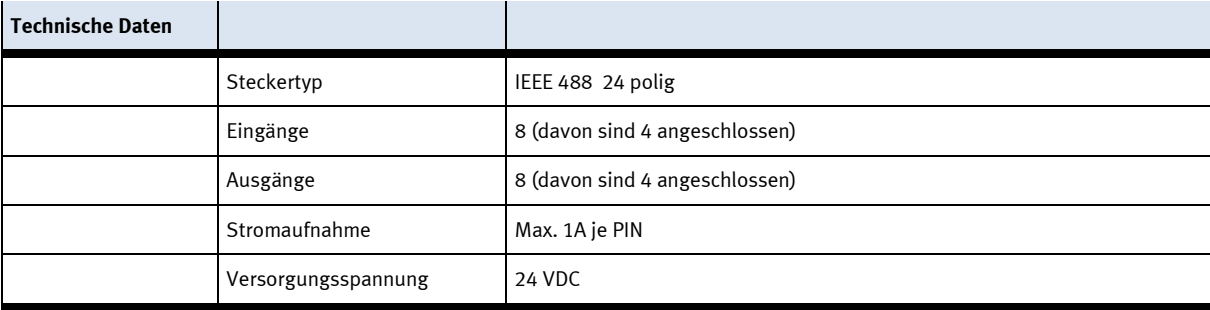

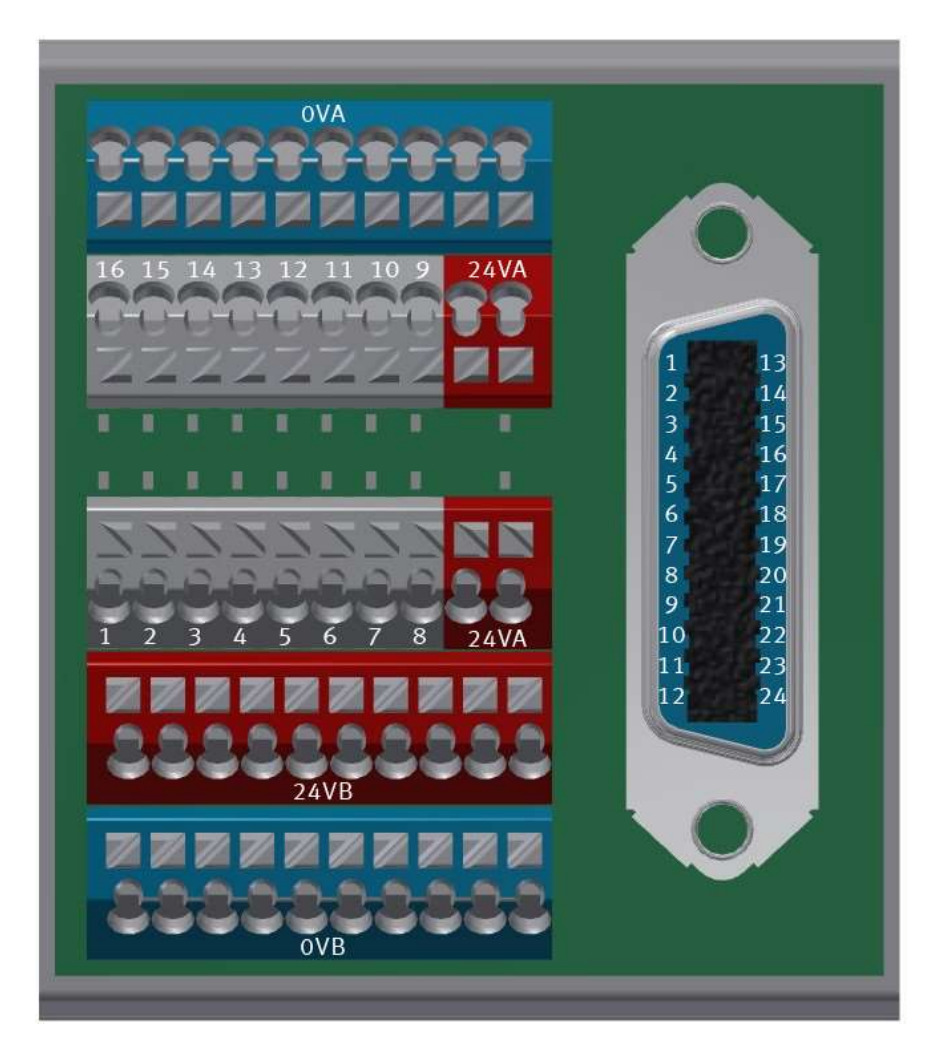

#### Belegung E/A- Terminal

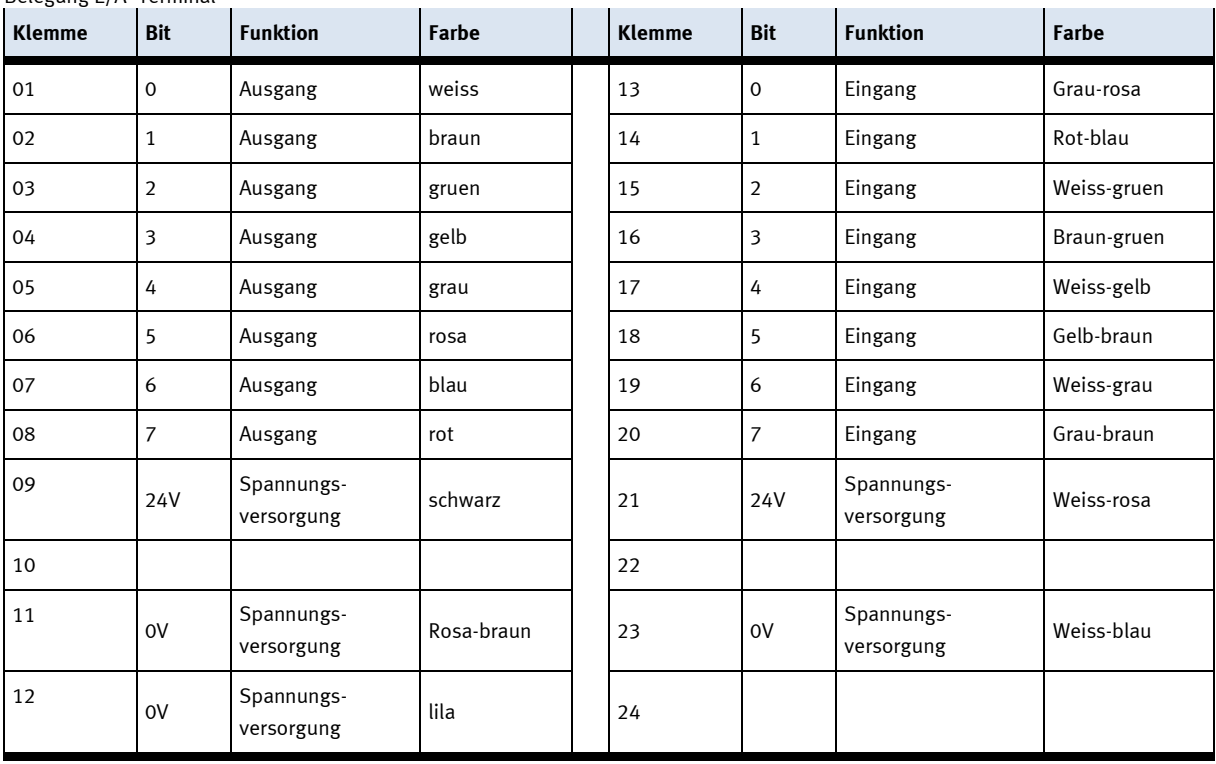

**6.6 Mechanische Komponenten 6.6.1 Motor Transportband**

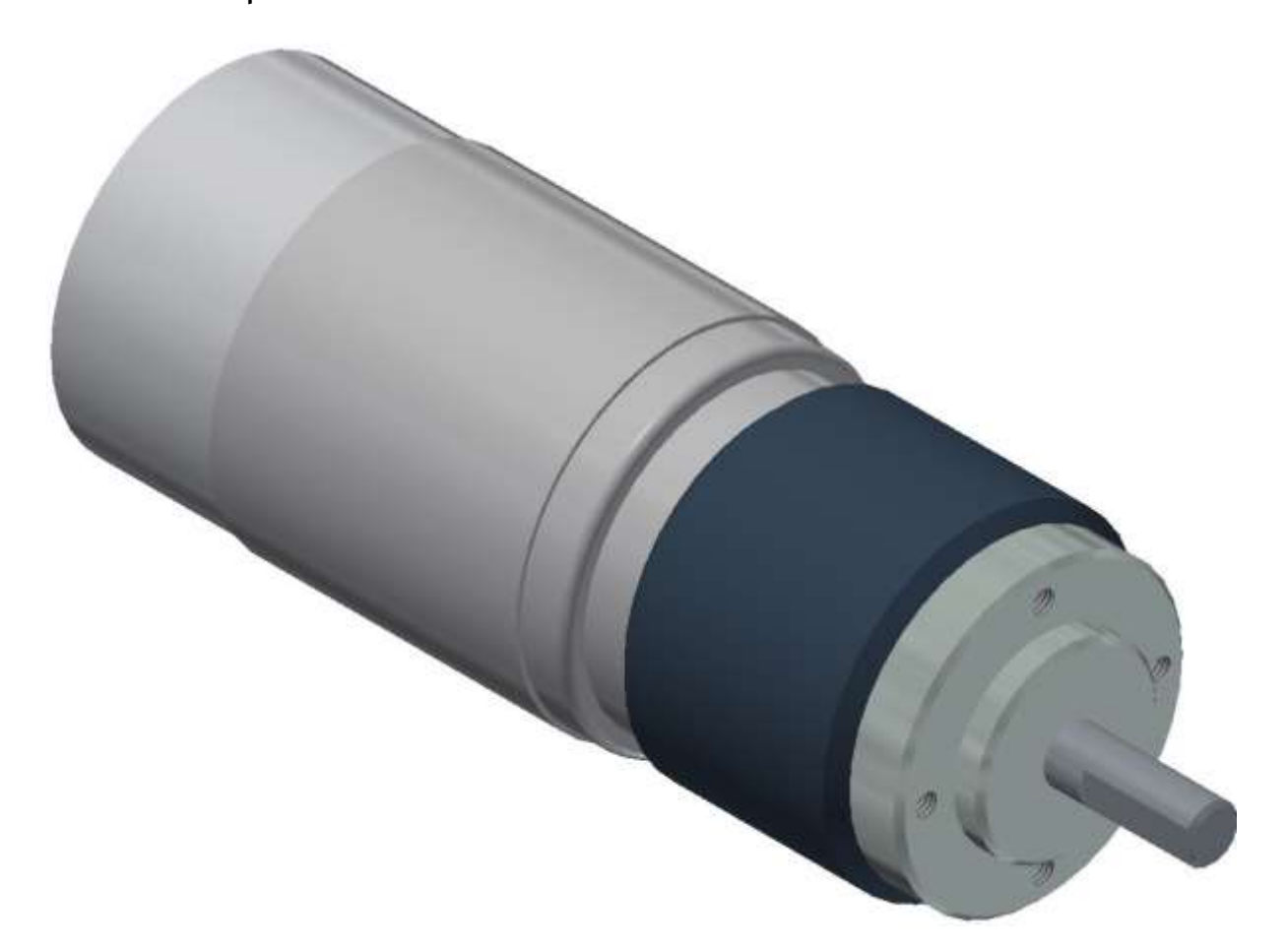

Ott Motor Band XDP037007-01

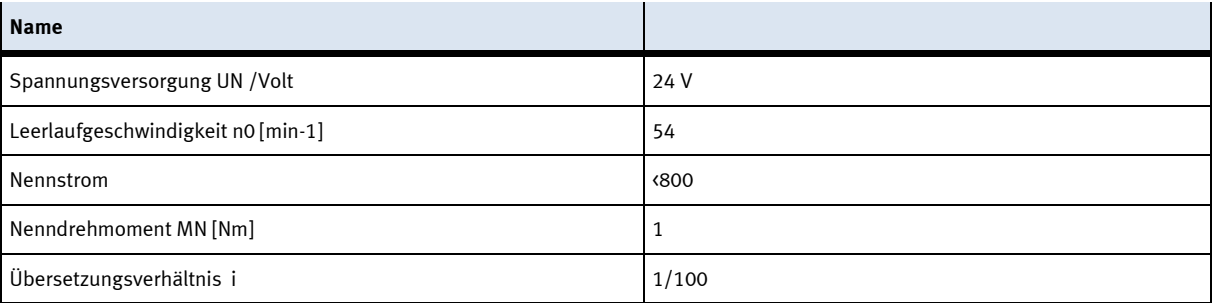

### **7 Wartung und Reinigung**

Die Komponenten und Systeme von Festo Didactic sind weitestgehend wartungsfrei. In regelmäßigen Abständen sollten:

- Die Linsen der optischen Sensoren, der Faseroptiken sowie Reflektoren
- die active Fläche des Näherungsschalters
- die gesamte Station

mit einem weichen, fuselfreien Tuch oder Pinsel gereinigt werden.

### **Hinweis**

Es dürfen keine aggressiven oder scheuernden Reinigungsmittel verwendet werden.

# **8 Weitere Informationen und Aktualisierungen**

Weiter Informationen und Aktualisierungen zur Technischen Dokumentation der Komponenten und Systeme von Festo Didactic finden Sie im Internet unter der Adresse: www.ip.festo-didactic.com

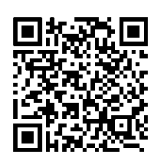

# **9 Entsorgung**

## **Hinweis**

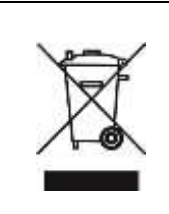

Elektronische Altgeräte sind Wertstoffe und gehören nicht in den Hausmüll. Die Entsorgung erfolgt über die kommunalen Sammelstellen.

**Festo Didactic SE** Rechbergstraße 3 73770 Denkendorf Germany

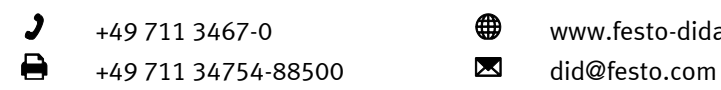

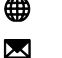

+49 711 3467-0 www.festo-didactic.com